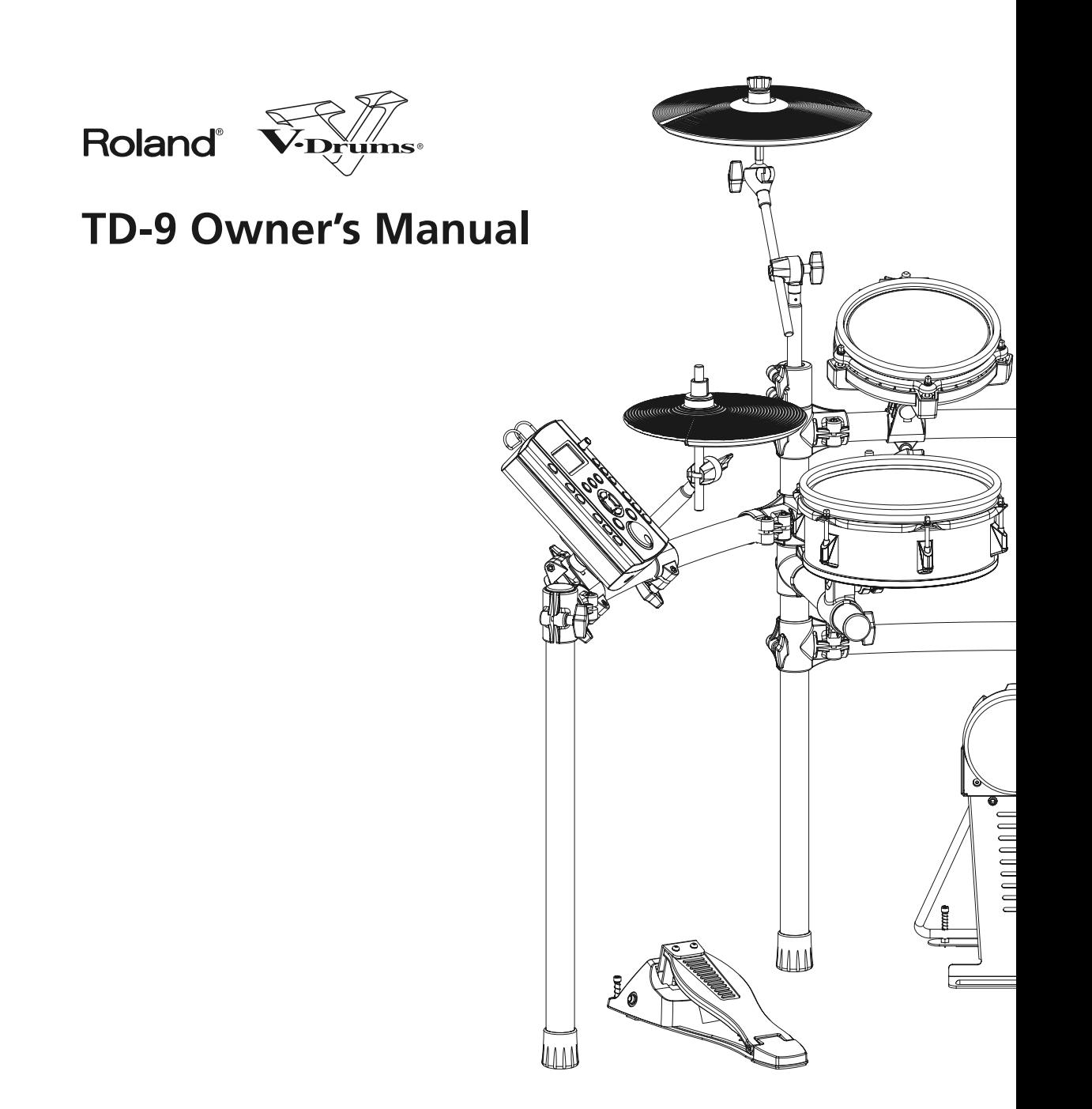

**For the U.K.**

**IMPORTANT:** THE WIRES IN THIS MAINS LEAD ARE COLOURED IN ACCORDANCE WITH THE FOLLOWING CODE.

BLUE: BROWN: LIVE NEUTRAL

As the colours of the wires in the mains lead of this apparatus may not correspond with the coloured markings identifying the terminals in your plug, proceed as follows:

The wire which is coloured BLUE must be connected to the terminal which is marked with the letter N or coloured BLACK. The wire which is coloured BROWN must be connected to the terminal which is marked with the letter L or coloured RED. Under no circumstances must either of the above wires be connected to the earth terminal of a three pin plug.

**For EU Countries**

This product complies with the requirements of EMC Directive 2004/108/EC.

**For the USA**

#### **FEDERAL COMMUNICATIONS COMMISSION RADIO FREQUENCY INTERFERENCE STATEMENT**

This equipment has been tested and found to comply with the limits for a Class B digital device, pursuant to Part 15 of the FCC Rules. These limits are designed to provide reasonable protection against harmful interference in a residential installation. This equipment generates, uses, and can radiate radio frequency energy and, if not installed and used in accordance with the instructions, may cause harmful interference to radio communications. However, there is no guarantee that interference will not occur in a particular installation. If this equipment does cause harmful interference to radio or television reception, which can be determined by turning the equipment off and on, the user is encouraged to try to correct the interference by one or more of the following measures:

- Reorient or relocate the receiving antenna.
- Increase the separation between the equipment and receiver.
- Connect the equipment into an outlet on a circuit different from that to which the receiver is connected.
- Consult the dealer or an experienced radio/TV technician for help.

This device complies with Part 15 of the FCC Rules. Operation is subject to the following two conditions: (1) this device may not cause harmful interference, and

(2) this device must accept any interference received, including interference that may cause undesired operation.

Unauthorized changes or modification to this system can void the users authority to operate this equipment. This equipment requires shielded interface cables in order to meet FCC class B Limit.

**For Canada**

#### **NOTICE**

This Class B digital apparatus meets all requirements of the Canadian Interference-Causing Equipment Regulations.

#### **AVIS**

Cet appareil numérique de la classe B respecte toutes les exigences du Règlement sur le matériel brouilleur du Canada.

**Thank you, and congratulations on your choice of the Roland Percussion Sound Module TD-9.**

**Before using this unit, carefully read the sections entitled: "USING THE UNIT SAFELY" and "IMPORTANT NOTES" (Owner's manual p. 4–5; p. 6–7). These sections provide important information concerning the proper operation of the unit. Additionally, in order to feel assured that you have gained a good grasp of every feature provided by your new unit, Quick start and Owner's manual should be read in its entirety.** 

**The manual should be saved and kept on hand as a convenient reference.**

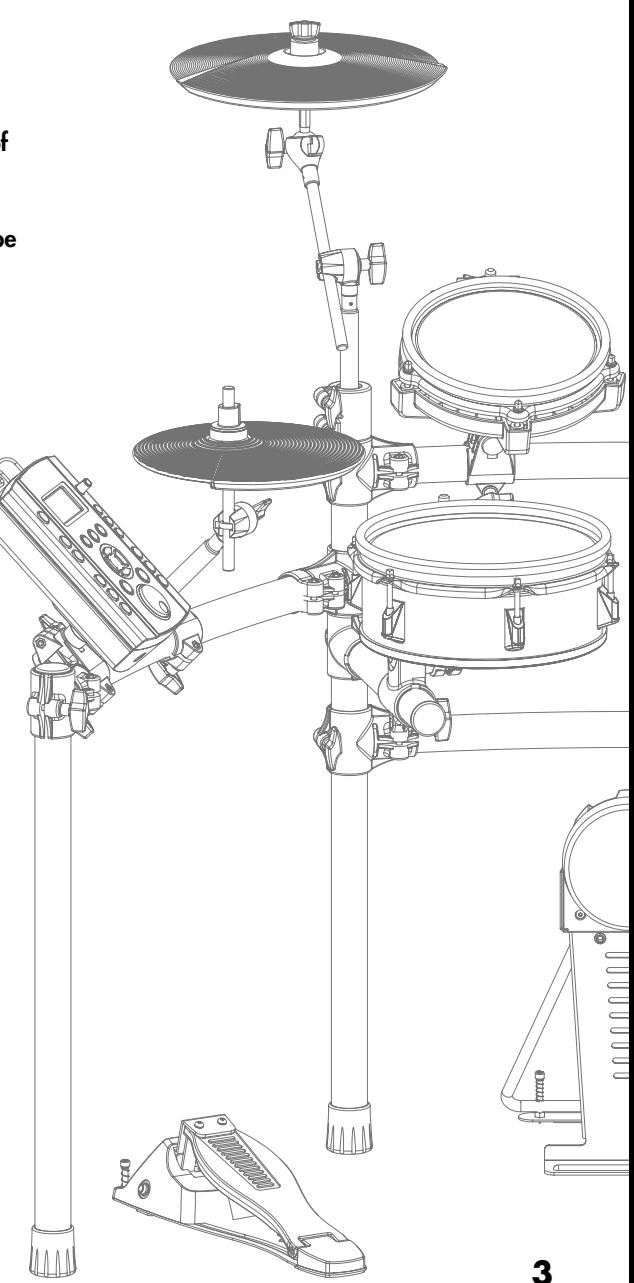

#### **Copyright © 2008 ROLAND CORPORATION**

All rights reserved. No part of this publication may be reproduced in any form without the written permission of ROLAND CORPORATION.

#### **INSTRUCTIONS FOR THE PREVENTION OF FIRE, ELECTRIC SHOCK, OR INJURY TO PERSONS**

#### <span id="page-3-0"></span>About A WARNING and A CAUTION Notices

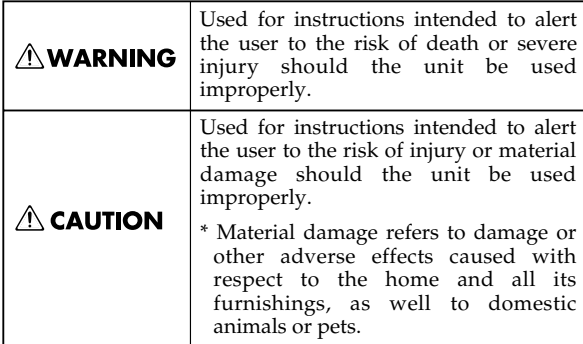

#### About the Symbols

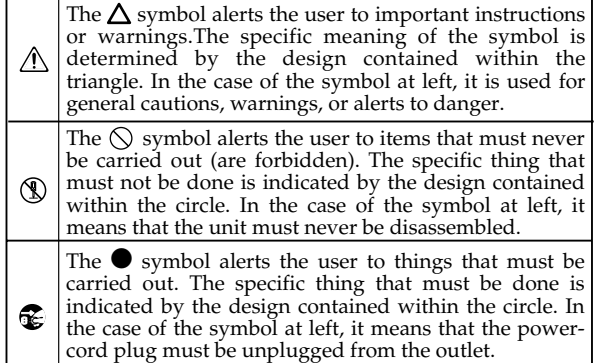

**ALWAYS OBSERVE THE FOLLOWING THE** 

#### **AWARNING**

Do not open (or modify in any way) the unit or its AC adaptor.

................................................................................................

- 
- Do not attempt to repair the unit, or replace parts within it (except when this manual provides specific instructions directing you to do so). Refer all servicing to your retailer, the nearest Roland Service Center, or an authorized Roland distributor, as listed on the "Information" page.

................................................................................................ Never use or store the unit in places that are:

- Subject to temperature extremes (e.g., direct sunlight in an enclosed vehicle, near a heating duct, on top of heat-generating equipment); or are
- 
- Damp (e.g., baths, washrooms, on wet floors); or are

................................................................................................

................................................................................................

- Humid; or are
- Exposed to rain; or are
- Dusty; or are
- Subject to high levels of vibration.
- This unit should be used only with a rack or stand that is recommended by Roland.

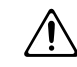

When using the unit with a rack or stand recommended by Roland, the rack or stand must be carefully placed so it is level and sure to remain stable. If not using a rack or stand, you still need to make sure that any location you choose for placing the unit provides a level surface that will properly support the unit, and keep it from wobbling.

#### **∆WARNING**

- Be sure to use only the AC adaptor supplied with the unit. Also, make sure the line voltage at the installation matches the input voltage specified on the AC adaptor's body. Other AC adaptors may use a different polarity, or be designed for a different voltage, so their use could result in damage, malfunction, or electric shock.
- ................................................................................................ Use only the attached power-supply cord. Also, the supplied power cord must not be used with any

other device.

- 
- Do not excessively twist or bend the power cord, nor place heavy objects on it. Doing so can damage the cord, producing severed elements and short circuits. Damaged cords are fire and shock hazards!
	- This unit, either alone or in combination with an amplifier and headphones or speakers, may be capable of producing sound levels that could cause permanent hearing loss. Do not operate for a long period of time at a high volume level, or at a level that is uncomfortable. If you experience any hearing loss or ringing in the ears, you should immediately stop using the unit, and consult an audiologist.

................................................................................................

Do not allow any objects (e.g., flammable material, coins, pins); or liquids of any kind (water, soft drinks, etc.) to penetrate the unit.

................................................................................................

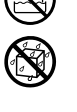

### **AWARNING**

- Immediately turn the power off, remove the AC adaptor from the outlet, and request servicing by your retailer, the nearest Roland Service Center, or an authorized Roland distributor, as listed on the "Information" page when:
	- The AC adaptor, the power-supply cord, or the plug has been damaged; or
	- If smoke or unusual odor occurs
	- Objects have fallen into, or liquid has been spilled onto the unit; or
	- The unit has been exposed to rain (or otherwise has become wet); or
	- The unit does not appear to operate normally or exhibits a marked change in performance.
- In households with small children, an adult should provide supervision until the child is capable of following all the rules essential for the safe operation of the unit.

................................................................................................

................................................................................................

- Protect the unit from strong impact. (Do not drop it!)
- Do not force the unit's power-supply cord to share an outlet with an unreasonable number of other devices. Be especially careful when using extension cords—the total power used by all devices you have connected to the extension cord's outlet must never exceed the power rating (watts/amperes) for the extension cord. Excessive loads can cause the insulation on the cord to heat up and eventually melt through.

................................................................................................

................................................................................................

Before using the unit in a foreian country, consult with your retailer, the nearest Roland Service Center, or an authorized Roland distributor, as listed on the "Information" page.

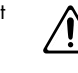

## $\land$  CAUTION

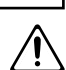

The unit and the AC adaptor should be located so their location or position does not interfere with their proper ventilation.

................................................................................................

This (TD-9) for use only with Roland stand MDS series. Use with other stands is capable of resulting in instability causing possible injury.

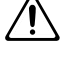

................................................................................................ Always grasp only the plug on the AC adaptor cord when plugging into, or unplugging from, an outlet or this unit.

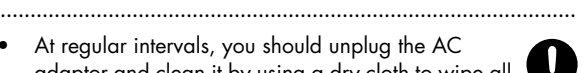

At regular intervals, you should unplug the AC adaptor and clean it by using a dry cloth to wipe all dust and other accumulations away from its prongs. Also, disconnect the power plug from the power outlet whenever the unit is to remain unused for an extended period of time. Any accumulation of dust between the power plug and the power outlet can result in poor insulation and lead to fire.

................................................................................................

................................................................................................

................................................................................................

Try to prevent cords and cables from becoming entangled. Also, all cords and cables should be placed so they are out of the reach of children. ................................................................................................

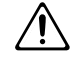

- Never climb on top of, nor place heavy objects on the unit.
- Never handle the AC adaptor or its plugs with wet hands when plugging into, or unplugging from, an outlet or this unit.
- Before moving the unit, disconnect the AC adaptor and all cords coming from external devices.
- Before cleaning the unit, turn off the power and unplug the AC adaptor from the outlet.

................................................................................................

- Whenever you suspect the possibility of lightning in your area, disconnect the AC adaptor from the outlet.
- Keep any caps you may remove and the included wing bolts in a safe place out of children's reach, so there is no chance of them being swallowed accidentally.

................................................................................................

................................................................................................

# <span id="page-5-0"></span>**IMPORTANT NOTES**

## **Power Supply**

- 301 Do not connect this unit to same electrical outlet that is being used by an electrical appliance that is controlled by an inverter (such as a refrigerator, washing machine, microwave oven, or air conditioner), or that contains a motor. Depending on the way in which the electrical appliance is used, power supply noise may cause this unit to malfunction or may produce audible noise. If it is not practical to use a separate electrical outlet, connect a power supply noise filter between this unit and the electrical outlet.
- 302 The AC adaptor will begin to generate heat after long hours of consecutive use. This is normal, and is not a cause for concern.
- Before connecting this unit to other devices, turn off the power to all units. This will help prevent malfunctions and/or damage to speakers or other devices.

## **Placement**

- 351 Using the unit near power amplifiers (or other equipment containing large power transformers) may induce hum. To alleviate the problem, change the orientation of this unit; or move it farther away from the source of interference.
- $\bullet$  This device may interfere with radio and television reception. Do not use this device in the vicinity of such receivers.
- Noise may be produced if wireless communications devices, such as cell phones, are operated in the vicinity of this unit. Such noise could occur when receiving or initiating a call, or while conversing. Should you experience such problems, you should relocate such wireless devices so they are at a greater distance from this unit, or switch them off.
- Do not expose the unit to direct sunlight, place it near devices that radiate heat, leave it inside an enclosed vehicle, or otherwise subject it to temperature extremes. Excessive heat can deform or discolor the unit.
- When moved from one location to another where the temperature and/or humidity is very different, water droplets (condensation) may form inside the unit. Damage or malfunction may result if you attempt to use the unit in this condition. Therefore, before using the unit, you must allow it to stand for several hours, until the condensation has completely evaporated.

## **Maintenance**

- 401a For everyday cleaning wipe the unit with a soft, dry cloth or one that has been slightly dampened with water. To remove stubborn dirt, use a cloth impregnated with a mild, nonabrasive detergent. Afterwards, be sure to wipe the unit thoroughly with a soft, dry cloth.
- Never use benzine, thinners, alcohol or solvents of any kind, to avoid the possibility of discoloration and/or deformation.

## **Repairs and Data**

Please be aware that all data contained in the unit's memory may be lost when the unit is sent for repairs. Important data should always be backed up on a USB memory key, or written down on paper (when possible). During repairs, due care is taken to avoid the loss of data. However, in certain cases (such as when circuitry related to memory itself is out of order), we regret that it may not be possible to restore the data, and Roland assumes no liability concerning such loss of data.

## **Additional Precautions**

- Please be aware that the contents of memory can be irretrievably lost as a result of a malfunction, or the improper operation of the unit. To protect yourself against the risk of loosing important data, we recommend that you periodically save a backup copy of important data you have stored in the unit's memory on a USB memory key.
- 552 Unfortunately, it may be impossible to restore the contents of data that was stored on a USB memory key once it has been lost. Roland Corporation assumes no liability concerning such loss of data.
- 553 Use a reasonable amount of care when using the unit's buttons, sliders, or other controls; and when using its jacks and connectors. Rough handling can lead to malfunctions.
- 554 Never strike or apply strong pressure to the display.
- 556 When connecting / disconnecting all cables, grasp the connector itself—never pull on the cable. This way you will avoid causing shorts, or damage to the cable's internal elements.
- To avoid disturbing your neighbors, try to keep the unit's volume at reasonable levels. You may prefer to use headphones, so you do not need to be concerned about those around you (especially when it is late at night).
- Since sound vibrations can be transmitted through floors and walls to a greater degree than expected, take care not to allow such sound to become a nuisance to neighbors, especially at night and when using headphones. Although the drum pads and pedals are designed so there is a minimal amount of extraneous sound produced when they're struck, rubber heads tend to produce louder sounds compared to mesh heads. You can effectively reduce much of the unwanted sound from the pads by switching to mesh heads.
- $\bullet$  When you need to transport the unit, package it in the box (including padding) that it came in, if possible. Otherwise, you will need to use equivalent packaging materials.
- Some connection cables contain resistors. Do not use cables that incorporate resistors for connecting to this unit. The use of such cables can cause the sound level to be extremely low, or impossible to hear. For information on cable specifications, contact the manufacturer of the cable.

## **Using USB Memory Key**

704 • Carefully insert the USB memory key all the way in—until it is firmly in place.

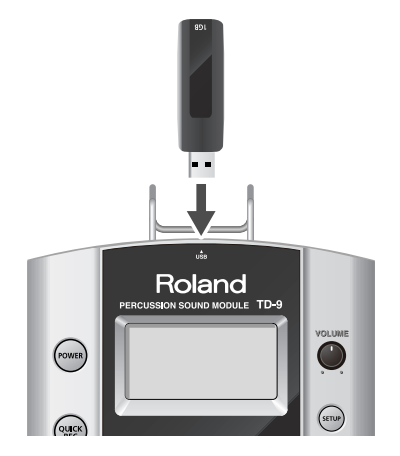

- Never touch the terminals of the USB memory key. Also, avoid getting the terminals dirty.
- USB memory key are constructed using precision components; handle the cards carefully, paying particular note to the following.
	- To prevent damage to the cards from static electricity, be sure to discharge any static electricity from your own body before handling the cards.
	- Do not touch or allow metal to come into contact with the contact portion of the cards.
	- Do not bend, drop, or subject cards to strong shock or vibration.
	- Do not keep cards in direct sunlight, in closed vehicles, or other such locations.
	- Do not allow cards to become wet.
	- Do not disassemble or modify the cards.
- Do not unplug USB memory key from the TD-9 while the USB memory access indicator is blinking. Doing so may damage the USB memory key or the data.
- Do not connect any device other than USB memory key to the USB memory connector.

Some USB memory keys might have a vibration noise when playing with TD-9.

In that case, it would be better to fix up the USB memory key with a rubber band, or change it to some Non-Slide type one, to get rid of the noise.

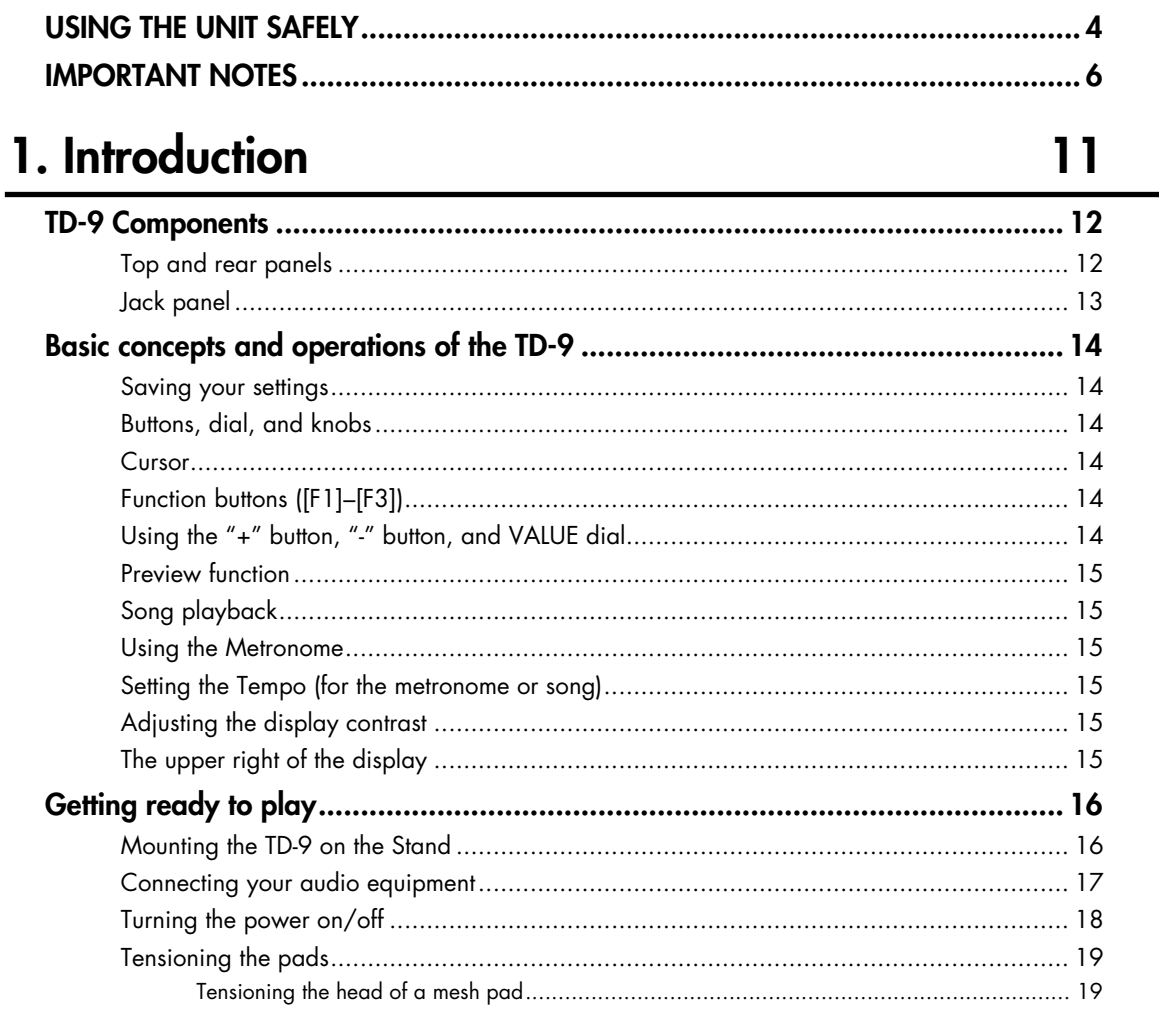

# 2. Performing

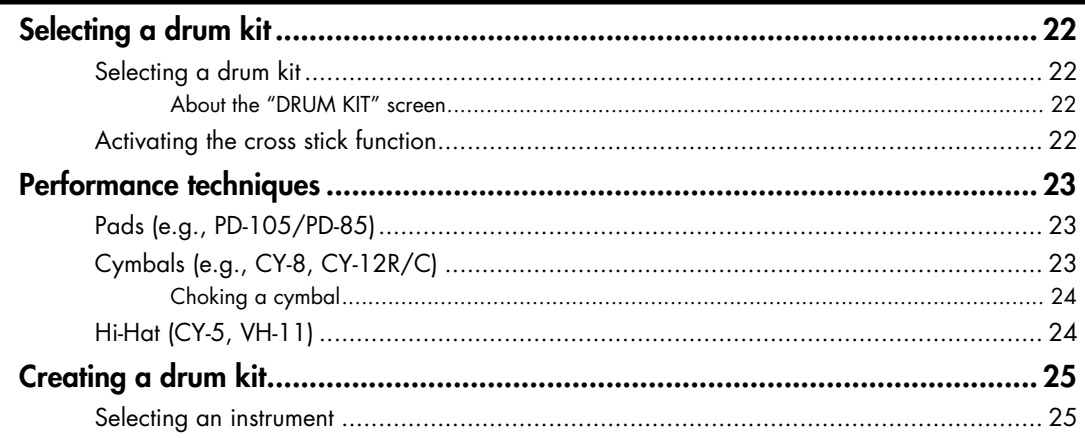

21

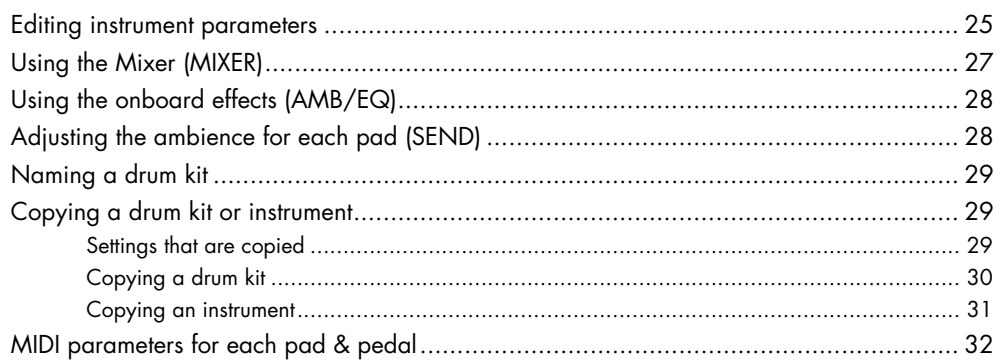

# 3. Playing along with music

## 33

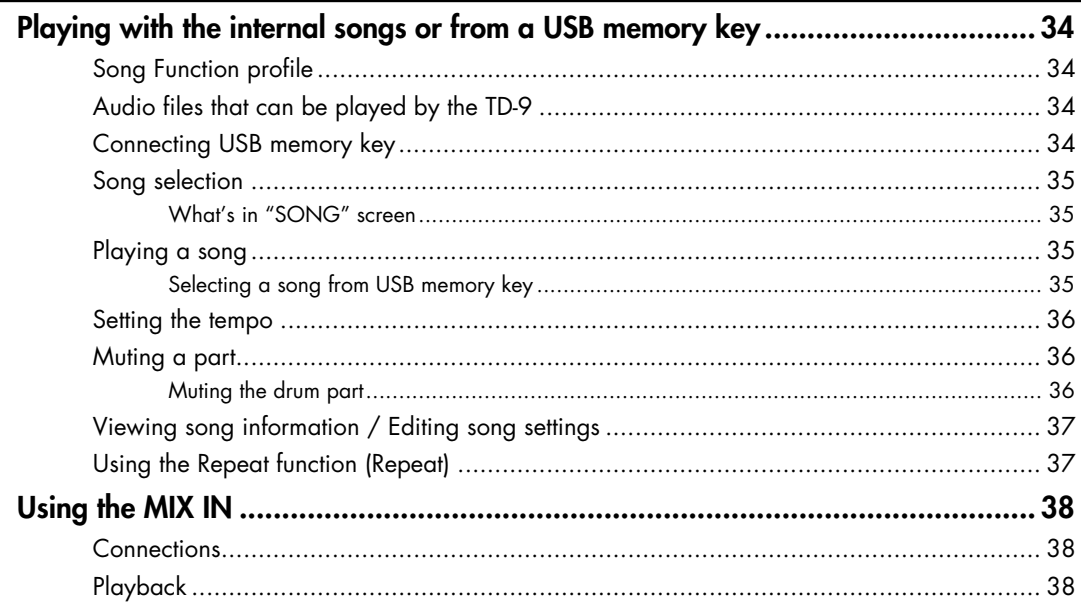

## 4. Practicing

## 39

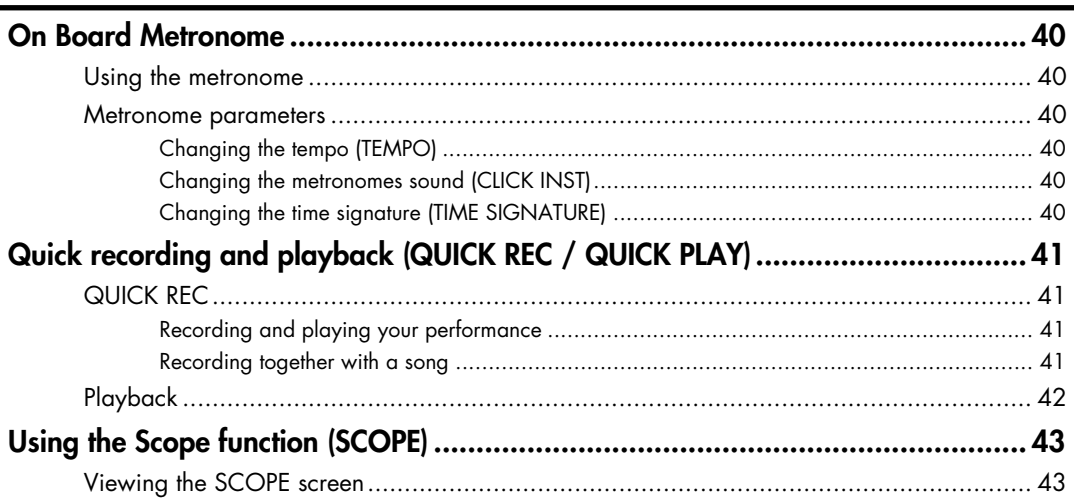

## 5. Advanced applications

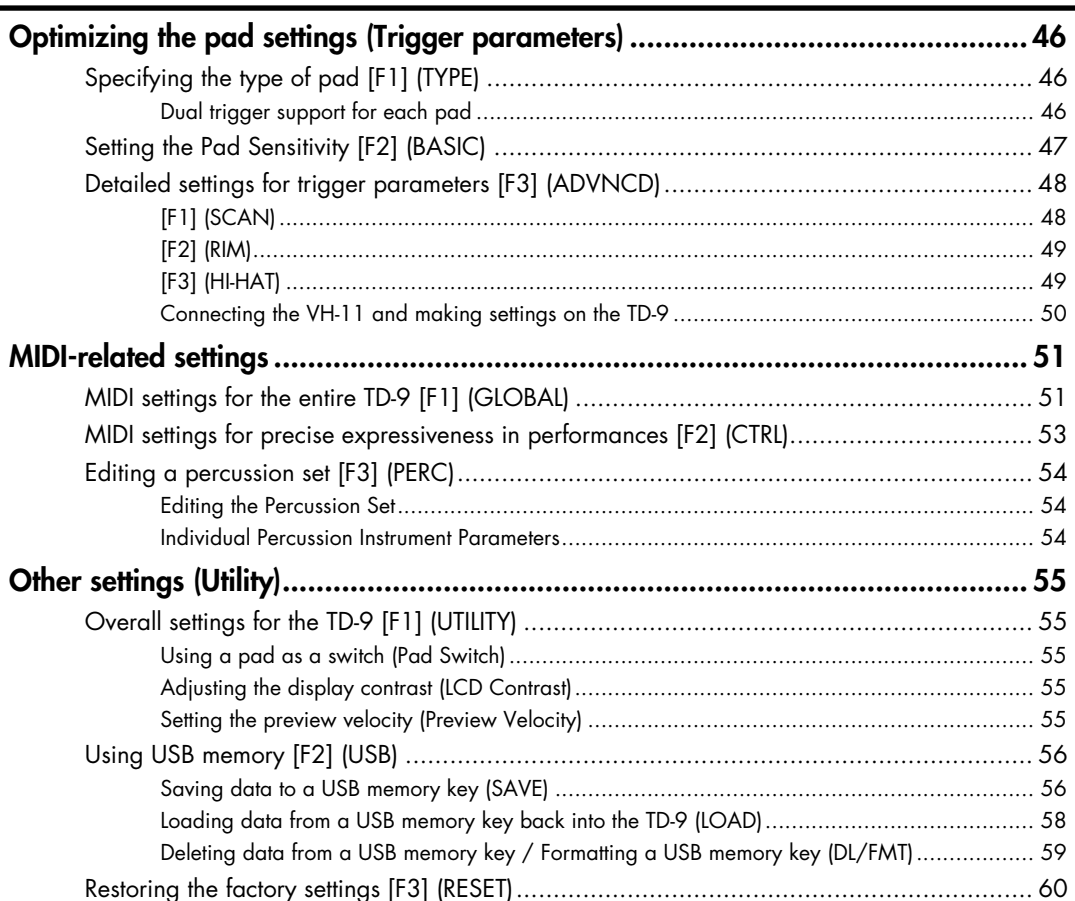

# 6. Appendices

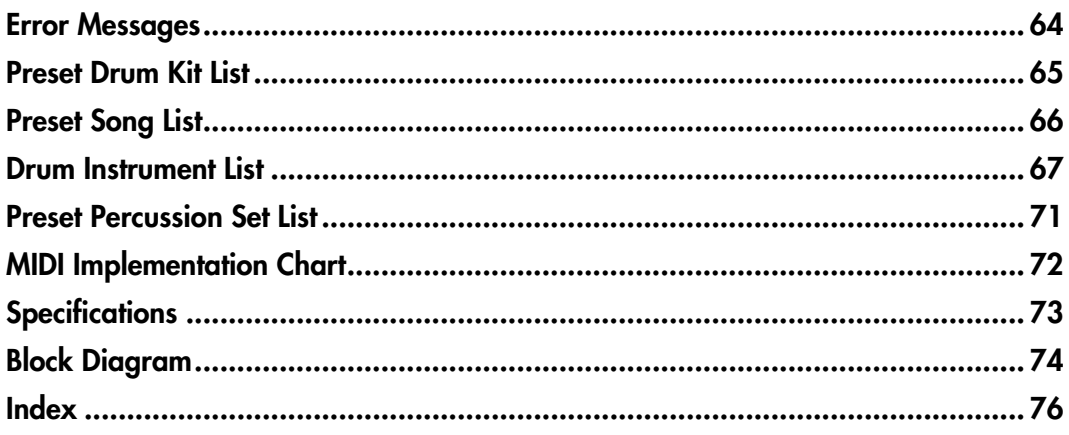

63

# <span id="page-10-0"></span>**1. Introduction**

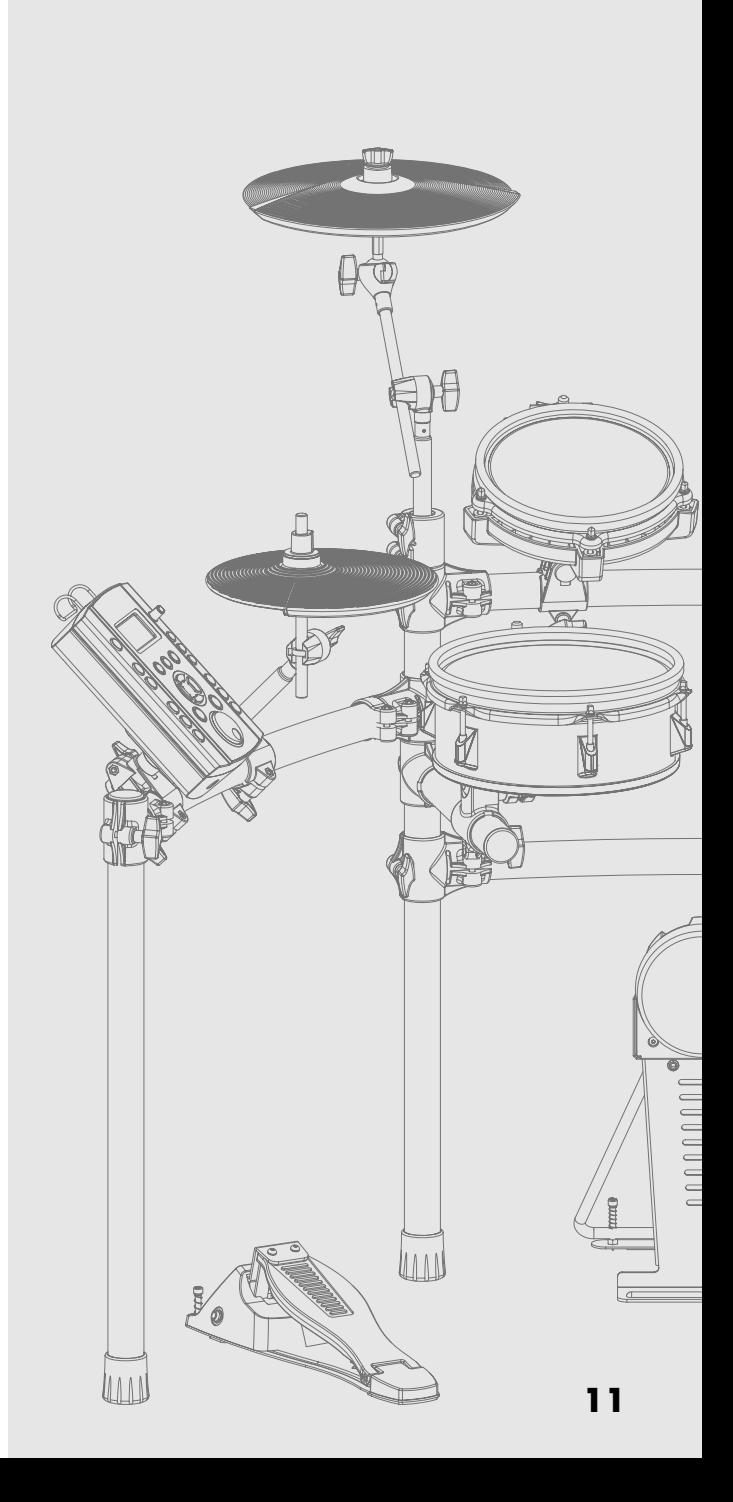

## <span id="page-11-1"></span><span id="page-11-0"></span>**Top and rear panels**

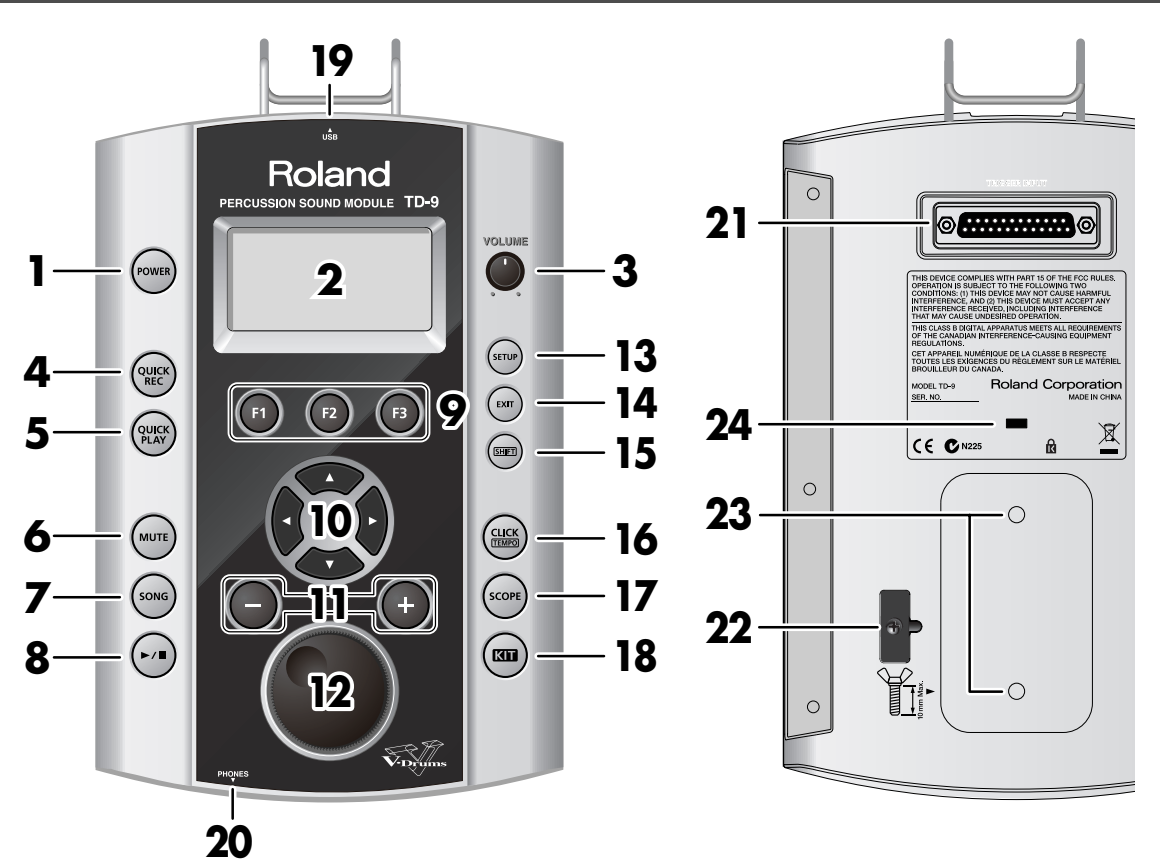

#### **1. POWER button**

Turns the power on/off.

#### **2. Display**

This shows the drum kit name in "normal" playing mode, or if you select Edit, Song etc, various graphic/text displays will appear.

#### **3. VOLUME knob**

Adjusts the volume from the OUTPUT and PHONES jacks.

#### **4. QUICK REC button**

Use this to record your playing.

#### **5. QUICK PLAY button**

Play back what you recorded.

#### **6. MUTE button**

When a song is playing back, use this button to mute (silence) the drum part.

#### **7. SONG button**

Press this to play back a song or access song-related settings. The "SONG" screen appears.

#### 8.  $[\blacktriangleright$ / $\blacksquare$  button

Press to play back or stop a song.

#### **9. F1–F3 buttons (function buttons)**

The functions of these buttons will change depending on the screen that is displayed. The function name for each button is displayed at the bottom of the screen.

#### 10. Cursor buttons ( $\arrow$  /  $\rightarrow$  /  $\arrow$  /  $\arrow$  )

Use these buttons to move the cursor in the screen. Also used as function buttons when selecting a pad or playing back a song.

#### **11. + button, - button**

Use these buttons to switch drum kits or to edit a value. Pressing the "+" button increases the value, and pressing the "-" button decreases it.

#### **12. VALUE dial**

This dial has the same function as the "+" and "-" buttons. Use the dial when you want to quickly change the drum kit or value in large steps.

#### **13. SETUP button**

Use this button to make settings that affect the entire TD-9, such as MIDI, triggering, pad sensitivity etc.

#### **14. EXIT button**

Each time you press this button, you return to the screen of the previous level. Pressing it several times will take you to the "DRUM KIT" screen.

#### **15. SHIFT button**

Used in conjunction with other buttons. When holding it down, the functions of other buttons will change.

#### **16. CLICK (TEMPO) button**

This starts the Metronome. Holding this button while holding down the SHIFT button, you can edit various parameters related to tempo and click.(sound etc)

#### **17. SCOPE button**

This activates the Scope function, allowing you to view your timing on the screen.

#### **18. KIT button**

Press this to access the basic KIT screen, [\(p. 22\)](#page-21-4) ideal when just playing the TD-9.

#### **19. USB memory slot**

For connecting USB memory key (sold separately).

#### **20. PHONES jack**

For connecting stereo headphones. Using the headphone jack will not mute the main OUTPUT jacks.

#### **21. TRIGGER INPUT connector**

Connecting the special cable connects the pads and pedals to the TD-9.

#### **22. Cable hook**

Used to secure the AC adaptor cable.

**23. Sound module mounting plate attachment holes** Attach the included sound module mounting plate here so that you can attach the TD-9 to your drum stand.

#### **24. Security Slot (** $\overrightarrow{R}$ **)**

http://www.kensington.com/

## <span id="page-12-0"></span>**Jack panel**

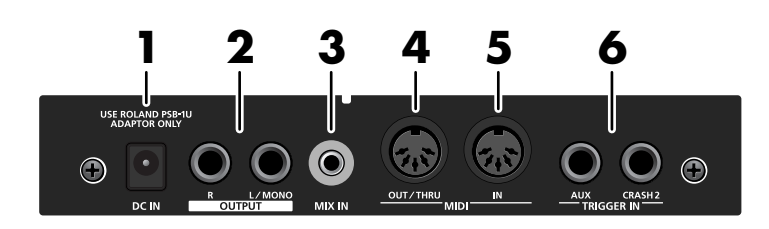

#### **1. DC IN jack**

Connect the included AC adaptor here.

#### **2. OUTPUT jacks (L/MONO, R)**

All sounds of the TD-9 are output here. Use for connecting to an amp or other external audio equipment. If you're working in mono, only use the L/MONO jack.

#### **3. MIX IN jack**

For connecting an external audio source such as MP3 or CD players. All sound input here is also sent from the OUTPUT and PHONES jacks.

\* To adjust the volume, use the controls of the external device connected to MIX IN.

#### **4. MIDI OUT/THRU connector**

Use this when you want to use the pads to play external MIDI sound sources or for recording with sequencers ([p.](#page-45-3)  [46](#page-45-3)).

#### **5. MIDI IN connector**

Use this for triggering sounds in the TD-9 via a MIDI sequencer or pad controller ([p. 46](#page-45-3)).

#### **6. TRIGGER IN jacks (AUX, CRASH2)**

Use these jacks to add more pads.

<span id="page-13-0"></span>This section explains operations that are common to all of the TD-9's functionality.

## <span id="page-13-1"></span>**Saving your settings**

The TD-9 has no "Save" function to save your settings. Any changes you make will be saved when you turn off the power.

\* Be sure to turn off the power by pressing the POWER button [\(p. 18\)](#page-17-0).

## <span id="page-13-2"></span>**Buttons, dial, and knobs**

In this manual, references to the panel buttons, knobs and dial are enclosed in square brackets [ ]; e.g., [SETUP].

### <span id="page-13-3"></span>**Cursor**

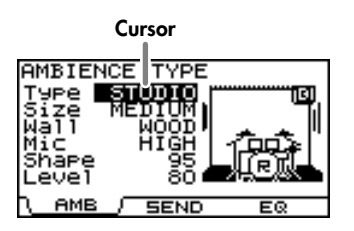

The cursor is the highlighted text in the screen that indicates what you can edit.

If there is more than one editable item in a screen, you can use the [CURSOR] buttons to move the cursor to the item you want to edit.

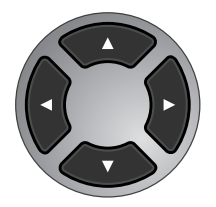

## <span id="page-13-4"></span>**Function buttons ([F1]–[F3])**

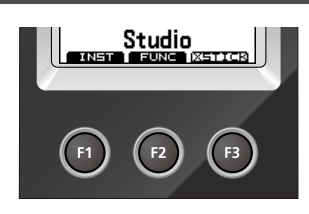

The [F1]–[F3] buttons are called "function buttons." The bottom line of the display indicates the name of the functions performed by [F1]–[F3].

For example if an explanation in this manual refers to [KIT]-[F2] (FUNC), this means that you should press [KIT] and then [F2] (in this case, there will be an indication of "FUNC" above the [F2] button).

## <span id="page-13-5"></span>**Using the "+" button, "-" button, and VALUE dial**

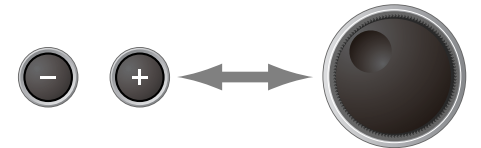

The  $[+]$  and  $[.]$  buttons (referred to as  $[+/.]$  in this manual) and VALUE dial (referred to as [VALUE]) are both used to edit settings.

When this manual tells you to "use [+/-]," you can also use [VALUE] to get the same result. Each method has the following characteristics.

**[+/-]**

- The value of the setting will increase each time you press [+], and decrease each time you press [-]. This is convenient when you want to make fine adjustments.
- When making an on/off setting, press [+] to turn it on or press [-] to turn it off.
- Shortcut: The value will increase rapidly if you hold down [+] and press [-], or decrease rapidly if you hold down [-] and press [+].
- The value will change in larger steps if you press [+/-] while holding down [SHIFT].

#### **[VALUE] dial**

This dial lets you make large changes in a value easily. Convenient for working with parameters that have broad value range.

• If you turn the [VALUE] dial while holding down [SHIFT], the value will change more rapidly.

## <span id="page-14-6"></span><span id="page-14-0"></span>**Preview function**

By holding down [SHIFT] and pressing [KIT], you can audition a sound.

To set the preview velocity, use [SETUP]-[F3] (UTIL)-[F1] (UTIL) ([p. 55](#page-54-5)).

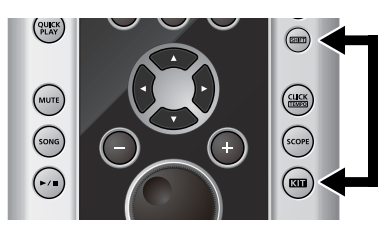

## <span id="page-14-1"></span>**Song playback**

When you press [SONG], the "Song" screen appears. You can select a song using the [+/-] buttons or turning the [VALUE] dial.

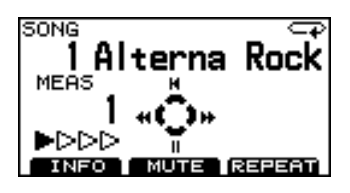

Press  $[\triangleright]$   $\blacksquare$  to play back the song. Press again  $[\triangleright]$  | to stop it.

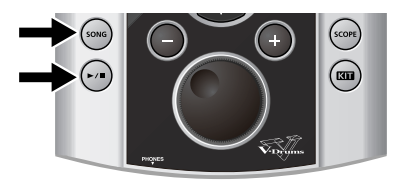

## <span id="page-14-2"></span>**Using the Metronome**

To start the metronome, press [CLICK (TEMPO)] and the button lights up.

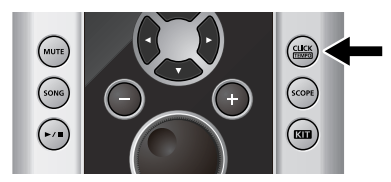

To turn it off, press [CLICK (TEMPO)] once again, and the button goes dark.

## <span id="page-14-3"></span>**Setting the Tempo (for the metronome or song)**

To adjust the tempo, hold down [SHIFT] and press [CLICK (TEMPO)] the tempo screen appears. Use the [+/-] buttons or [VALUE] to set the tempo.

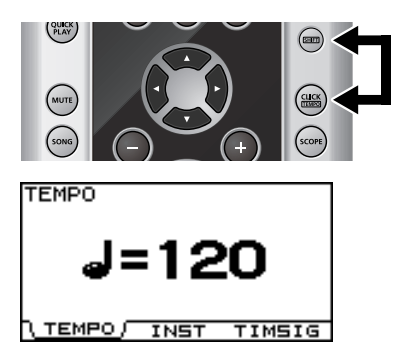

## <span id="page-14-4"></span>**Adjusting the display contrast**

The display's visibility can be affected by surrounding light and temperature. To adjust the contrast, **hold down [KIT] and turn [VALUE] to the desired setting**.

\* Display contrast can also be adjusted by pressing [SETUP]- [F3] (UTIL)-[F1] (UTIL) ([p. 55](#page-54-6)).

## <span id="page-14-5"></span>**The upper right of the display**

In the screens where you make adjustments for each pad, hitting any pad or pedal will access the edit screen for that pad. The name of the selected pad appears in the upper right of the display.

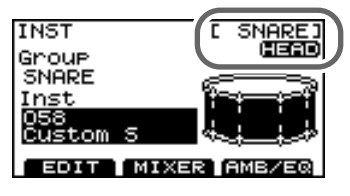

The "HEAD" or "RIM" indicator tells you whether the settings are for the head or the rim of that pad.

## <span id="page-15-1"></span><span id="page-15-0"></span>**Mounting the TD-9 on the Stand**

**1. Attach the included sound module mounting plate to the TD-9.**

Use the included wing bolts to attach the plate as shown in the illustration.

- \* Use only the included wing boits. Using any other nuts may cause malfunction.
- \* You must use the TD-9 with the sound module mounting plate installed.

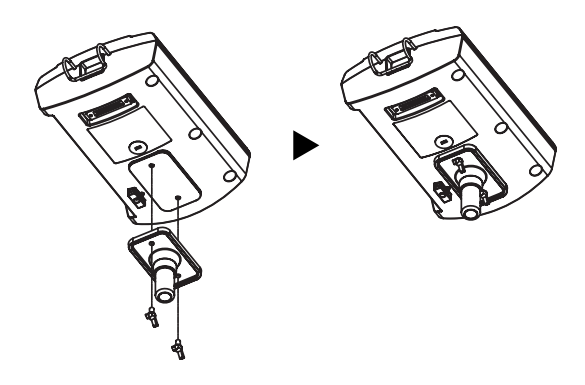

#### **NOTE**

- When turning the unit upside-down, get a bunch of newspapers or magazines, and place them under the four corners or at both ends to prevent damage to the buttons and controls. Also, you should try to orient the unit so no buttons or controls get damaged.
- When turning the unit upside-down, handle with care to avoid dropping it, or allowing it to fall or tip over.
- **2. Attach the TD-9 (with the sound module mounting plate installed) to your drum stand (such as the MDS-9; available separately).**
- **3. Connect the included cable to the TD-9's TRIGGER INPUT connector, and connect your pads and pedals.**

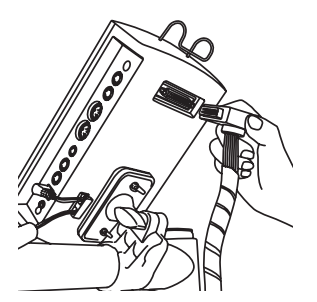

Labels indicating the pad to be connected are attached to the cable.

Connect the pads and pedals as shown in the illustration.

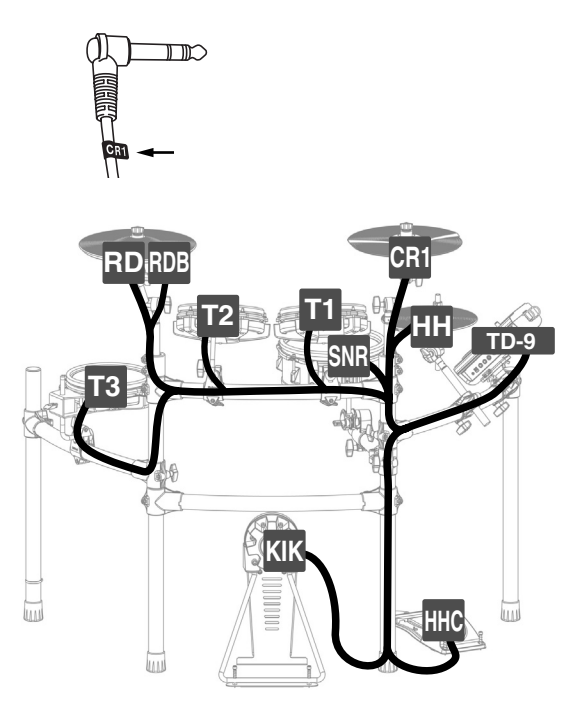

#### **NOTE**

- If you don't connect a pad to each of the cables, make the following settings for unconnected pads in order to prevent malfunction.
	- Turn the instrument's Group setting OFF ([p. 25\)](#page-24-3).
	- In the pad's MIDI settings, turn the NOTE NUMBER setting OFF ([p. 32](#page-31-1)).
- When using any other cymbal pads than CY-12R/C or CY-15R, no need to connect the "RDB" cable to the cymbal pad. Keeping the cap on top of the "RDB" cable plug, please fasten it up on the stand so that it does not disturb your playing.

## <span id="page-16-0"></span>**Connecting your audio equipment**

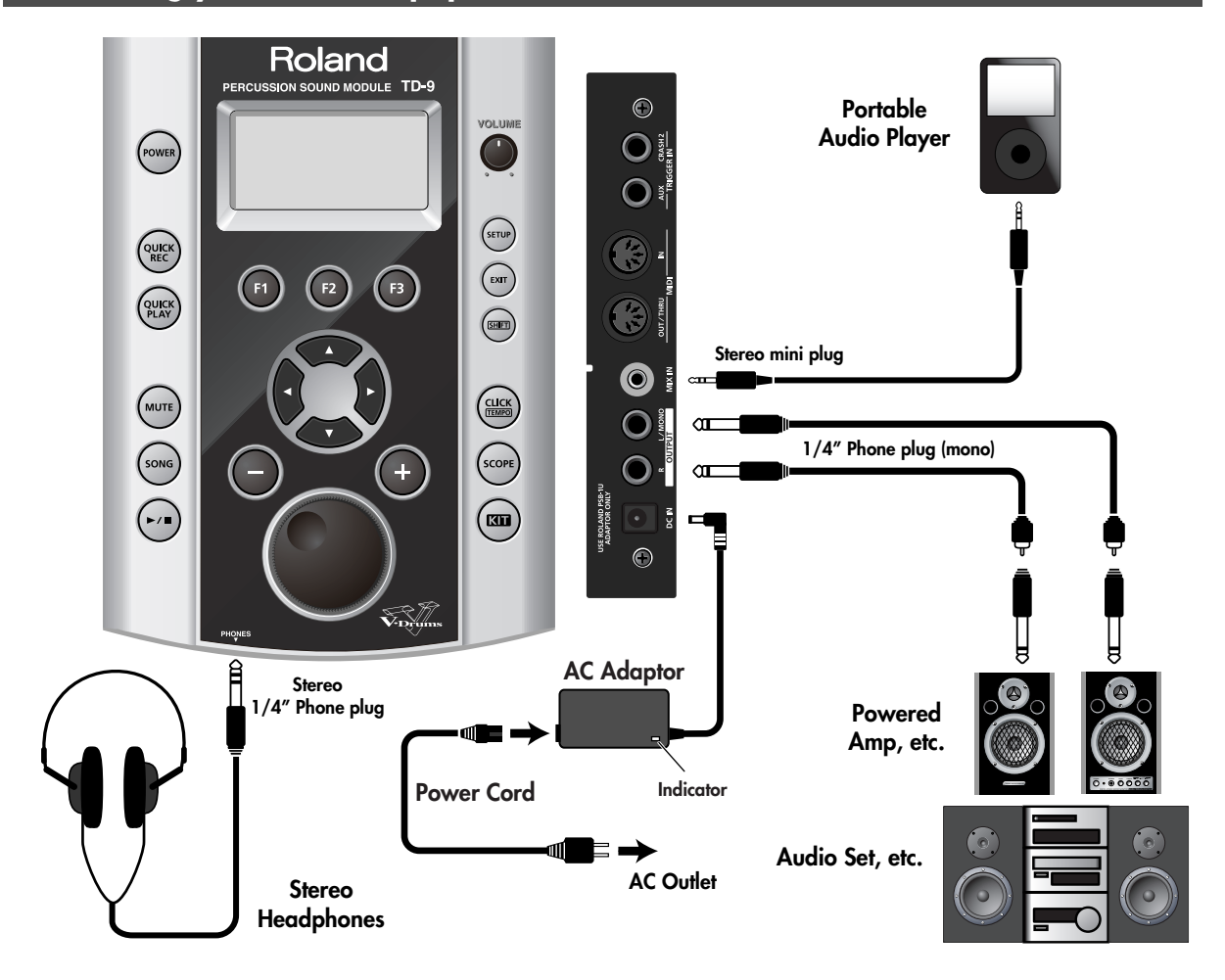

#### **1. Power-off all equipment before making connections.**

#### **NOTE**

To prevent malfunction and/or damage to speakers or other devices, always turn down the volume, and turn off the power on all devices before making connections.

- **2. Connect the OUTPUT jacks (L/MONO, R) to your audio system or amp. If you're using headphones, connect them to the PHONES jack.**
- **3. Connect the included AC adaptor to the DC IN jack.** Place the AC adaptor so the side with the indicator (see illustration) faces upwards and the side with written information faces downwards.
- \* The indicator will light when you plug the AC adaptor into an AC outlet.
- \* To prevent accidental disruption of power to the TD-9 (should the plug be pulled out accidentally), and to avoid applying undue stress to the AC adaptor jack, anchor the power cord using the cord hook, as shown in the illustration.

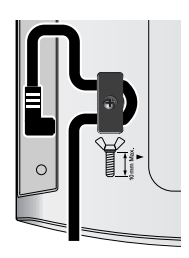

#### (MEMO)

Using the MIX IN jack allows playing along with music from a portable audio player or other external sources.

## <span id="page-17-0"></span>**Turning the power on/off**

\* Once connections have been made [\(p. 17\)](#page-16-0), turn on the power to the connected equipment in the order specified. Doing it in the wrong order raises the risk of damage/malfunction to that equipment.

#### **1. Turn [VOLUME] all the way to the left.**

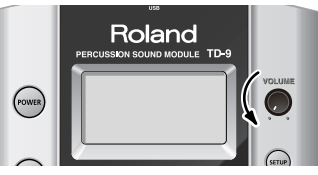

- **2. Do the same with the connected amp or audio system.**
- **3. Press [POWER].**

After a time, [POWER] will light.

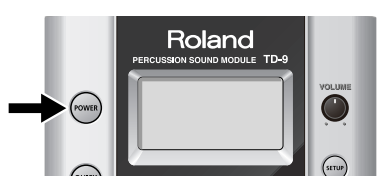

\* The TD-9 is equipped with a protection circuit and requires a brief interval a few seconds) after powering before it will operate normally.

#### **Caution when turning on the power**

After you turn on the power, do NOT touch any pads or pedals until the drum kit name (the illustration below) has appeared in the display. Doing so can cause various problems.

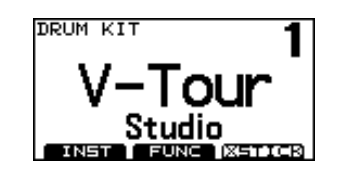

- **4. Power-on the connected amp or audio system.**
- **5. While hitting a pad, gradually turn [VOLUME] toward the right to adjust the volume.**

Adjust the volume of the connected amp/ audio system to the desired level.

## **If you don't hear any sound**

Check the following points.

#### **Pad and pedal connections**

- Is the cable correctly connected to the TRIGGER INPUT connector?
- Are the cables correctly connected to each pad or pedal?

#### **When using an amp or audio system**

- Are the TD-9's OUTPUT jacks connected correctly to the input jacks of your amp/audio system?
- Are the input selections and volume settings correct on that amp/audio system?
- Possible problem with the connection cables themselves?
- Isn't the [VOLUME] turned all the way to the left?
- Have the input select settings of your audio system or amp been made correctly?
- Is the amp or audio system volume setting correct?

#### **When using headphones**

• Are your headphones plugged into PHONES jack?

#### **Turning the power off**

- **1. Turn the volume down on the TD-9 and any connected equipment.**
- **2. Power-off the connected equipment.**
- **3. Hold down [POWER] until the screen indicates "POWER OFF."**

After a moment, [POWER] goes dark.

## <span id="page-18-0"></span>**Tensioning the pads**

#### <span id="page-18-1"></span>**Tensioning the head of a mesh pad**

#### **BEFORE using the PD-105/85 mesh pads you must adjust the tension.**

Use a drum key to make adjustments.

You can tension mesh heads the same way you do with acoustic drums.

#### (MEMO)

Adjusting the tension of the PD-105/85 head is only for playing response and will not affect the pitch as on an acoustic drum.

#### **Adjusting the PD-105 head**

- **1. Loosen all six tuning bolts until a gap appears between the tuning bolt and the hoop.**
- **2. Finger-tighten all six tuning bolts.**

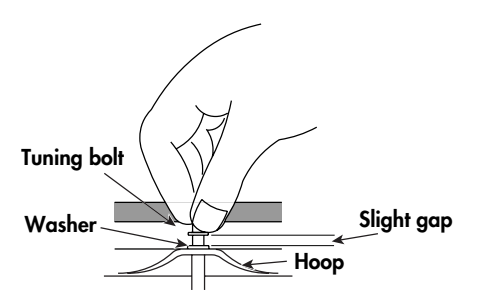

**3. Using the drum key, tighten each of the six tuning bolts by two rotations.**

Tighten the tuning bolts in the numerical order shown by the following illustration.

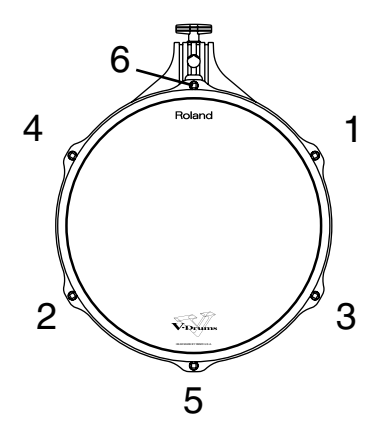

#### **Tensioning the PD-85 head**

**1. Use the included drum key to tighten the tuning bolts.**

Adjust the bolts so that the gap between the frame and hoop is consistent all the way around the hoop. As the bolts have lock bushings (to prevent them from loosening), it will take some effort to turn them.

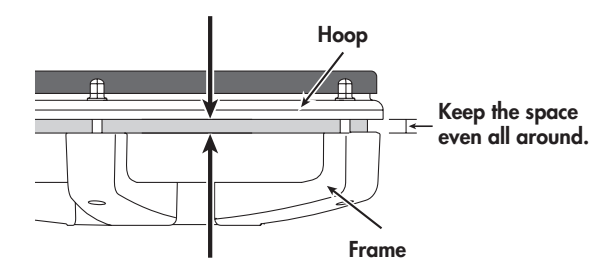

#### **NOTE**

Tighten the tuning bolts in the numerical order shown in the following illustration. If you firmly tighten a tuning bolt at one location all at once, it will be impossible to stretch the head evenly, and this may cause triggering response problems.

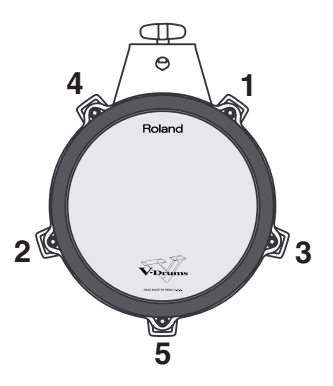

**2. Tension the head evenly as you test the playing feel, just as you would with an acoustic drum.**

## **MEMO**

# <span id="page-20-0"></span>**2. Performing**

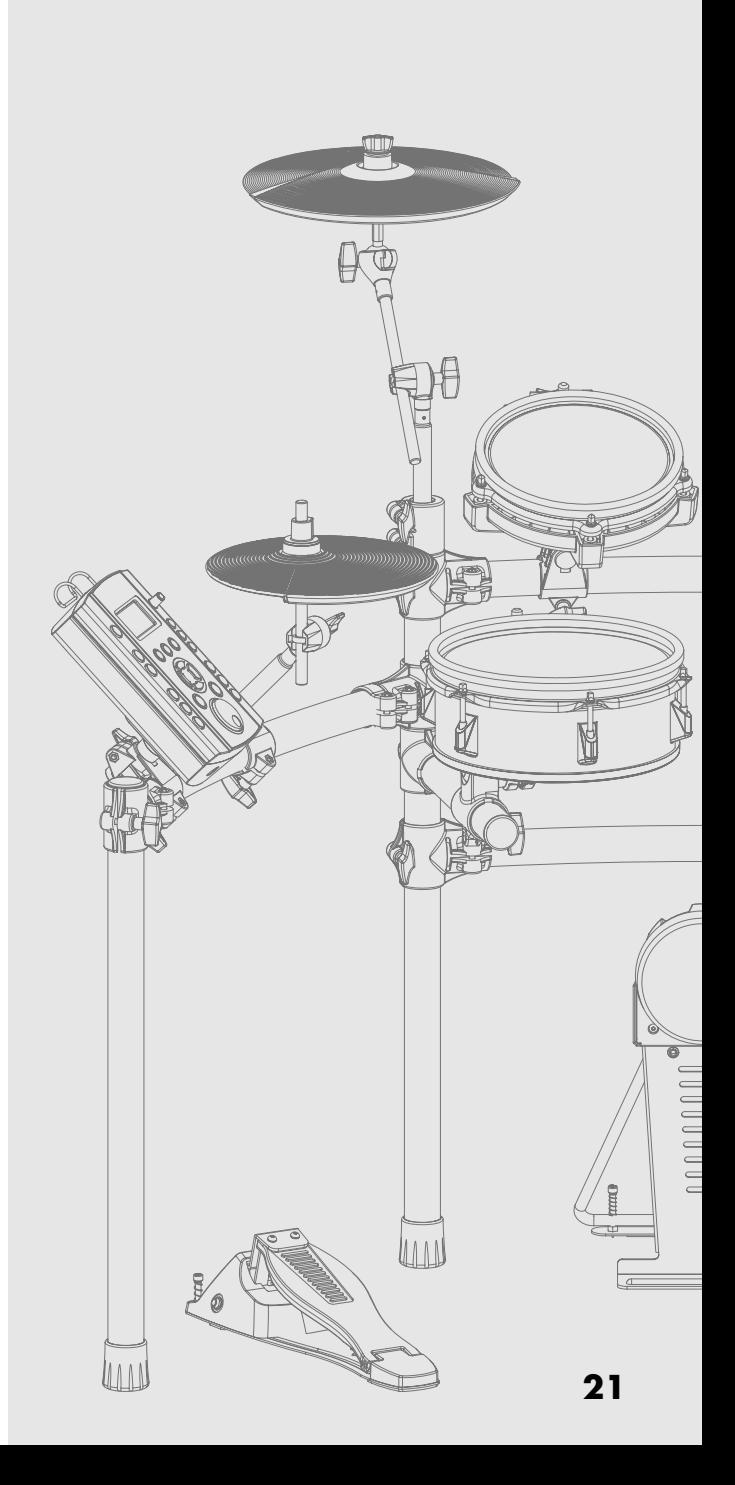

# <span id="page-21-0"></span>**Selecting a drum kit**

A drum kit is a combination of the sounds & settings for each pad and pedal, as well as ambience.

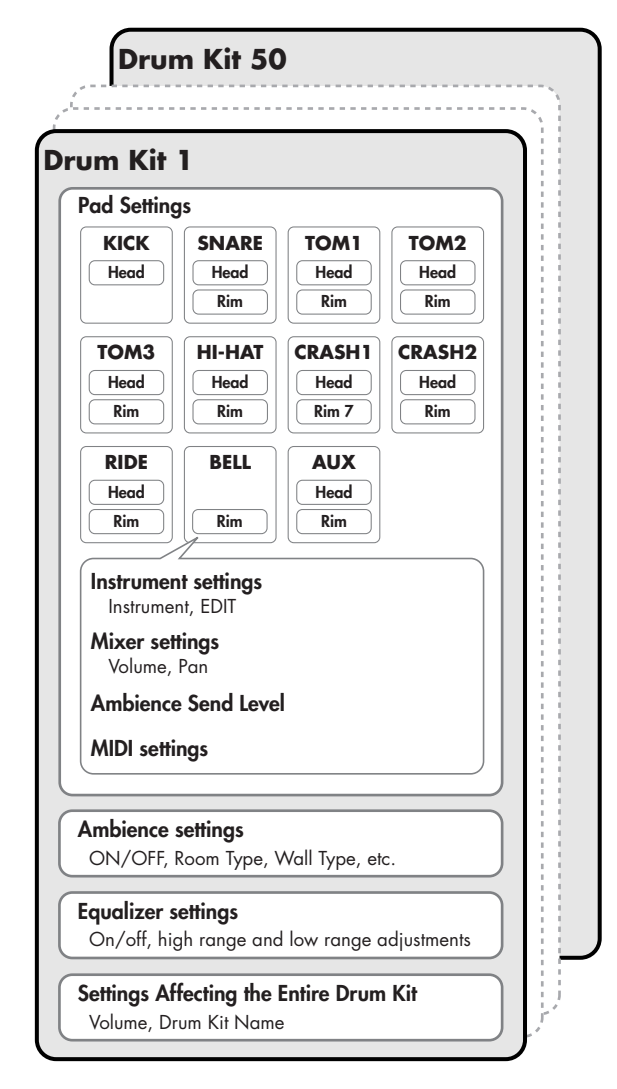

## <span id="page-21-1"></span>**Selecting a drum kit**

#### **1. Press [KIT].**

[KIT] lights up, and the "DRUM KIT" screen appears.

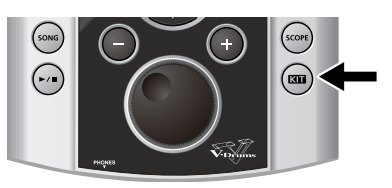

#### <span id="page-21-4"></span><span id="page-21-2"></span>**About the "DRUM KIT" screen**

This is the TD-9's basic screen; it appears when you press [KIT].

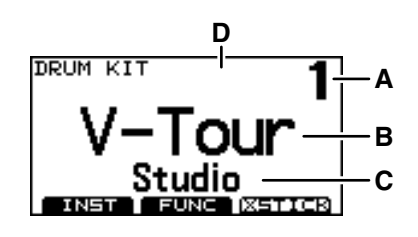

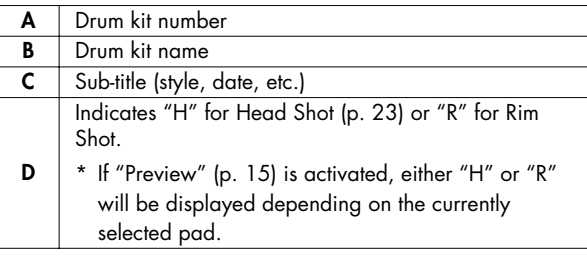

#### **2. Use [+/-] or turn [VALUE] to select a drum kit.**

#### (MEMO)

Regardless of the screen that is displayed, pressing [KIT] will access the "DRUM KIT" screen.

\* [QUICK REC] is an exception to this.

## <span id="page-21-3"></span>**Activating the cross stick function**

By pressing [F3] (XSTICK)], you can enable or disable the cross stick function.

• Cross stick sound can be heard

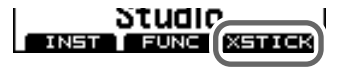

• Cross stick sound can not be heard

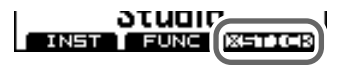

\* It is effective only when you select the instrument with \*X mark for SNARE.

refer to ["Drum Instrument List" \(p. 67\).](#page-66-1)

## <span id="page-22-1"></span><span id="page-22-0"></span>**Pads (e.g., PD-105/PD-85)**

#### <span id="page-22-3"></span>**Head Shot**

Hit only the head of the pad.

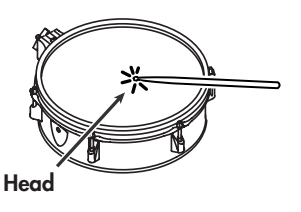

#### **Rim Shot**

Strike the head and the rim of the pad simultaneously.

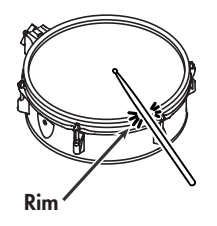

#### **Cross Stick When XSTICK [\(p. 22](#page-21-3)) is on**

Only strike the rim of the pad.

Depending on the sound assigned to the rim you can play rim shots and/or cross stick sounds.

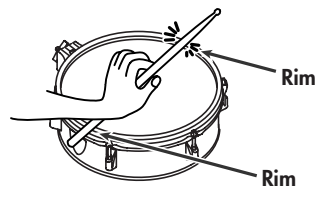

\* It is effective only when you select the instrument with \*X mark for SNARE.

refer to ["Drum Instrument List" \(p. 67\).](#page-66-1)

- \* Enable the cross stick function (press [KIT] [F3] (XSTICK)]; [p. 22\)](#page-21-3).
- \* To play the cross stick, be sure that you only strike the rim of the pad. Place your hand on the head gently, otherwise this may prevent the cross stick function from working properly.

## <span id="page-22-2"></span>**Cymbals (e.g., CY-8, CY-12R/C)**

#### **Bow Shot**

The most common method, playing the middle area of the cymbal. It corresponds to the sound assigned to the "head" the relative trigger input.

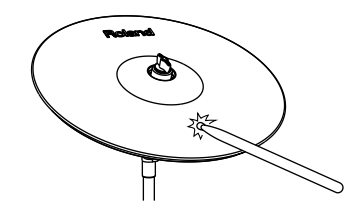

#### **Edge Shot**

When striking the edge with the shoulder of the stick (as shown in the figure), the sound assigned to the "rim "of the connected input will be heard.

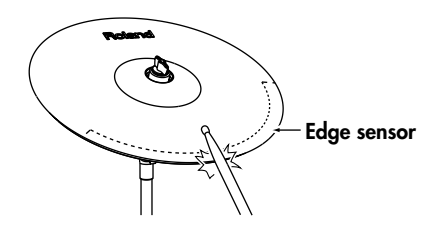

#### **Bell Shot (CY-12R/C, CY-15R)**

This playing method involves striking the bell of the cymbal, and when played as shown in the figure, the "rim" sound of the connected input will be heard.

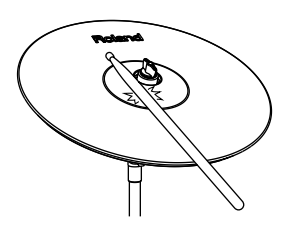

\* Strike the bell somewhat strongly with the shoulder of the stick.

### <span id="page-23-0"></span>**Choking a cymbal**

Choking (pinching) the cymbal's edge with the hand immediately after hitting the cymbal will mute or choke the sound, just like with a real cymbal. The Choke function only works when you grasp in the area (where the edge sensor is) as shown in the figure. If you do otherwise, it will not work.

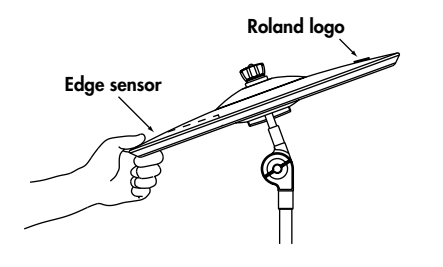

## <span id="page-23-1"></span>**Hi-Hat (CY-5, VH-11)**

#### **Open/Closed**

The hi-hat sound will change smoothly between open and closed depending on pressure applied to the hi-hat control pedal or a hi-hat stand (when using the optional VH-11). Foot closed and foot splash sounds are possible.

#### **Bow Shot**

When playing the middle area of the hi-hat pad, the sound assigned to the "head" will be heard.

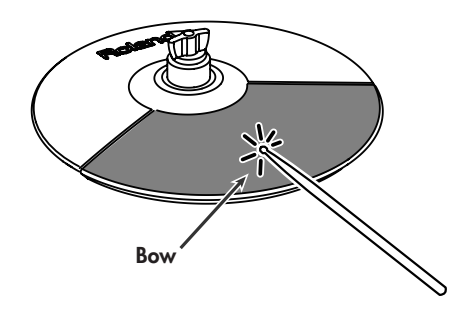

#### **Edge Shot**

When playing the edge of the hi-hat pad with the shoulder of the stick (as shown in the figure), the sound assigned to the "rim" will be heard.

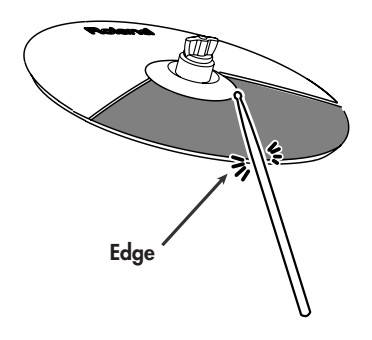

\* Do not strike the side of the hi-had pad.

<span id="page-24-0"></span>All sounds assigned to a drum kit can be edited for your specific purposes.

## <span id="page-24-3"></span><span id="page-24-1"></span>**Selecting an instrument**

On the TD-9, all sounds are referred to as "instruments" (INST).

#### **1. Press [KIT]-[F1] (INST).**

The "INST" screen appears.

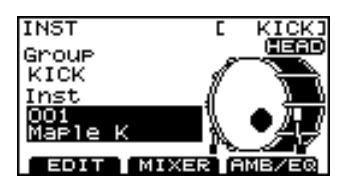

"**Group**": Type of instrument (instrument group) "**Inst**": Instrument name

2. Hit the desired pad or use CURSOR  $[ \cdot ] [ \cdot ]$  to **select a pad.** The edit screen for the selected pad appears.

**3.** Use CURSOR  $[ A ] [ \nabla ]$  to move the cursor to **"Group" or "Inst."**

- **4. Use [+/-] or [VALUE] to select the instrument group or individual instrument.**
- **5. Press [EXIT] to return to the "DRUM KIT" screen.**

## <span id="page-24-2"></span>**Editing instrument parameters**

**1. Press [KIT]-[F1] (INST).**

The "INST" screen appears.

**2. Press [F1] (EDIT).**

The "INST EDIT" screen appears.

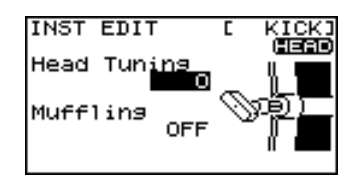

- 3. Hit the desired pad or use CURSOR  $[ \cdot ] [ \cdot ]$  to **select a pad.** The edit screen for the selected pad appears.
- **4.** Use CURSOR  $[ A ] [ \nabla ]$  to select a parameter.
- **5. Use [+/-] or [VALUE] to edit the parameter you selected.**
- **6. Press [EXIT] to return to the "DRUM KIT" screen.**

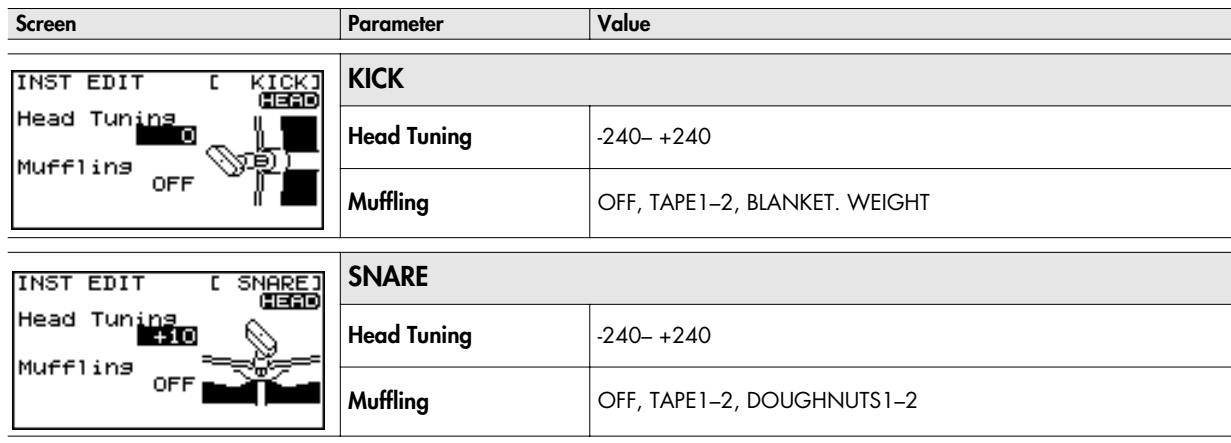

#### **Creating a drum kit**

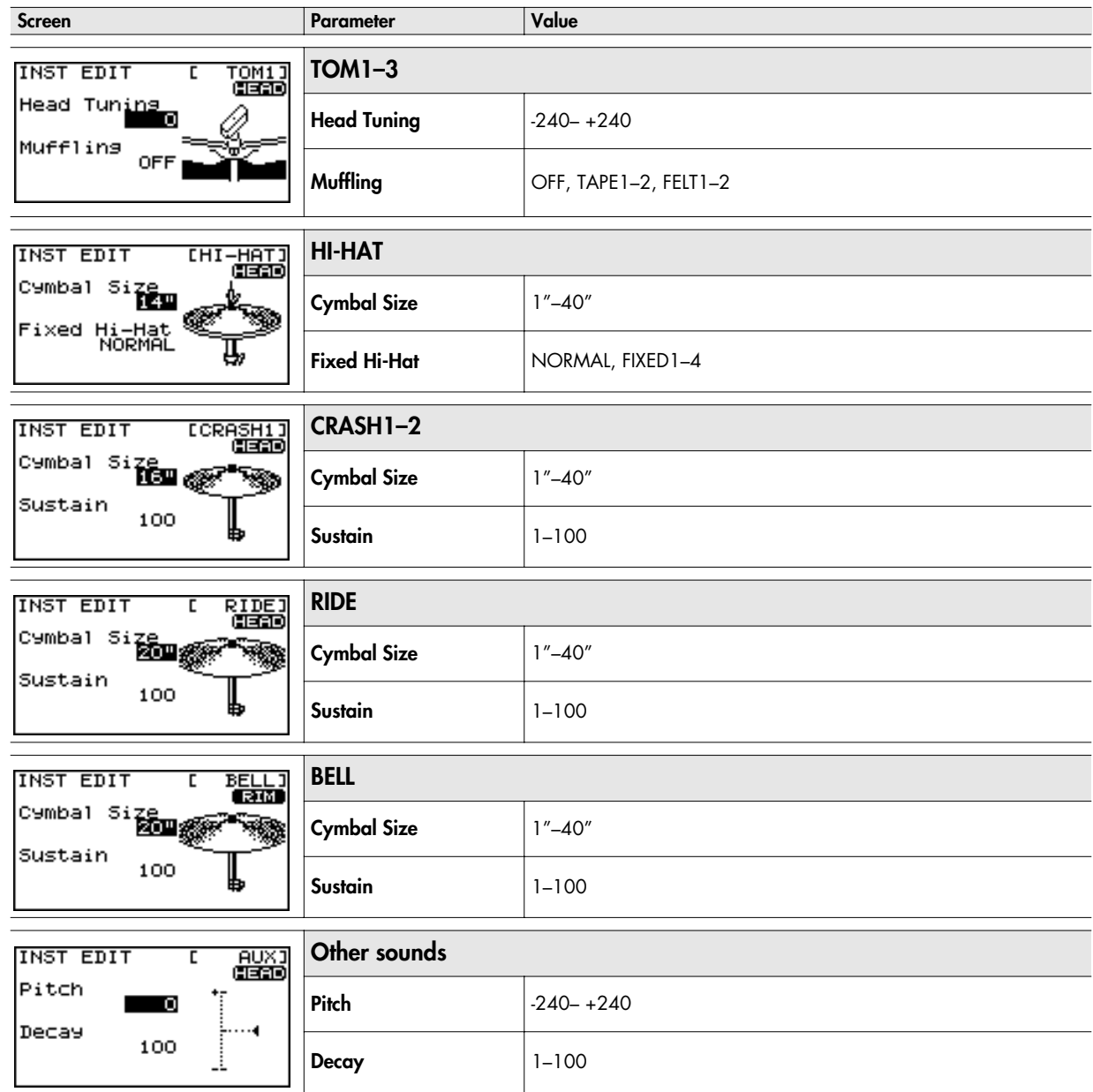

## <span id="page-26-0"></span>**Using the Mixer (MIXER)**

Adjusting the volume and pan (stereo position) of individual pads/pedals.

**1. Press [KIT]-[F1] (INST).**

The "INST" screen appears.

**2. Press [F2] (MIXER).**

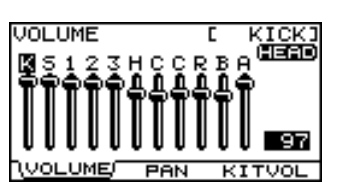

**3. Press [F1]–[F3] to select the item you want to edit.**

**If you pressed [F1] or [F2]**

- 4-1. Hit the desired pad or use CURSOR  $[ \cdot \cdot ] [ \cdot \cdot ]$  to **select a pad.**
- **4-2. Use CURSOR** [  $\triangle$  ] [  $\triangledown$  ] to select HEAD or RIM.

**If you pressed [F3]**

- **4.** Use CURSOR  $[ A ] [ v ]$  to select a parameter.
- **5. Use [+/-] or [VALUE] to edit the value.**
- **6. Press [EXIT] several times to return to the "DRUM KIT" screen or just press [KIT].**

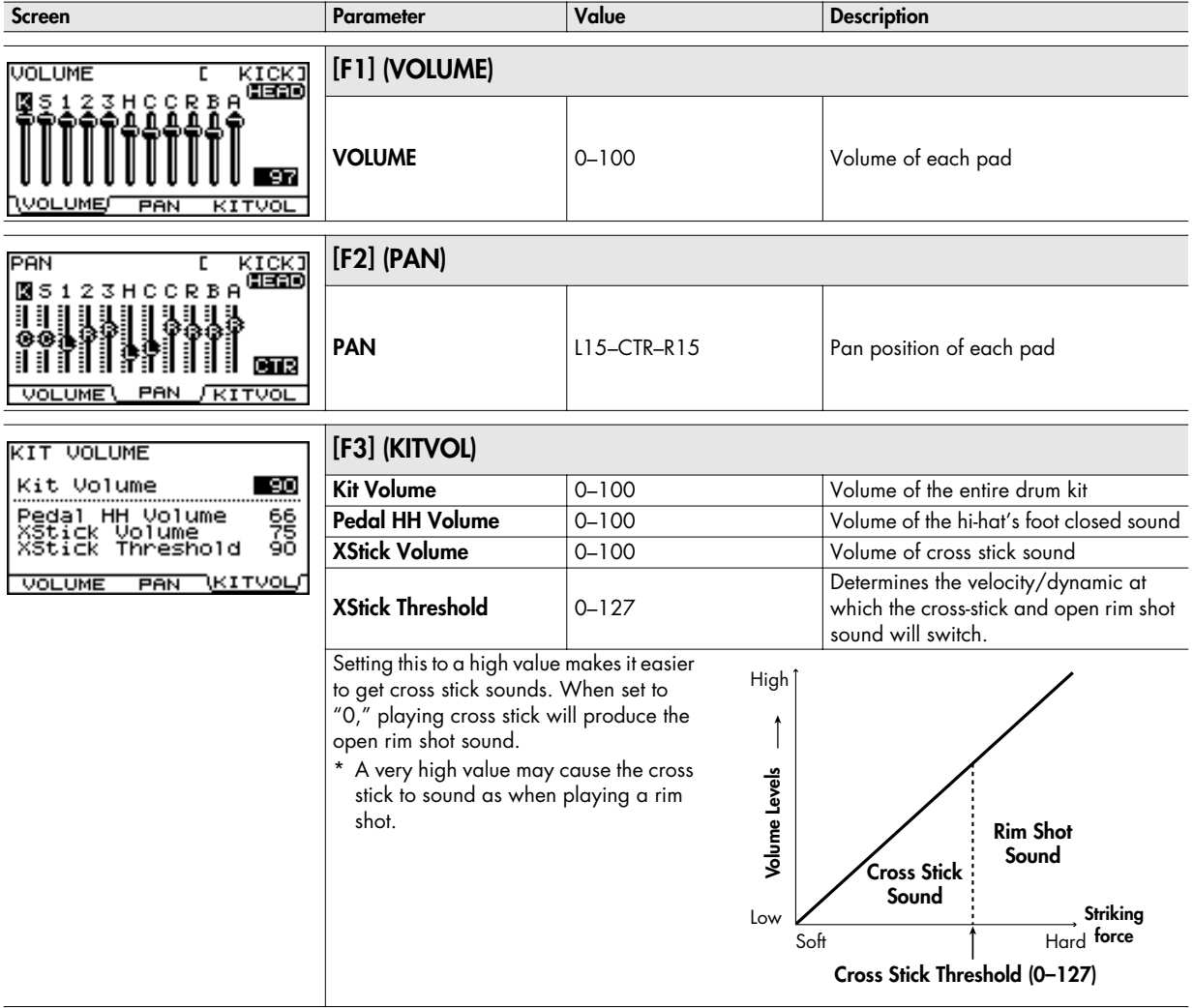

## <span id="page-27-0"></span>**Using the onboard effects (AMB/EQ)**

"Ambience" allows you to choose the environment where the drums are being played. You can adjust room size, wall material and the position of the ambience mics. The "Equalizer" is used to adjust the overall tone.

#### **1. Press [KIT]-[F1] (INST).**

- The "INST" screen appears.
- **2. Press [F3] (AMB/EQ).**

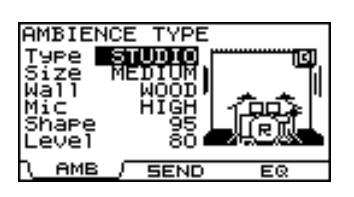

**3. Press [F1] or [F3] to select the parameter you want to edit.**

**[F1] (AMB):** Ambience **[F3] (EQ):** Equalizer

- **4.** Use CURSOR  $[ A ] [ v ]$  to select a parameter.
- **5. Use [+/-] or [VALUE] to edit the value of the parameter.**
- **6. Press [EXIT] several times to return to the "DRUM KIT" screen or just press [KIT].**

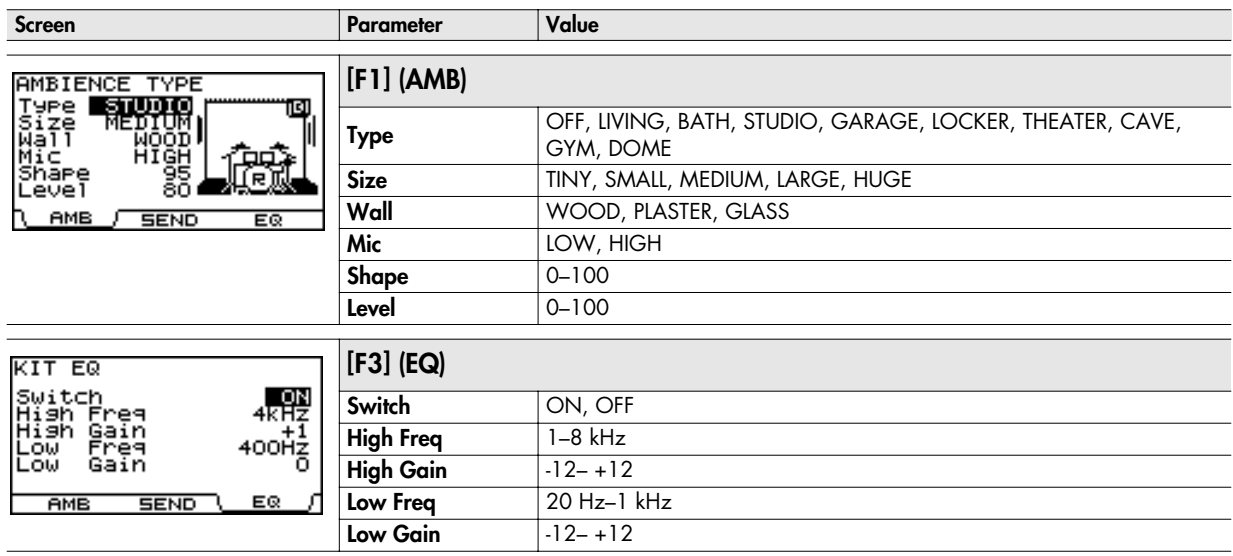

## <span id="page-27-1"></span>**Adjusting the ambience for each pad (SEND)**

Each pad has an individual ambience send level.

**3. Press [F2] (SEND).**

The AMBIENCE SEND screen appears.

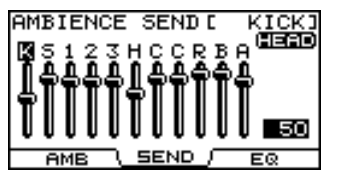

**4.** Hit the desired pad or use CURSOR  $[ \cdot \cdot ] [ \cdot \cdot ]$  to **select a pad.**

- 5. Use CURSOR [  $\triangle$  ] [  $\triangledown$  ] to switch between HEAD and **RIM.**
- **6. Use [+/-] or [VALUE] to adjust the ambience the send level.** Value: 0–100
- **7. Press [EXIT] several times to return to the "DRUM KIT" screen or just press [KIT].**

## <span id="page-28-0"></span>**Naming a drum kit**

You can create a name of up to twelve characters for each kit. A sub-title of up to sixteen characters can also be added below the name. This is useful for song indications, dates, styles etc.

#### **1. Press [KIT]-[F2] (FUNC).**

The "FUNCTION" screen appears.

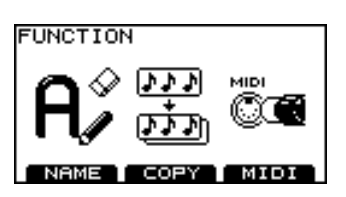

#### **2. Press [F1] (NAME).**

The "DRUM KIT NAME" screen appears.

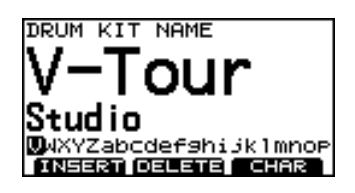

- **3.** Use CURSOR  $[ A ] [ v ]$  to move the cursor to the **drum kit name or sub-title.**
- **4.** Use CURSOR  $[ \cdot \cdot ] [ \cdot \cdot ]$  to move the cursor to the **character that you want to edit.**
- **5. Use [+/-] or [VALUE] to change the character.**

#### **Function buttons**

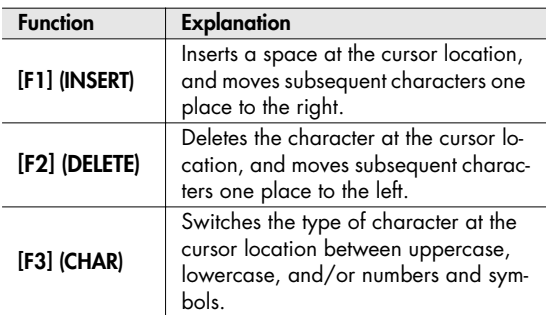

**6. Press [EXIT] several times to return to the "DRUM KIT" screen or just press [KIT].**

## <span id="page-28-1"></span>**Copying a drum kit or instrument**

You can copy a complete drum kit or an individual instrument.

#### <span id="page-28-2"></span>**Settings that are copied**

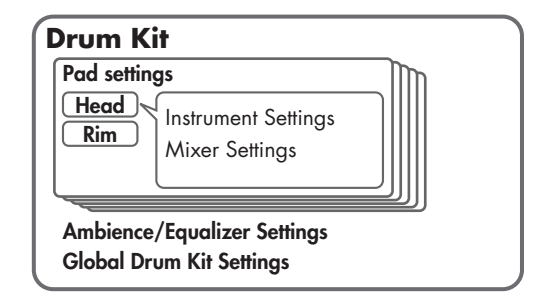

#### **Drum kit**

All settings of the drum kit will be copied.

## **Copied settings**

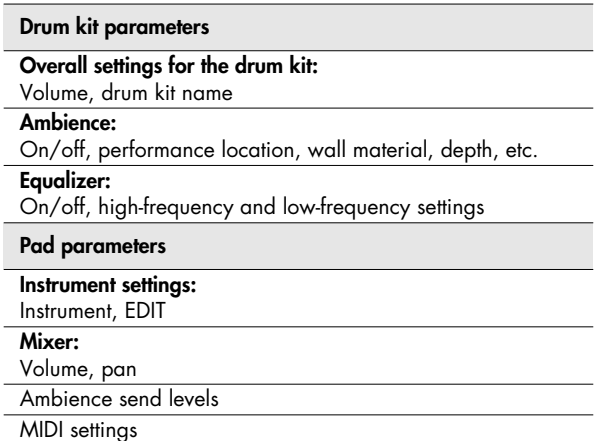

#### **Instrument**

Copying an instrument only copies the pad parameters: sounds assigned to the pad and rim.

### **Copied settings**

- Instrument settings
- \* Effect and mixer settings are not copied.

#### **NOTE**

The contents of the copy-destination are lost when executing the Copy operation. Please be careful.

#### <span id="page-29-0"></span>**Copying a drum kit**

#### **1. Press [KIT]-[F2] (FUNC).**

The "FUNCTION" screen appears.

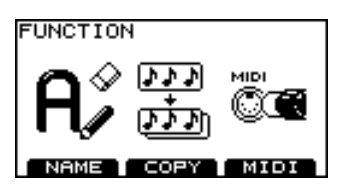

#### **2. Press [F2] (COPY).**

The "COPY" screen appears.

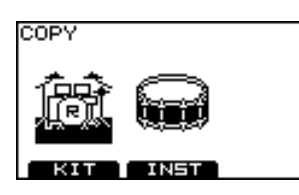

- **3. Press [F1] (KIT).**
- **4. Use [CURSOR], [+/-], and [VALUE] to choose the copy-source and copy-destination.**

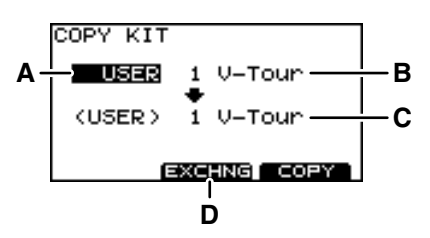

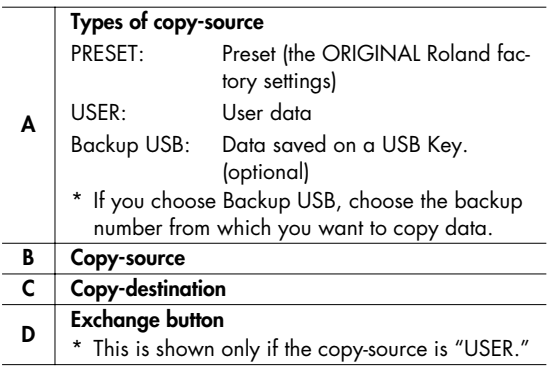

#### **CIIP**

- Exchange (EXCHNG) is a convenient way to rearrange your data.
- If you want to restore the factory settings of an individual kit, choose "PRESET" as the copy-source.

#### **5. Press [F2] or [F3].**

#### **[F2] (EXCHNG):**

All contents of the copy-source and copy-destination will be exchanged. (This is shown only if the copy-source is "USER.")

#### **[F3] (COPY):**

Contents of the copy-source will be overwritten onto the copy-destination.

A confirmation screen will appear.

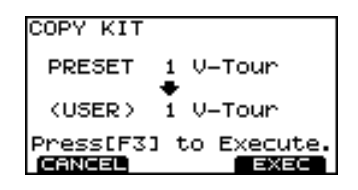

- \* You can cancel by pressing [F1] (CANCEL).
- **6. Press [F3] (EXEC) to execute the copy or exchange.** Wait until the display indicates "Completed."
- **7. Press [EXIT] several times to return to the "DRUM KIT" screen or just press [KIT].**

#### <span id="page-30-0"></span>**Copying an instrument**

#### **1. Press [KIT]-[F2] (FUNC).**

The "FUNCTION" screen appears.

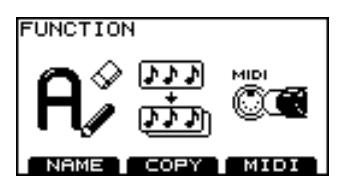

#### **2. Press [F2] (COPY).**

The "COPY" screen appears.

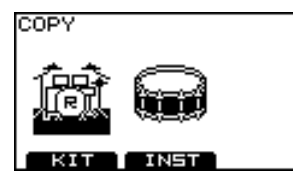

- **3. Press [F2] (INST).**
- **4. Use [CURSOR], [+/-], and [VALUE] to choose the copy-source and copy-destination.**

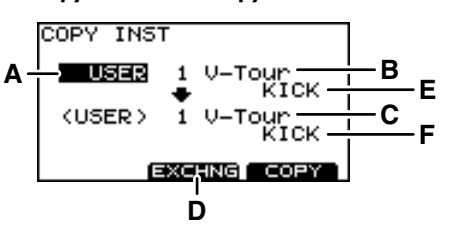

#### **Types of copy-source**

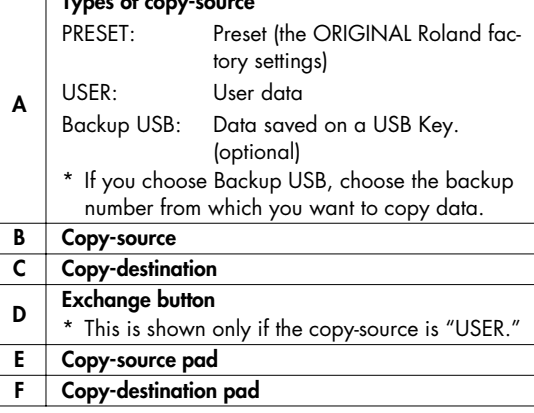

#### **NOTE**

- If you choose KICK as the copy source, only the HEAD will be copied to the copy destination.
- In the case of RIDE, the HEAD, RIM, and BELL (all three) of the RIDE cymbal will be copied simultaneously only if you choose RIDE as both the copy source and copy destination.

#### **TIP**

- Both the HEAD and RIM instruments will be copied.
- If you want to restore the factory settings, choose "PRESET" as the copy-source.
- If the cursor is located at E or F, you can choose the copysource or copy-destination pad by striking a pad directly.

#### **5. Press [F2] or [F3].**

#### **[F2] (EXCHNG):**

Contents of the copy-source and copy-destination will be exchanged. (This is shown only if the copy-source is "USER.")

#### **[F3] (COPY):**

The contents of the copy-source will be overwritten onto the copy-destination.

A confirmation screen will appear.

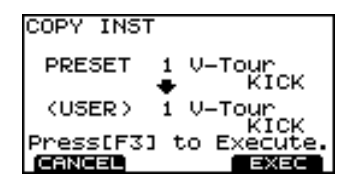

- \* If you decide to cancel, press [F1] (CANCEL).
- **6. Press [F3] (EXEC) to execute the copy or exchange.** When the copy or exchange is completed, the display will indicate "Completed."
- **7. Press [EXIT] several times to return to the "DRUM KIT" screen or just press [KIT].**

## <span id="page-31-0"></span>**MIDI parameters for each pad & pedal**

#### **1. Press [KIT]-[F2] (FUNC).**

The "FUNCTION" screen appears.

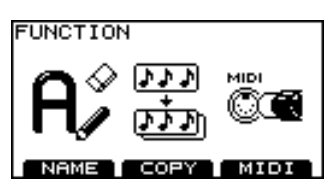

**2. Press [F3] (MIDI).**

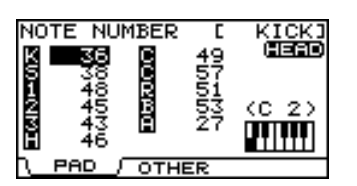

**3. Press [F1] or [F2] to select the parameter you want to edit.**

**If you pressed [F1]**

- **4-1. Use [CURSOR] to select the pad/parameter.**
- **4-2. While holding down [SHIFT], use CURSOR [ ▲ ] [ ▼ ] to switch between HEAD and RIM, or play the desired rim/pad or pedal**

#### **If you pressed [F2]**

- **4.** Use CURSOR  $[ A ] [ v ]$  to select the parameter.
- **5. Use [+/-] or [VALUE] to edit the value.**
- **6. Press [EXIT] several times to return to the "DRUM KIT" screen or just press [KIT].**

<span id="page-31-1"></span>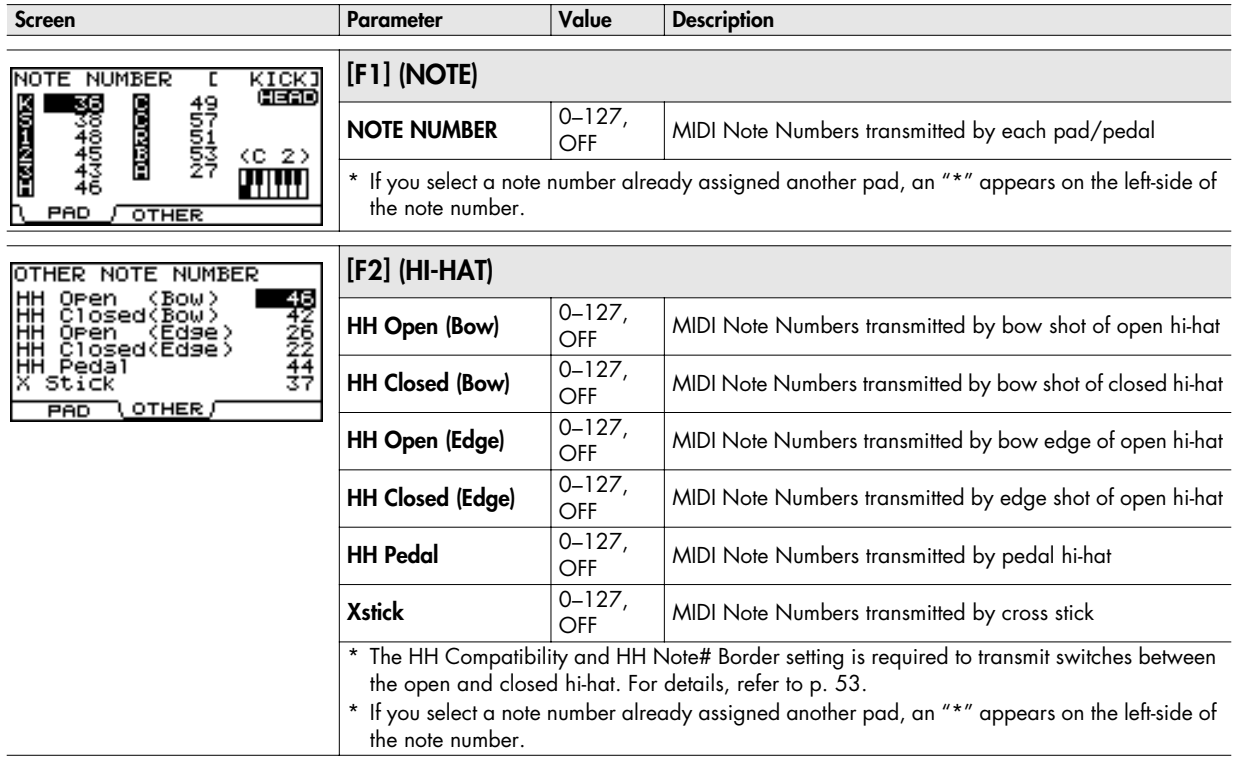

#### (MEMO)

If you're using an external MIDI device (Midi controller pad, keyboard or sequencer) to play the TD-9's internal sounds, note numbers transmitted to the TD-9 will trigger the instrument of the pad that is assigned to that note number.

# <span id="page-32-0"></span>**3. Playing along with music**

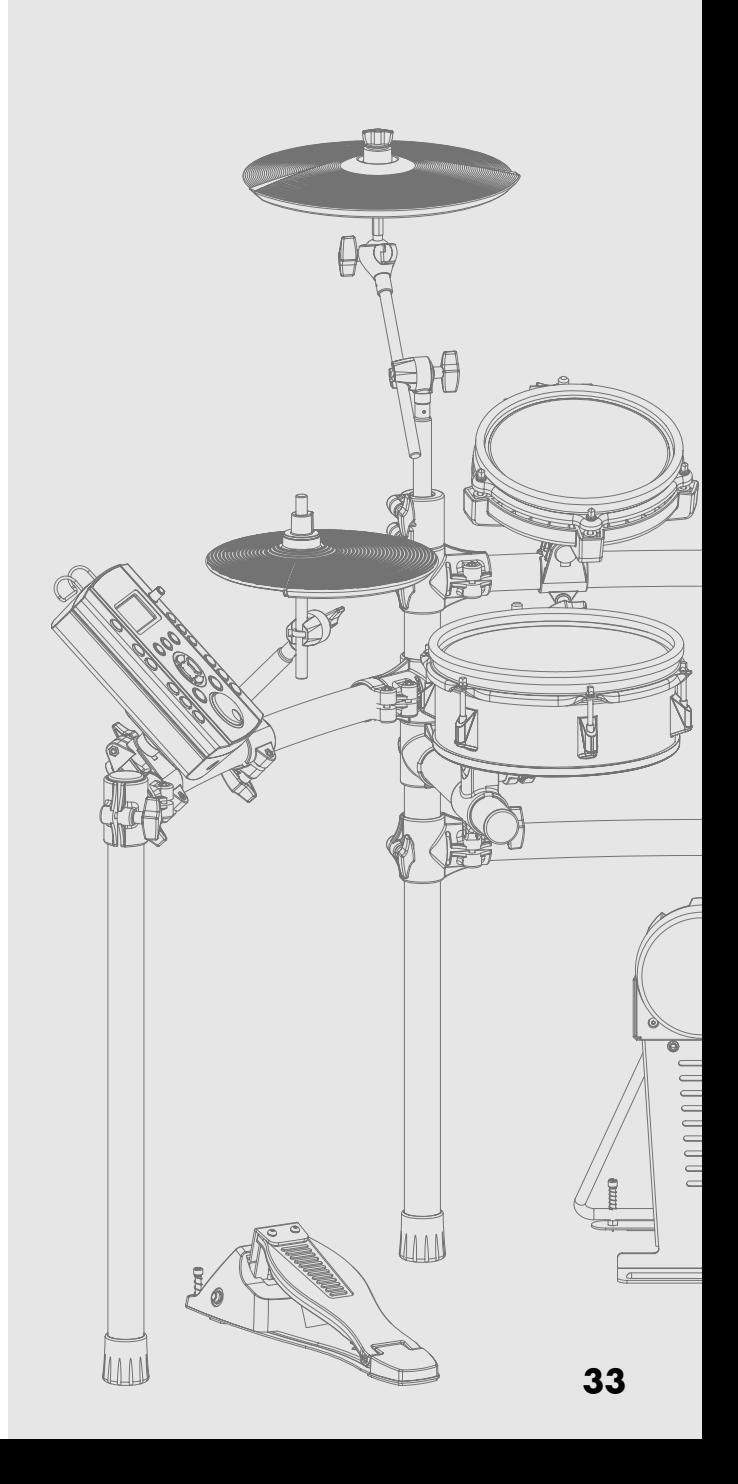

## <span id="page-33-0"></span>**Playing with the internal songs or from a USB memory key**

The TD-9 contains fifty songs of various styles. Enjoy playing the TD-9 along with them. You can also play the TD-9 while listening to songs (audio files) saved to an optional USB memory key.

## <span id="page-33-1"></span>**Song Function profile**

The internal songs consist of "drum," "percussion," and "bass and others" parts. Each part can be muted individually. The tempo for these songs can also be adjusted.

\* It is not possible to mute just the bass part.

## **Song**

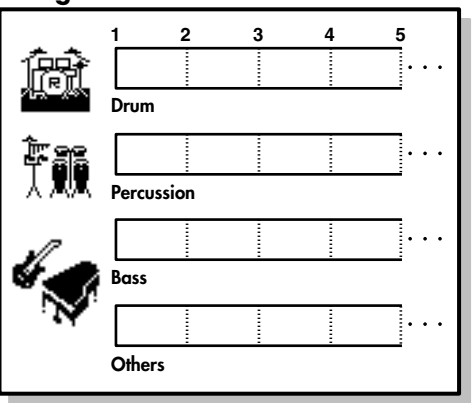

## **About Song Copyright**

The internal songs contained in this product are sound recordings protected by copyright. Roland hereby grants to purchasers of this product the permission to utilize the sound recordings contained in this product for the creation and recording of original musical works; provided however, the sound recordings contained in this product may not be sampled, downloaded or otherwise rerecorded, in whole or in part, for any other purpose, including but not limited to the transmission of all or any part of the sound recordings via the internet or other digital or analog means of transmission, and/or the manufacture, for sale or otherwise, of any collection of sampled songs, on CD-ROM or equivalent means. The sound recordings contained in this product are the original works of Roland Corporation. Roland is not responsible for the use of the sound recordings contained in this product, and assumes no liability for any infringement of any copyright of any third party arising out of use of the songs in this product.

- All rights reserved. Unauthorized use of this material for purposes other than private, personal enjoyment is a violation of applicable laws.
- No data for the music that is played will be output from MIDI OUT.

## <span id="page-33-2"></span>**Audio files that can be played by the TD-9**

On the following formats of Audio files, saved to your USB key, can be used.

**Audio files**

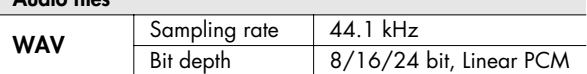

- Save the audio files in the root directory of your USB memory key.
- The song name will be the name of the file.
- Use single-byte alphanumeric (ASCII) characters for the file name.
- The TD-9 can recognize files that have a name consisting of no more than 95 characters (not including the file name extension).

Recommended length of file name: 12 characters or less (not including the file name extension)

- The TD-9 can recognize up to 99 audio files. Keep the number of audio files on your USB memory key to 99 or fewer.
- Make sure that no single file is larger than 2 GB.

## <span id="page-33-3"></span>**Connecting USB memory key**

When connecting a USB memory key, insert it all the way into the connector without using excessive force.

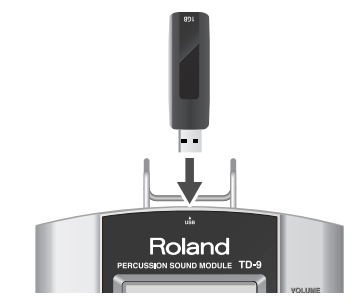

#### **NOTE**

- Do not unplug USB memory key from the TD-9 while the USB memory access indicator is blinking. Doing so may damage the USB memory key or the data.
- Do not connect any device other than USB memory key to the USB memory connector.

## <span id="page-34-0"></span>**Song selection**

#### **1. Press [SONG].**

The button will light, and the "SONG" screen appears.

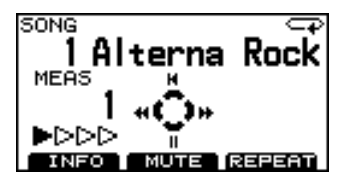

**2. Use [+/-] or [VALUE] to select a song.**

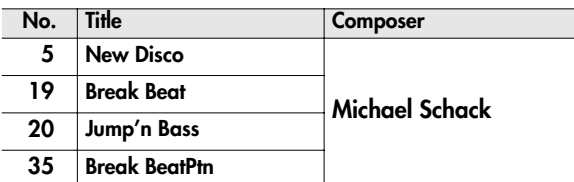

#### <span id="page-34-1"></span>**What's in "SONG" screen**

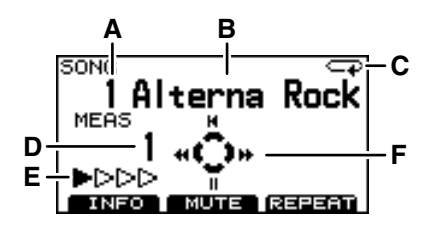

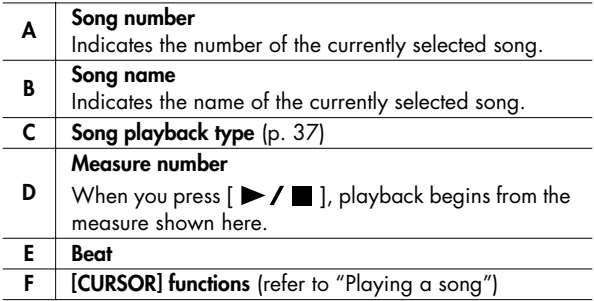

## <span id="page-34-2"></span>**Playing a song**

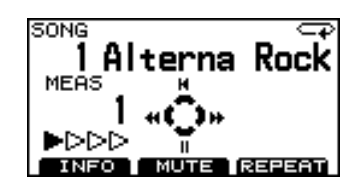

- **1. Use [+/-] or [VALUE] to select the song you want to play.**
- 2. Press  $[\blacktriangleright] / \blacksquare$  ].

 $[\triangleright]$   $\blacksquare$  lights up and the song will begin playing.

3. To stop playback, press  $[ \blacktriangleright \ell \blacksquare ]$ .

[ $\blacktriangleright$  / $\blacksquare$ ] goes dark, and you will return to the beginning of the song.

#### **[CURSOR] functions**

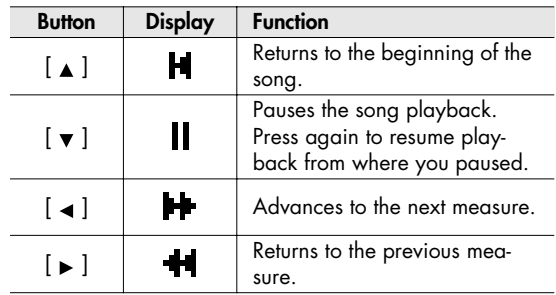

#### <span id="page-34-3"></span>**Selecting a song from USB memory key**

Songs (audio files) saved on a USB memory key are shown following the internal songs.

- **1. Use [+/-] or [VALUE] to switch songs until the top line of the screen shows "EXTERNAL SONG."**
	- \* You can also hold down [SHIFT] and press [SONG] to select external songs.

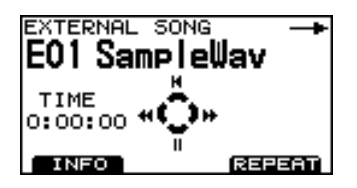

2. Press  $[\blacktriangleright] / \blacksquare$  ].

[ $\blacktriangleright$  /  $\blacksquare$  ] lights up and the song will begin playing.

#### 3. To stop playback, press  $[\blacktriangleright \ell \blacksquare]$ .

[ $\blacktriangleright$  / $\blacksquare$ ] goes dark, and you will return to the beginning of the song.

#### **[CURSOR] functions**

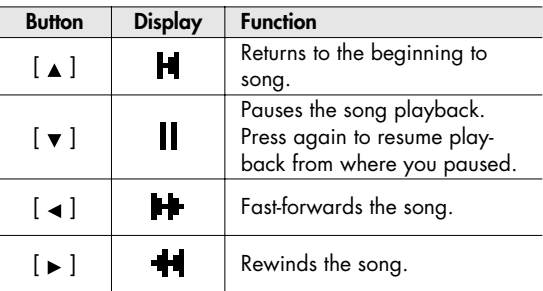

### <span id="page-35-0"></span>**Setting the tempo**

\* This will not work for songs (audio files) in USB memory key.

#### **1. Hold down [SHIFT] and [TEMPO].**

The "TEMPO" screen appears.

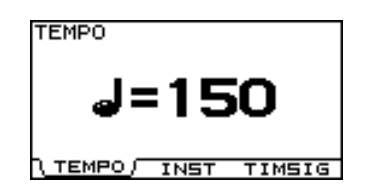

- **2. Use [+/-] or [VALUE] to adjust the tempo.**
- **3. Press [SONG] to return to the "SONG" screen or just press [KIT].**

#### **CTIP**

The "INFORMATION" screen [\(p. 37\)](#page-36-0) you can view the standard tempo of the song.

If you've modified the song's tempo and want go back to the original tempo, adjust it in "INFORMATION" screen.

## <span id="page-35-1"></span>**Muting a part**

You can mute (silence) the playback of a specific part in a song.

\* This will not work with songs (audio files) on a USB memory key.

#### **1. Press [SONG]-[F2] (MUTE).**

The "PART MUTE" screen appears.

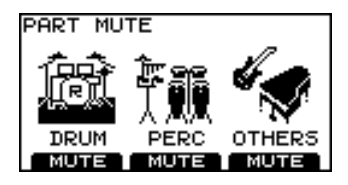

**2. Press [F1]–[F3] to mute on/off for each part.**

Muting will turn on/off each time you press the button.

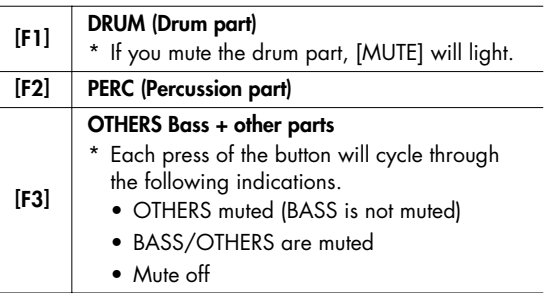

#### **Example: Muting the drum part**

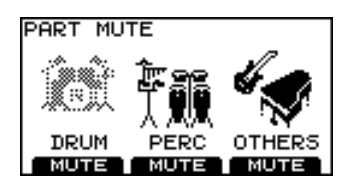

**3. Press [SONG] to return to the "SONG" screen.**

#### <span id="page-35-2"></span>**Muting the drum part**

Each time you press [MUTE], the drum part will be muted (button is lit) or un-muted (button is dark).

\* This will not work for songs (audio files) in USB memory key.
## **Viewing song information / Editing song settings**

#### **1. Press [SONG]-[F1] (INFO).**

The "INFORMATION" screen appears.

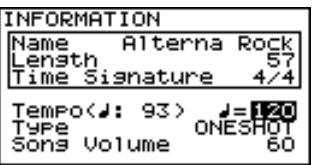

- 2. Use CURSOR  $\begin{bmatrix} 1 \end{bmatrix}$   $\begin{bmatrix} 1 \end{bmatrix}$  to select a parameter.
- **3. Use [+/-] or [VALUE] to edit the value.**
- **4. Press [EXIT] to return to the "DRUM KIT" screen or just press [KIT].**

#### **Song information**

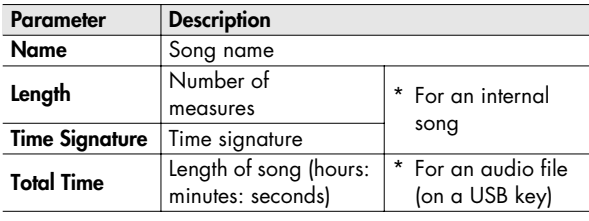

#### **Settings**

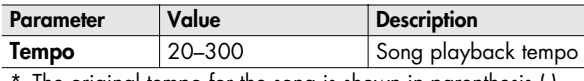

The original tempo for the song is shown in parenthesis ( ).

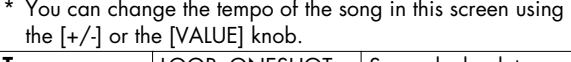

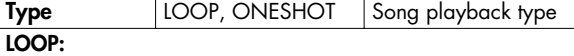

Once playback reaches the end of the song, it returns to the beginning and repeats. Playback will continue until you press [STOP].

Very convenient for practicing drums with a song.

( $\Box$ ) appears in the upper right of the "SONG" screen for songs that are set to LOOP.

#### **ONESHOT:**

One playback reaches the end of the song, it stops.

 $(-\bullet)$  appears in the upper right of the "SONG" screen for songs that are set to ONESHOT.

<span id="page-36-0"></span>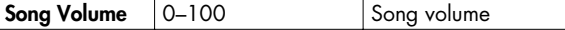

#### (MEMO)

The audio file's Song Volume and Type settings are saved to USB memory key when you switch off the TD-9's power while USB memory key is connected, or when you save User Data ([p. 56](#page-55-0)) to USB memory key.

## **Using the Repeat function (Repeat)**

This function allows you to select a specific section of a song, and have it repeat.

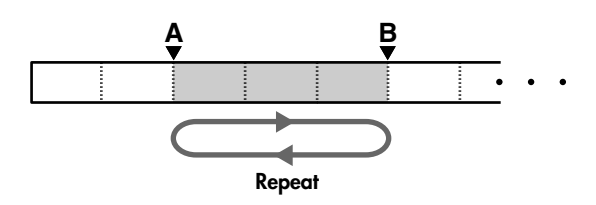

#### (MEMO)

The minimum length for which you can specify a repeat is one measure for the internal songs, and one second for an audio file.

**1. Select the song that you want to play, and press**   $\mathbf{I} \blacktriangleright \mathbf{I}$ .

[ ] will light, and the song will begin playing.

**2. to mark the beginning of the section you want to repeat, press [F3] (REPEAT).**

The (A) indicator will appear in the screen.

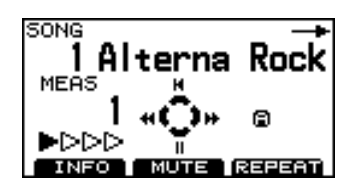

#### **3. At the end of the section you want to repeat, press [F3] (REPEAT).**

The (A)(B) indicators will appear in the screen, and playback will repeat between points A and B.

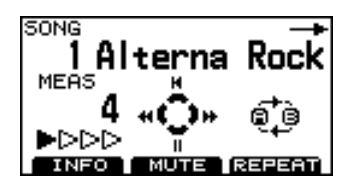

To cancel the Repeat function, press [F3] (REPEAT) once again.

## **Using the MIX IN**

By connecting a portable audio/CD player to the MIX IN jack you can play the TD-9 with your favorite songs.

#### (MEMO)

You can connect other audio devices as well.

## **Connections**

- \* Lower the volume of the TD-9 and your audio player before making connections.
- \* If a connection cable has built-in resistors, the volume level of the source connected to the TD-9 (MIX IN) may be too low. If this occurs, use connection cables that do not contain resistors.

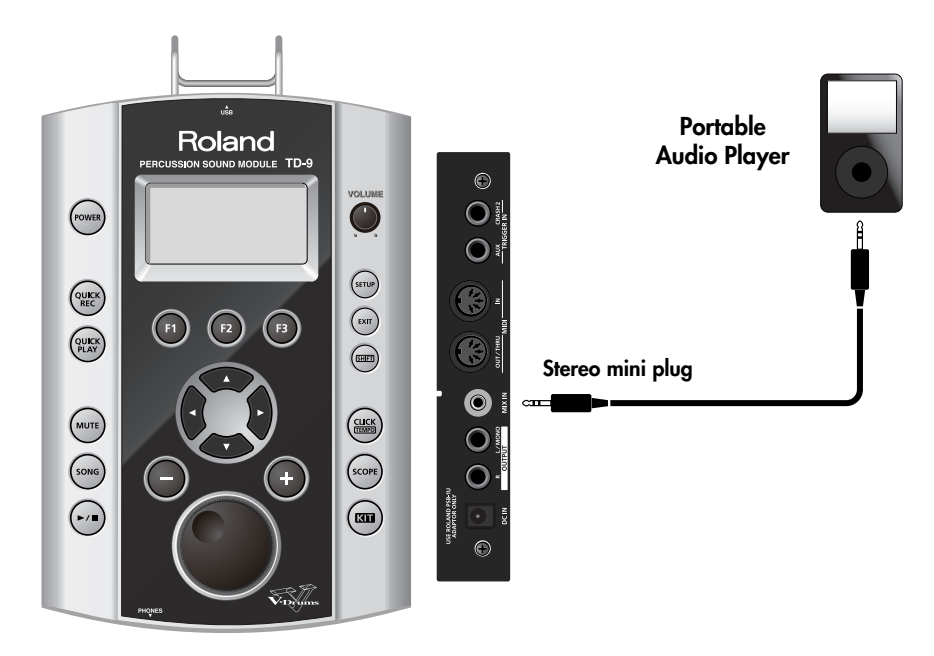

## **Playback**

#### **1. Start the music on your portable audio player.**

\* For details on how to use your audio player, refer to its owner's manual.

#### **2. Then adjust the volume.**

Sounds received at the MIX IN jack are output from the OUTPUT and PHONES jacks.

\* Adjust the volume on the audio player to get the right balance between it and the TD-9.

# **4. Practicing**

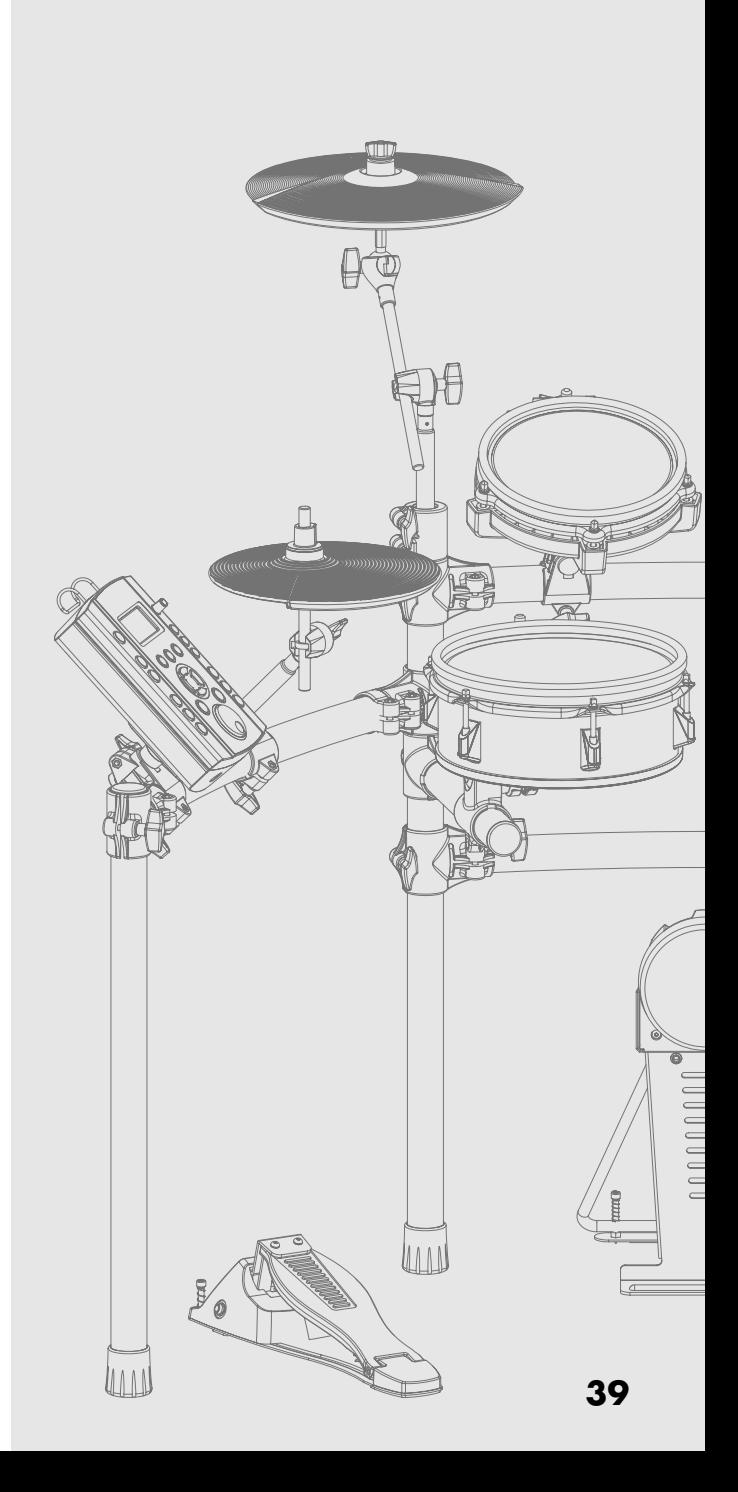

Practicing with the TD-9's built in metronome will help you perfect your tempo skills.

## **Using the metronome**

#### **1. Press the [CLICK (TEMPO)] button.** The [CLICK (TEMPO)] button lights up and the metronome starts.

**2. Play along with it or press the button again to stop it.**

### <span id="page-39-2"></span>**Metronome parameters**

You can change the tempo, sound, and time signature of the metronome.

- **1. Hold down [SHIFT] and press [CLICK (TEMPO)].** The "TEMPO" screen appears.
- **2. Choose the screen containing the parameter you want to change.**

Tempo: Press [F1] (TEMPO). Sound: Press [F2] (INST).

Time signature: Press [F3] (TIMSIG).

- \* If you pressed [F1] (TEMPO), proceed to step 4.
- **3.** Use CURSOR  $\begin{bmatrix} 1 \end{bmatrix}$   $\begin{bmatrix} 1 \end{bmatrix}$  to select a parameter.
- **4. Use the [+/-] buttons or the [VALUE] knob to edit the value.**
- **5. Press [EXIT] to return to the "DRUM KIT" screen or just press [KIT].**

#### **Changing the tempo (TEMPO)**

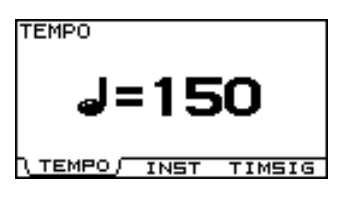

Value: 20–300

#### **Changing the metronomes sound (CLICK INST)**

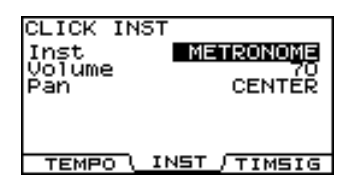

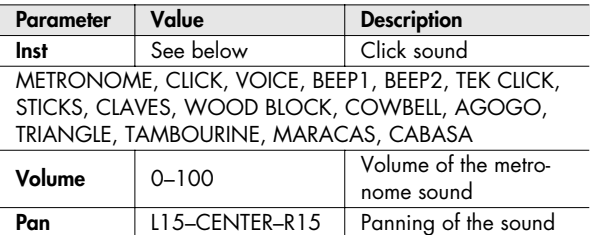

#### <span id="page-39-3"></span>**Changing the time signature (TIME SIGNATURE)**

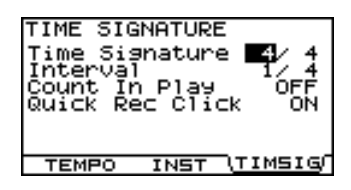

<span id="page-39-1"></span><span id="page-39-0"></span>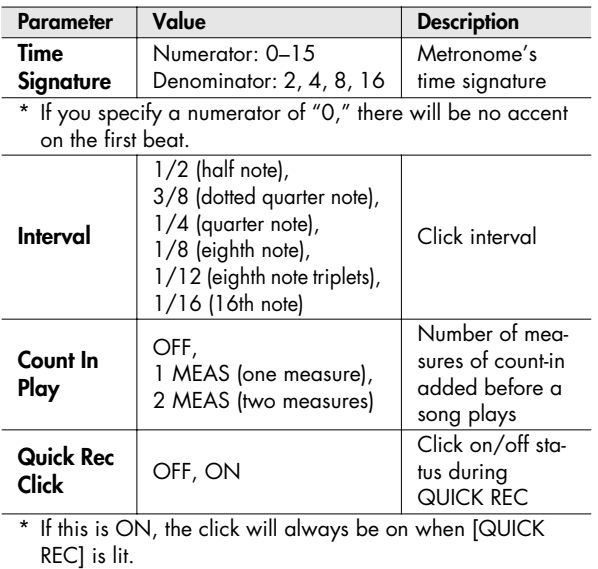

## **Quick recording and playback (QUICK REC / QUICK PLAY)**

The TD-9 provides a Quick Rec function that lets you easily record your own performance, and a Quick Play function that immediately plays back what you recorded.

This is a very useful practice tool, recording and then checking your drumming.

#### **MEMO**

Maximum number of recordable notes: approximately 32,000 notes

\* The number of recordable notes will be less if your performance includes extensive use of the hi-hat control pedal.

## **QUICK REC**

#### **Recording and playing your performance**

\* First: Please select the drum kit that you want to use for recording.

#### **1. Press [QUICK REC].**

[QUICK REC] will light and the "QUICK REC" screen appears.

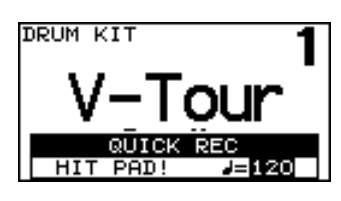

- If "Quick Rec Click" [\(p. 40\)](#page-39-0) is ON, [CLICK (TEMPO)] will light up, and the metronome starts. You can turn it off by pressing [CLICK (TEMPO)] and the button will go dark.
- **2. Use [+/-] or the [VALUE] knob to set the tempo.**

## **3. Hit any pad/pedal and recording begins.**

The following screen appears.

\* Sounds that receive through MIDI IN can be also recorded.

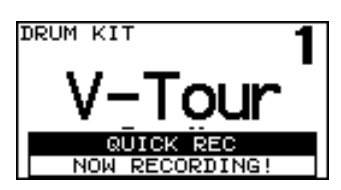

- **4. To stop recording, press [QUICK REC] and the button goes dark.**
	- \* If you exceed the maximum recording time, recording stops automatically.

#### **Recording together with a song**

- \* First: Please select the drum kit that you want to use for recording.
- \* Audio file on the USB memory key can not be recorded.

#### **1. Press [QUICK REC].**

[QUICK REC] will light and the "QUICK REC" screen appears.

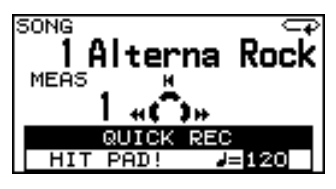

- At the same time, [MUTE] lights up and the song's drum part will be automatically muted.
- If "Quick Rec Click" [\(p. 40\)](#page-39-0) is ON, [CLICK (TEMPO)] will light up, and the metronome starts. You can turn it off by pressing [CLICK (TEMPO)] and the button will go dark.
- If you press [QUICK REC] while the song is playing, recording begins immediately.

#### **2. Use [+/-] or [VALUE] to set the tempo.**

#### 3. Press  $[\blacktriangleright \ell \blacktriangleright \ell]$ .

Recording will begin at the same moment that the song starts.

\* If "Count In Play" [\(p. 40\)](#page-39-1) is 1MEAS or 2MEAS, recording begins after the one or two measure count in. The following screen will appear.

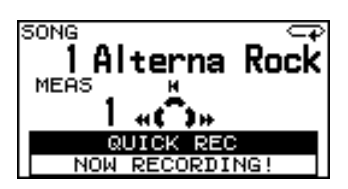

- \* Previously recorded data will be erased when a new recording starts.
- **4. Now just play & record along with the song.**
- 5. When you want to stop recording, press  $[\blacktriangleright \ell \blacktriangleright \ell \blacktriangleright ]$ .
	- \* If you exceed the maximum recording time, recording stops automatically.

#### (MEMO)

You can save your recorded performances to a USB memory key. For details, please refer to ["Saving data](#page-56-0)  [recorded by Quick Rec" \(p. 57\).](#page-56-0)

## **Playback**

#### **1. Press [QUICK PLAY] and the button lights up.**

The "QUICK PLAY" screen appears, and playback begins.

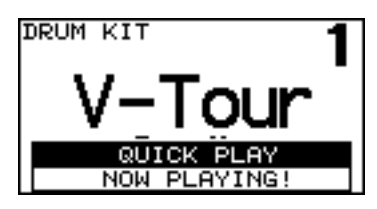

The following buttons correspond to various playback functions.

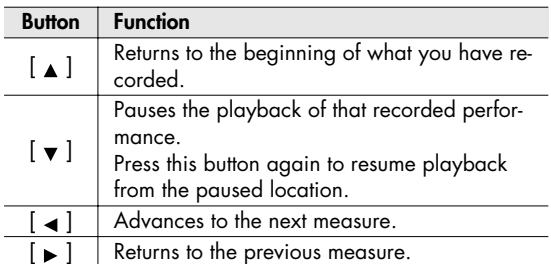

**2. To stop playback, press [QUICK PLAY] and the button goes dark.**

When playback has finished, [QUICK PLAY] automatically goes dark.

\* [QUICK PLAY] only plays back performances recorded using Quick Rec.

## **Using the Scope function (SCOPE)**

The Scope function provides an on-screen view of the timing of your drumming.

This will help you improve timing control in the tempo and time signature of your own choosing.

#### **1. Press [SCOPE] and the button lights up.**

The "SCOPE" screen appears.

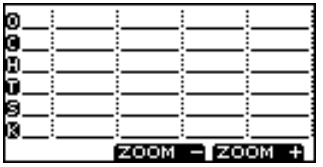

• The [CLICK (TEMPO)] will light up as the metronome begins playing.

#### (MEMO)

- The grid is relative to the metronome's time signature [\(p.](#page-39-3)  [40](#page-39-3)).
- If you want to change the tempo or time signature please see ["Metronome parameters" \(p. 40\).](#page-39-2)
- You can also play back a song while using the Scope function.
- Sounds that received through MIDI IN are also shown in the line of "Others."
- **2. Play the pads while listening to the metronome.** Your timing will be shown in the display.
	- \* Foot-close is not shown.

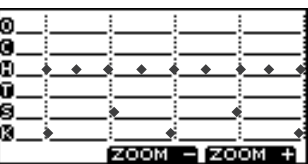

**• [F3] (ZOOM +) button**

Each time you press this button, the display of one beat will be magnified.

This lets you view one beat in greater detail.

**\* [F2] (ZOOM -) button** Each time you press this button, the viewing area will expand.

This lets you view more beats at once.

**3. When you want to turn off the Scope function, press [SCOPE] or [EXIT].**

## **Viewing the SCOPE screen**

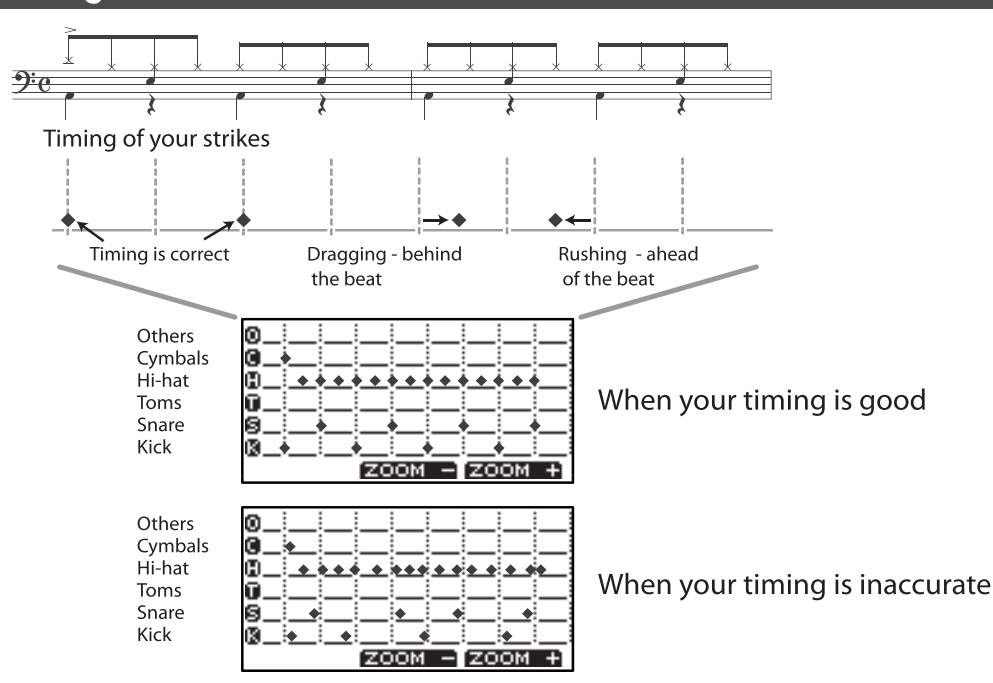

## **MEMO**

# **5. Advanced applications**

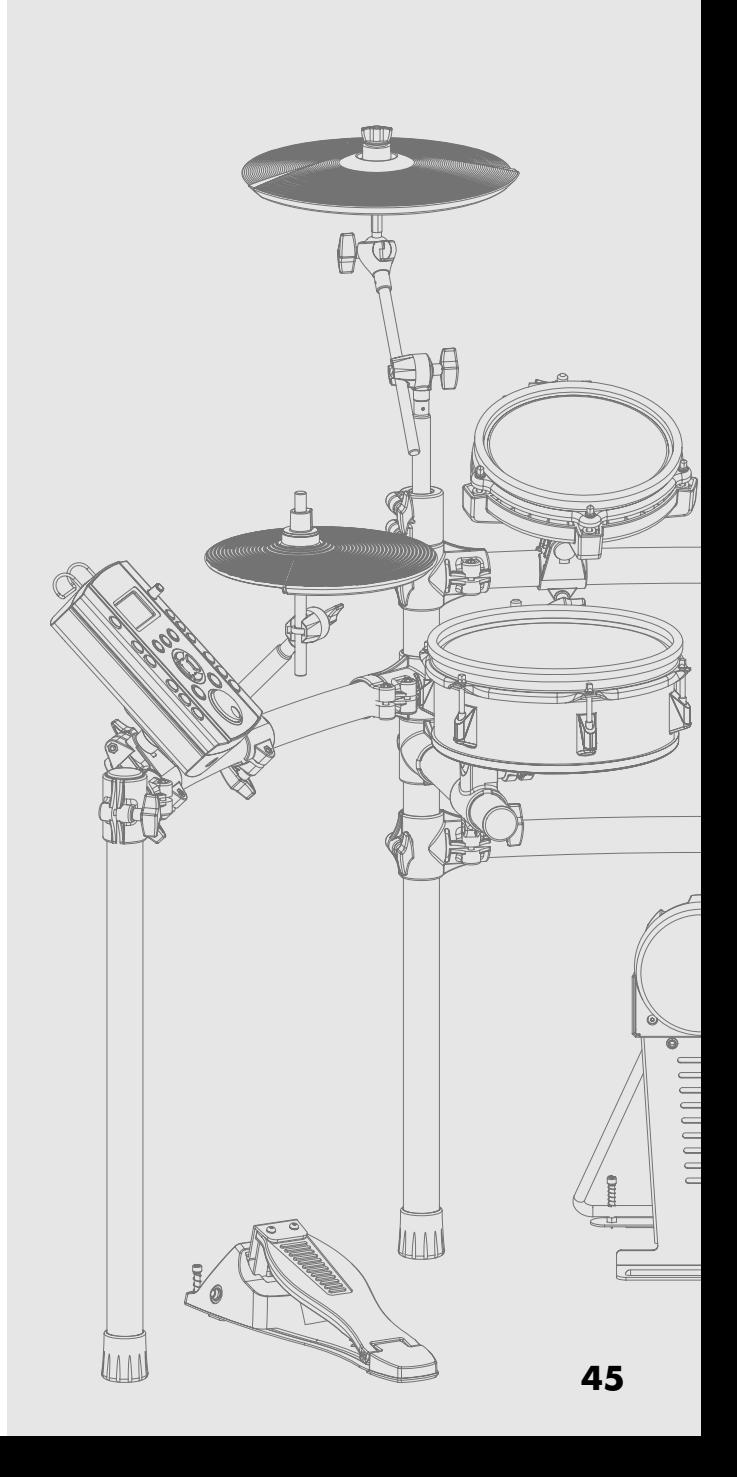

## **Optimizing the pad settings (Trigger parameters)**

#### **1. Press [SETUP].**

[SETUP] will light and the "SETUP" screen will appear.

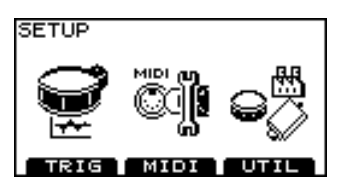

- **2. Press [F1] (TRIG).**
- **3. Press [F1]–[F3] to choose the item that you want to edit.**
- **4. Use [CURSOR] to select a parameter.**
- **5. Use [+/-] or [VALUE] to set the value of the parameter.**
- **6. Press [EXIT] several times to return to the "DRUM KIT" screen or just press [KIT].**

## <span id="page-45-2"></span>**Specifying the type of pad [F1] (TYPE)**

For each trigger input, you can select the type of pad you're using (**the trigger type**) so the TD-9 will accurately receive the signal from the pad.

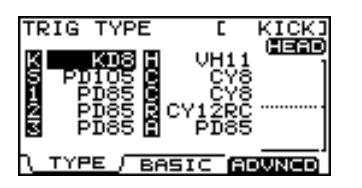

#### <span id="page-45-1"></span>**Trigger type**

**The trigger type** is a collection of parameters optimized for specific models of pad.

In the above screen, indications such as "KD8," "PD85," and "VH11" are the trigger types.

If you select the appropriate trigger type for each pad you've connected, all parameters (except for Crosstalk Cancel) will be set to the optimal values.

However, these are only the typical values, so you may need to make fine adjustments according to how you've attached the pads or the way in which you're using them.

<span id="page-45-0"></span>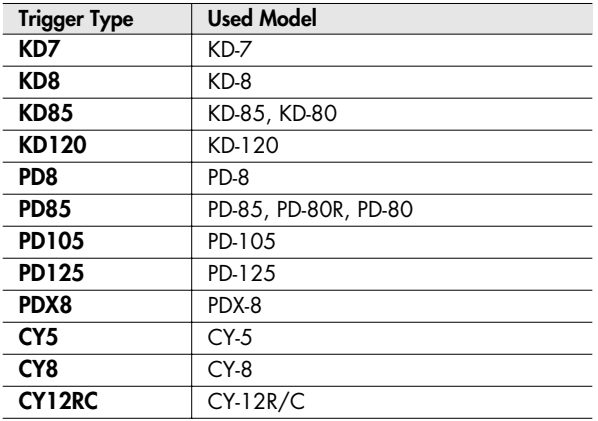

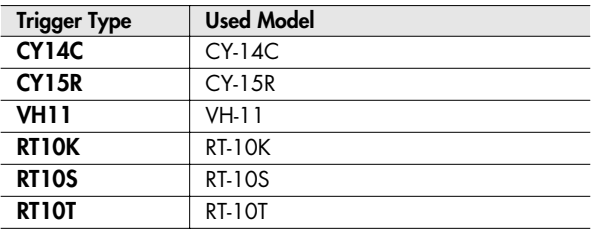

#### (MEMO)

You can change the default trigger type settings that are specified when you execute a Factory Reset. For details, refer to [p. 61](#page-60-0).

#### **Dual trigger support for each pad**

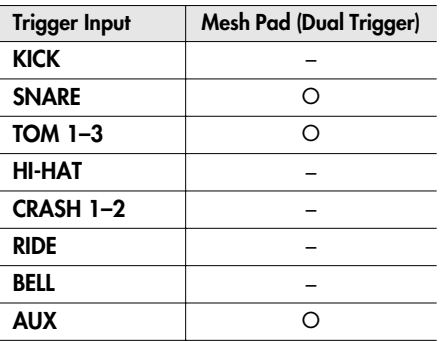

## **Setting the Pad Sensitivity [F2] (BASIC)**

When you specify the trigger type [\(p. 46\)](#page-45-1), the following settings (basic trigger parameters) are automatically set to the values appropriate for each pad, meaning that you will normally not need to adjust them. If you wish to make detailed adjustments, you can edit the following parameters.

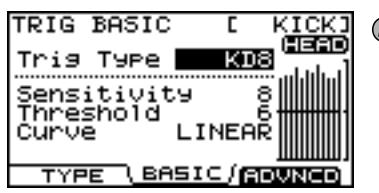

#### (MEMO)

The velocity monitor at the right of the screen indicates the velocity of the last twelve hits, starting with the most recent.

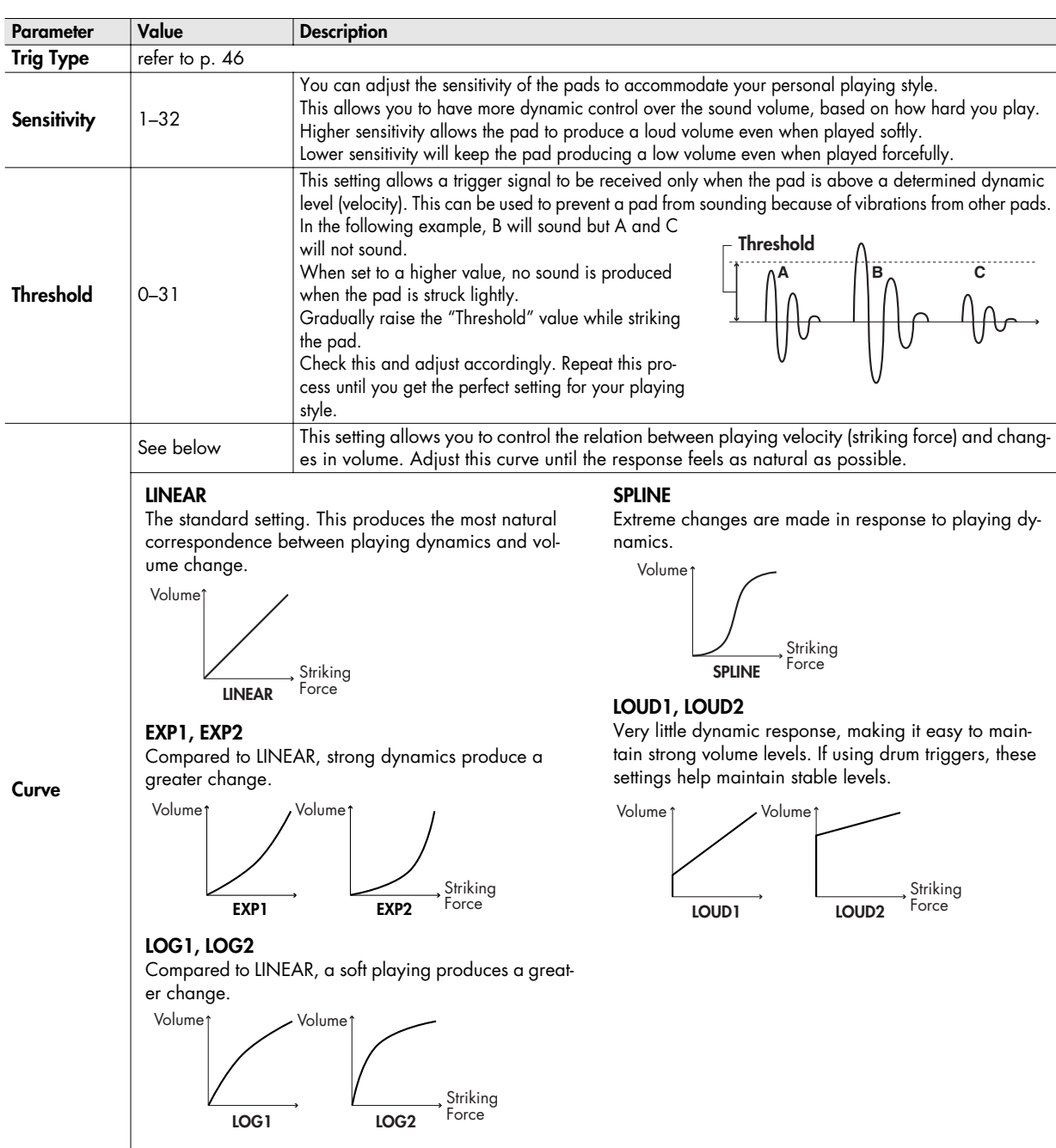

## **Detailed settings for trigger parameters [F3] (ADVNCD)**

The following parameters (Advanced Trigger Parameters) are automatically set to the most efficient values for each pad when you select the Trigger Type [\(p. 46\)](#page-45-0). They don't require adjustment, except if you experience any of the problems that are discussed in the explanation of each parameter.

- **1. Press [F1]–[F3] to choose the item that you want to edit.**
- 2. Use CURSOR  $[ \triangle ] [ \triangledown ]$  to chose a parameter.
- **3. Use [+/-] or [VALUE] to edit the value.**
- **4. Press [EXIT] several times to return to the "DRUM KIT" screen or just press [KIT].**

### **[F1] (SCAN)**

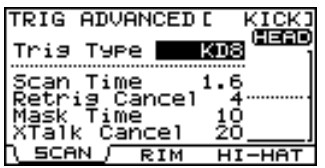

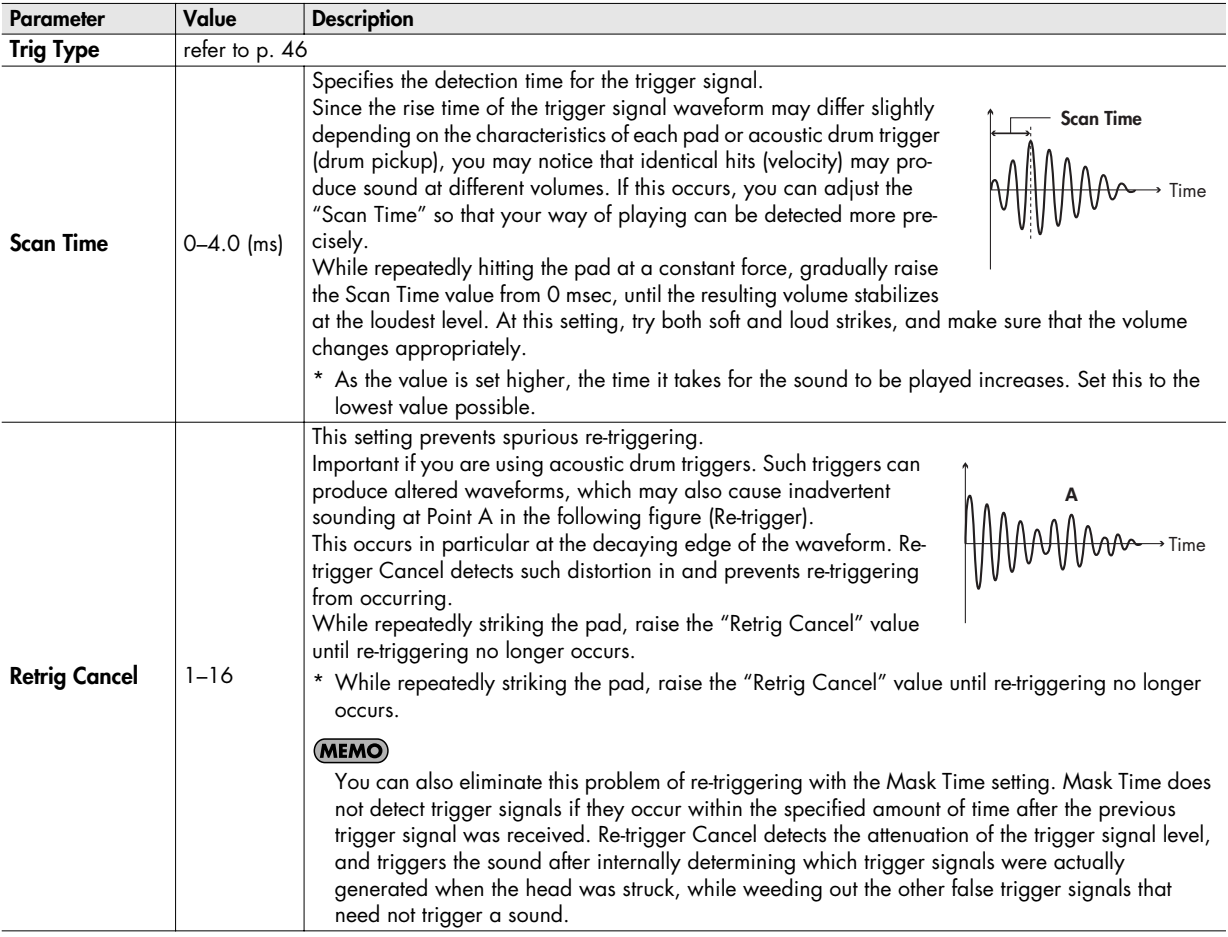

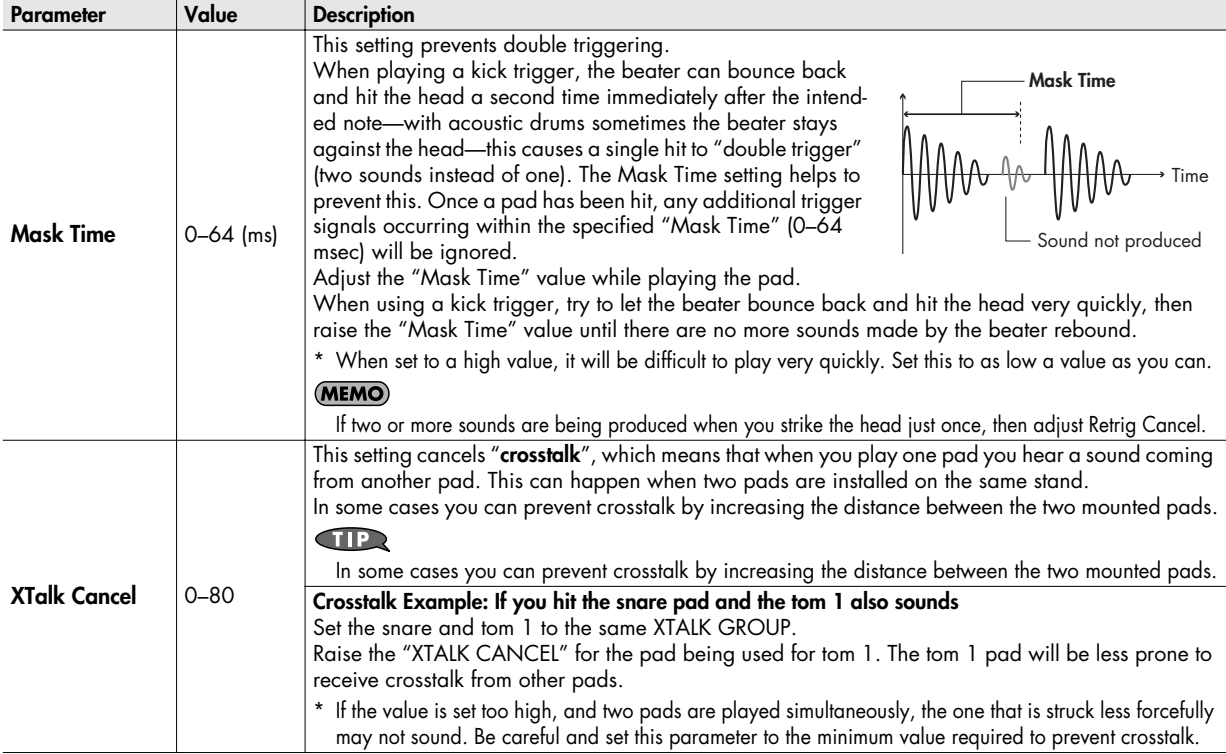

## **[F2] (RIM)**

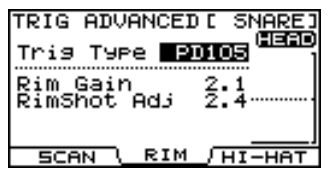

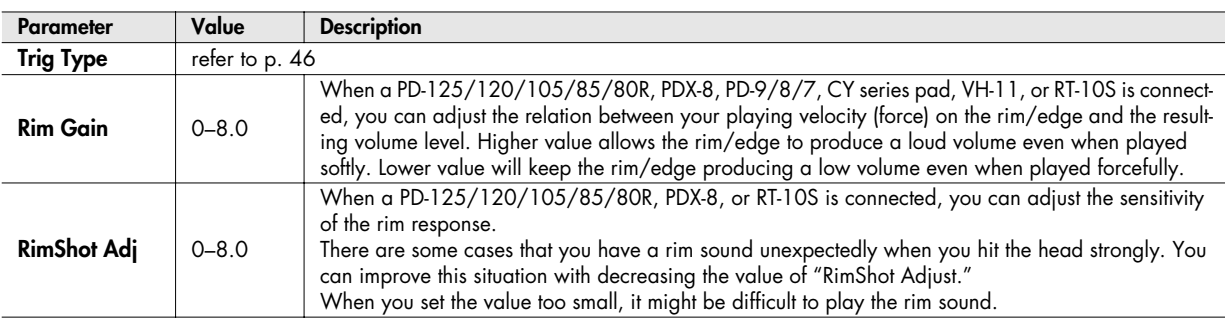

## **[F3] (HI-HAT)**

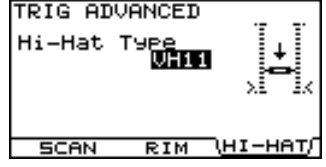

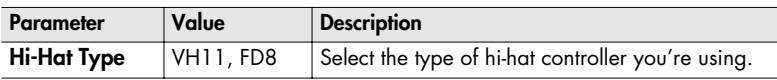

#### **Connecting the VH-11 and making settings on the TD-9**

#### **Connections**

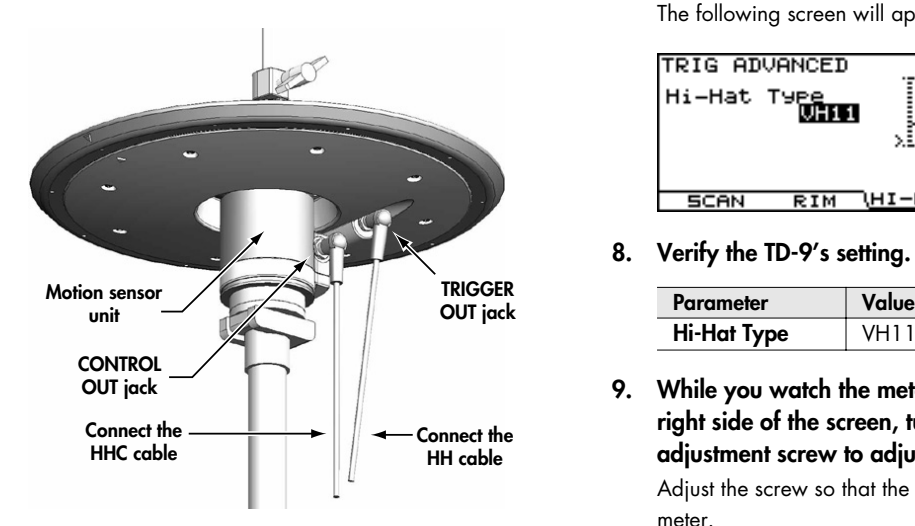

#### **Settings**

- **1. Make sure that the VH-11 is correctly connected to the TD-9.**
- **2. Set up the hi-hat, take your foot off the pedal, and power-on the TD-9.**
	- \* It will be impossible to make the adjustment correctly if the hi-hat is touching the motion sensor when you turn on the power.
- **3. Loosen the clutch screw, and allow the hi-hat to rest naturally on top of the motion sensor unit.**
- **4. Press [SETUP]-[F1] (TRIG).**

The "TRIGGER TYPE" screen will appear.

- **5. Use [CURSOR] to move the cursor to "H" (HI-HAT).**
- **6. Use [+/-] or [VALUE] to choose "VH11."**

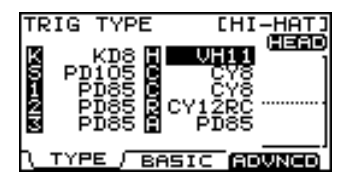

**7. Press [F3] (ADVNCD)-[F3] (HI-HAT).** The following screen will appear.

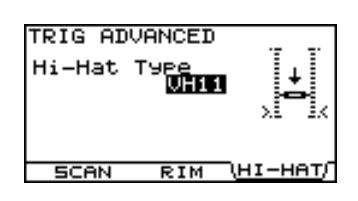

**8. Verify the TD-9's setting.**

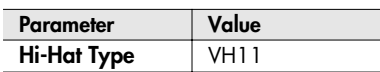

**9. While you watch the meter that's displayed in the right side of the screen, turn the VH-11's VH offset adjustment screw to adjust it.**

Adjust the screw so that the black  $\mathbf{p}$  appears in the meter.

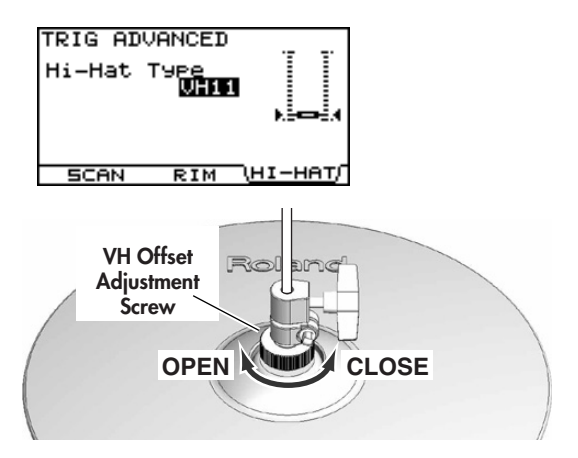

#### **VH Offset Adjustment Points**

If the closed hi-hat sound is difficult to attain, rotate the VH offset adjustment screw towards "CLOSE."

If the open hi-hat sound is difficult to attain, rotate the screw towards "OPEN."

#### **NOTE**

If the sound cuts off when you strike the hi-hat forcefully, rotate the VH Offset adjustment screw towards "OPEN."

#### **10. Adjust other parameters as needed.**

#### **NOTE**

If you don't set up the VH-11 correctly, it may not operate correctly. For details, refer to the VH-11 owner's manual.

# **MIDI-related settings**

There are many possibilities when using MIDI, such as:

#### **Use the pads to play external instruments**

You can layer sounds on the TD-9 as well as play sounds from MIDI sound modules and samplers.

#### **Use the TD-9 as a sound module**

If you're using an external MIDI sequencer to perform with an ensemble, you can use the TD-9 as a dedicated drum sound module.

When used with a MIDI sound module, rather than just being capable of using percussion sets, the TD-9 can handle an even greater number of instruments simultaneously.

**1. Press [SETUP].**

[SETUP] will light, and the "SETUP" screen will appear.

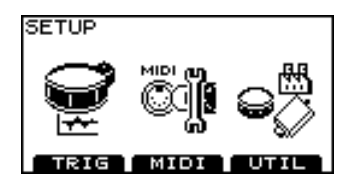

#### **2. Press [F2] (MIDI).**

The "MIDI" screen will appear.

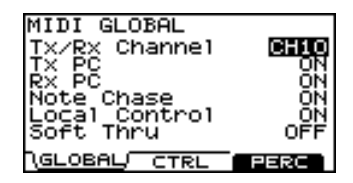

- **3.** Use CURSOR  $[ A ] [ \nabla ]$  to select a parameter.
- **4. Use [+/-] or [VALUE] to edit the value.**
- **5. Press [EXIT] several times to return to the "DRUM KIT" screen or just press [KIT].**

## **MIDI settings for the entire TD-9 [F1] (GLOBAL)**

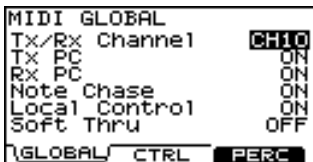

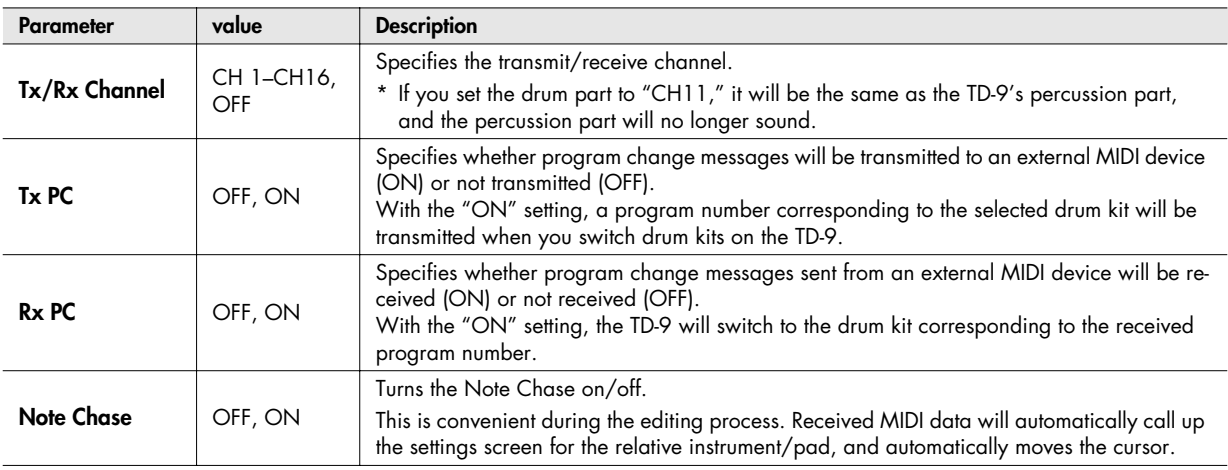

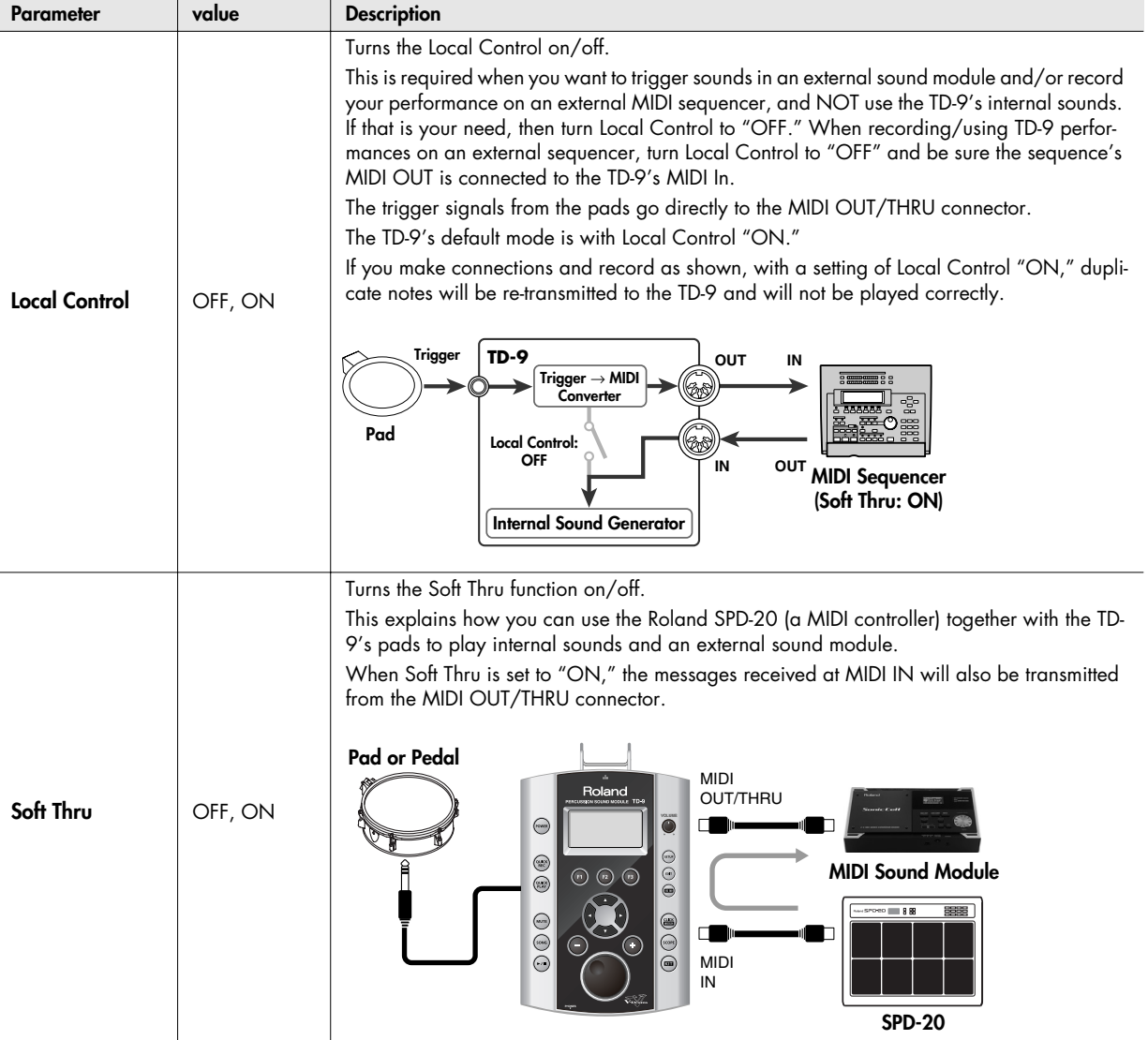

## **MIDI settings for precise expressiveness in performances [F2] (CTRL)**

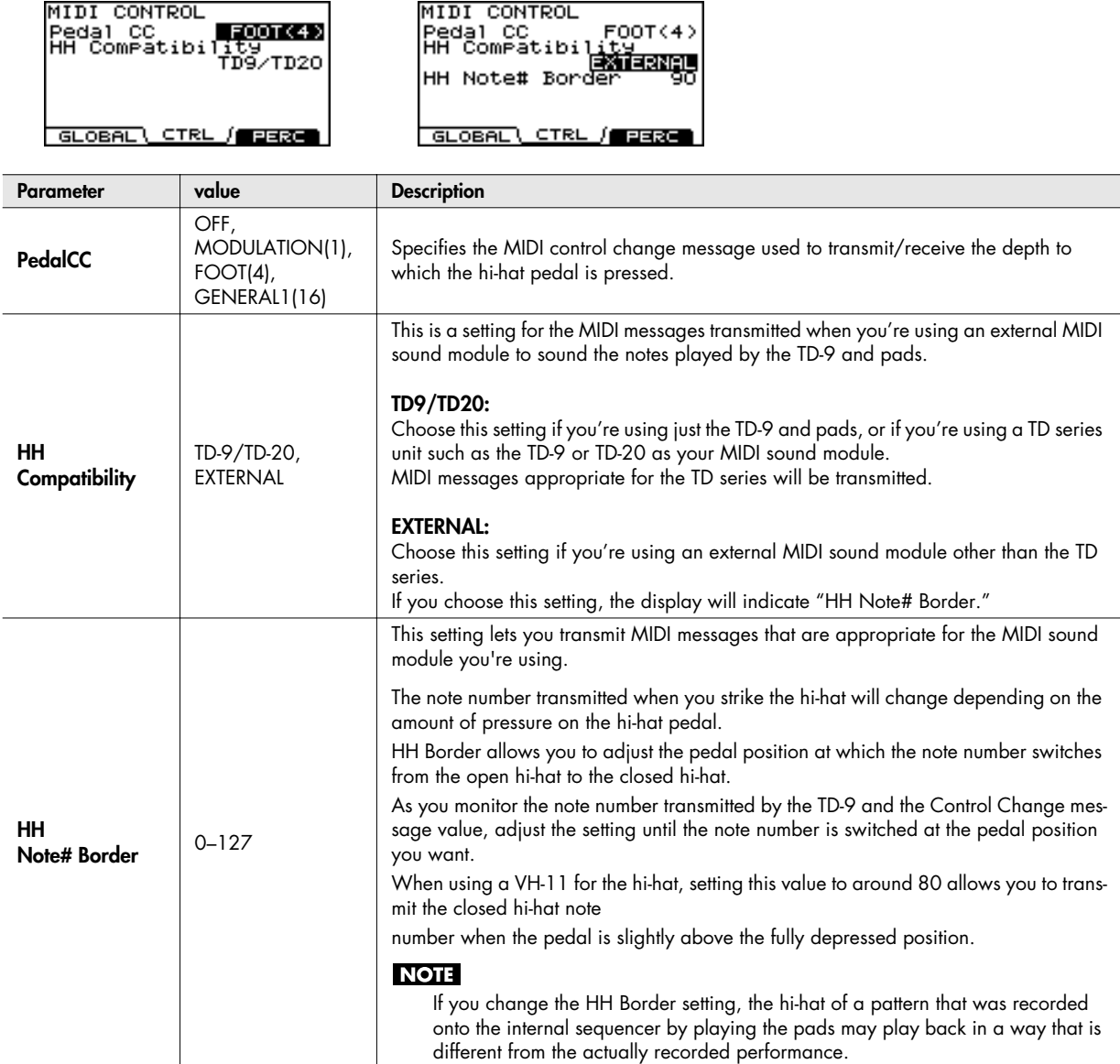

## **Editing a percussion set [F3] (PERC)**

A collection of different percussion instruments is called a **percussion set**. A different percussion instrument is assigned to each note number, and multiple instruments can be used together.

#### **NOTE**

The percussion part is to CH11 (fixed).

#### **Editing the Percussion Set**

Select an instrument for each note number.

**1. Press [SETUP]-[F2] (MIDI).**

The "MIDI" screen will appear.

**2. Press [F2] (PERC).**

The "PERCUSSION SET EDIT" screen appears.

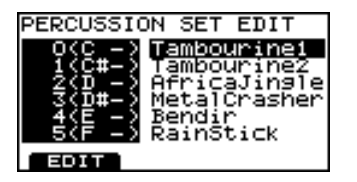

## **Individual Percussion Instrument Parameters**

Set the volume, pan, pitch, decay, etc. for each percussion instrument.

- **1. In the "PERCUSSION SET EDIT" screen, select the instrument whose settings you want to edit.**
- **2. Press [F1] (EDIT).**

The "PERCUSSION INST EDIT" screen appears.

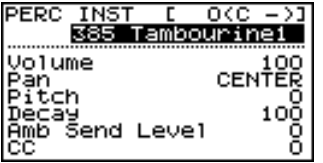

- **3.** Use CURSOR  $[ A ] [ \nabla ]$  to select the parameter.
	- \* You can use CURSOR  $[ 1 ] [ 1 ]$  to switch note numbers.
- **4. Use [+/-] or [VALUE] to edit the value.**

#### Œ

You can get a preview by holding down [SHIFT] and pressing [KIT].

**5. Press [EXIT] several times to return to the "DRUM KIT" screen or just press [KIT].**

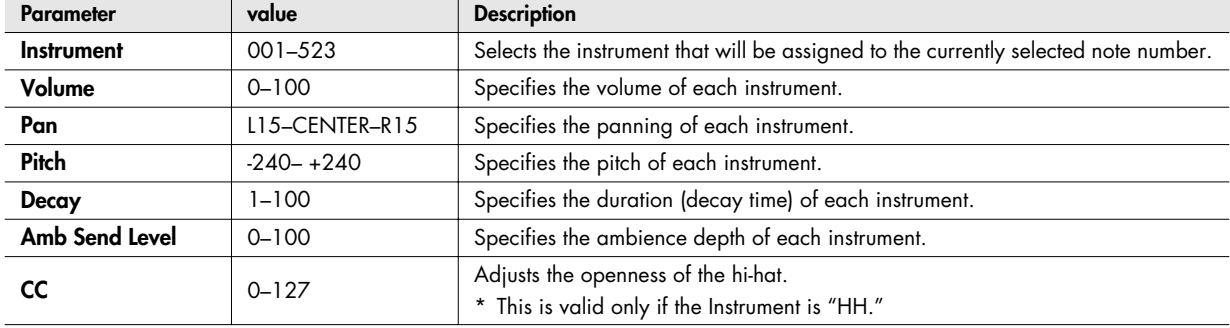

- **3.** Use CURSOR  $[ A ] [ \nabla ]$  to select a note number.
- **4. Use [+/-] or [VALUE] to select an instrument.**

#### **TIP**

You can get a preview by holding down [SHIFT] and pressing [KIT].

#### **1. Press [SETUP]-[F3] (UTIL).**

The "UTILITY" menu screen appears.

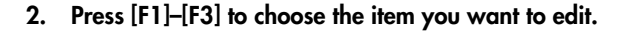

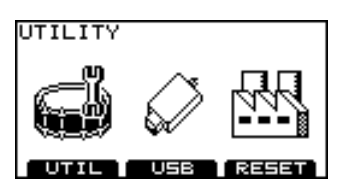

## **Overall settings for the TD-9 [F1] (UTILITY)**

#### **"UTILITY" screen**

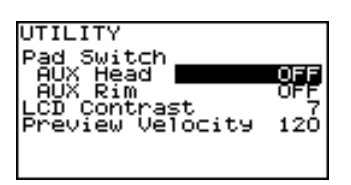

#### **Using a pad as a switch (Pad Switch)**

A pad connected to the TRIGGER IN AUX jack can function as a switch to change drum kits or to start/stop a song.

\* This setting is valid only in the DRUM KIT screen and the SONG screen.

#### **NOTE**

You must select the correct trigger type ([p. 46\)](#page-45-2) for the pad that's connected.

- 1. Use CURSOR  $[ \triangle ] [ \triangledown ]$  to move the cursor to "AUX **Head" or "AUX Rim."**
- **2. Use [+/-] or [VALUE] to select the function that you want to control.**

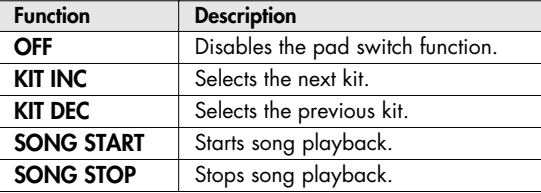

#### **Adjusting the display contrast (LCD Contrast)**

The visibility of the display can be affected by the viewing angle or the brightness of the room. If you have difficulty reading the display, adjust the contrast as follows.

- 1. Use CURSOR  $[ \triangle ] [ \triangledown ]$  to move the cursor "LCD **Contrast."**
- **2. Use [+/-] or [VALUE] to adjust the contrast.** Value: 1–16

#### Œ

You can also adjust the contrast by holding down [KIT] and turning [VALUE].

#### **Setting the preview velocity (Preview Velocity)**

By holding down [SHIFT] and pressing [KIT] you can play an instrument to preview (audition) its settings. Here's how to set the velocity (volume) of the preview function.

- **1.** Use CURSOR  $\left[ \begin{array}{c} \angle \angle \end{array} \right]$   $\left[ \begin{array}{c} \vee \angle \end{array} \right]$  to move the cursor to **"Preview Velocity."**
- **2. Use [+/-] or [VALUE] to adjust the preview velocity.** Value: 1–127

## **Using USB memory [F2] (USB)**

#### **"USB UTILITY" screen**

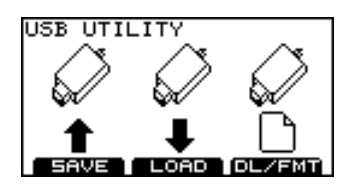

#### <span id="page-55-0"></span>**Saving data to a USB memory key (SAVE)**

Here's how to save TD-9 data to a USB memory key.

#### **Data that will be saved**

- Backup data: TD-9 settings (drum kit and setup settings)
- Performance data recorded using Quick Rec function

#### **Saving backup data**

**1. In the "USB UTILITY" screen, press [F1] (SAVE).** The "UTILITY USB SAVE" screen appears.

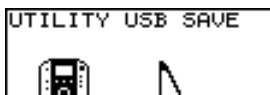

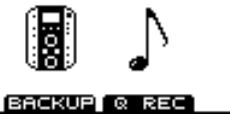

**2. Press [F1] (BACKUP).**

The "SAVE BACKUP DATA" screen appears.

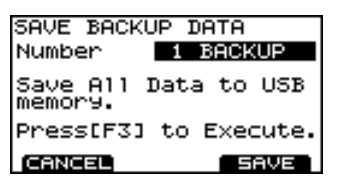

**3. Use [+/-] or [VALUE] to specify the save-destination number.**

Vacant numbers are indicated as (EMPTY).

**4. Press [F3] (SAVE).**

A confirmation screen appears.

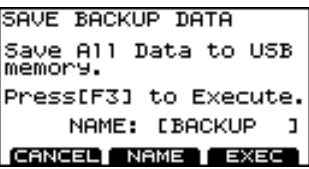

\* If you select a number where data has already been saved and then press [F3] (SAVE), a message will ask you to confirm it's OK to overwrite the existing data. If you want to overwrite the existing data, press [F3] (OK). If you decide to cancel, press [F1] (CANCEL) and select a different save-destination number.

Next you may assign a name to the data that will be saved. If you don't need to assign a name, proceed to step 9.

#### **5. Press [F2] (NAME).**

The "BACKUP DATA NAME" screen will appear. You can assign a name (backup name) of up to eight characters.

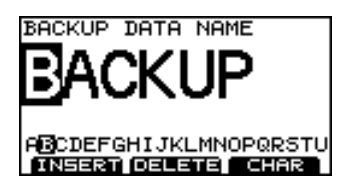

- **6.** Use CURSOR  $[ \triangleright ] [ \triangleright ]$  to move the cursor to the **character that you want to change.**
- **7. Use [+/-] or [VALUE] to select the desired character.**

#### **Function buttons**

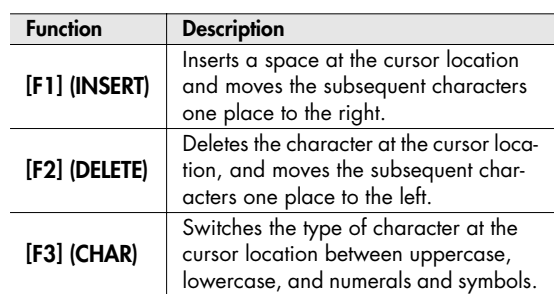

**8. When you've completed the name, press [EXIT] to return to the previous screen.**

#### **9. Press [F3] (EXEC).**

If you decide to cancel, press [F1] (CANCEL). When data has been saved, the display says "Completed" and you'll return to the "DRUM KIT" screen.

#### <span id="page-56-0"></span>**Saving data recorded by Quick Rec**

**1. In the "USB UTILITY" screen, press [F1] (SAVE).** The "UTILITY USB SAVE" screen appears.

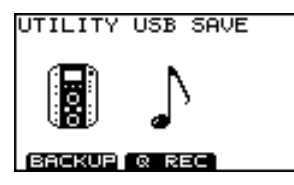

#### **2. Press [F2] (Q REC).**

The "SAVE QUICK REC DATA" screen appears.

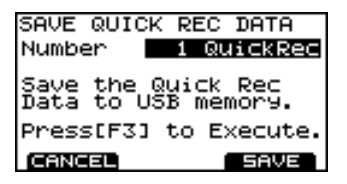

**3. Use [+/-] or [VALUE] to select the save-destination number.**

Vacant numbers are indicated as (EMPTY).

#### **4. Press [F3] (SAVE).**

A confirmation screen appears.

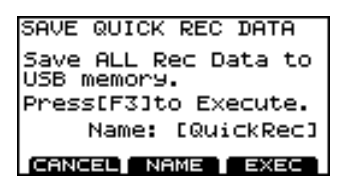

\* If you select a number where data has already been saved and then press [F3] (SAVE), a message will ask you to confirm it's OK to overwrite the existing data. If you want to overwrite the existing data, press [F3] (OK). If you decide to cancel, press [F1] (CANCEL) and select a different save-destination number.

Next you may write a name about the data that will be saved. If you don't need a comment, proceed to step 9.

#### **5. Press [F2] (NAME).**

The "QUICK REC DATA NAME" screen will appear. You can write a name of up to eight characters.

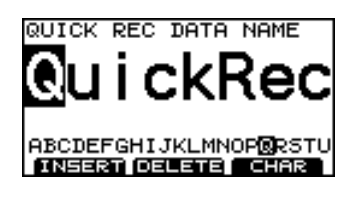

- 6. Use CURSOR  $[ \ \blacktriangleright \ ] [\ \blacktriangleleft \ ]$  to move the cursor to the **character that you want to change.**
- **7. Use [+/-] or [VALUE] to select the desired character. Function buttons**

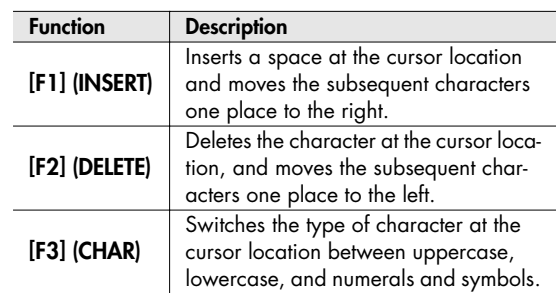

**8. When you've completed the name, press [EXIT] to return to the previous screen.**

#### **9. Press [F3] (EXEC).**

If you decide to cancel, press [F1] (CANCEL). When data has been saved, the display says "Completed" and you'll return to the "DRUM KIT" screen.

#### **Loading data from a USB memory key back into the TD-9 (LOAD)**

Data you've saved on a USB memory key can be loaded back into the TD-9. This is called "Load."

#### **Loading backup data**

**1. In the "USB UTILITY" screen, press [F2] (LOAD).** The "UTILITY USB LOAD" screen appears.

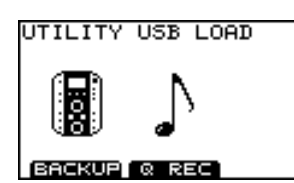

#### **2. Press [F1] (BACKUP).**

The "LOAD BACKUP DATA" screen appears.

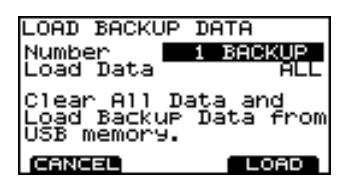

- **3.** Use CURSOR [ ▲ ] [  $\mathbf{v}$  ] to move the cursor to "Load **Data."**
- **4. Use [+/-] or [VALUE] to select the specific data that will be loaded into the TD-9.**
	- ALL: All settings
	- KIT: Drum kits
	- SETUP: Setup settings
- **5.** Use CURSOR  $[$  ▲  $]$   $[$   $\mathbf{v}$   $]$  to move the cursor to **"Number."**
- **6. Use [+/-] or [VALUE] to select the specific data that will be loaded into the TD-9.**
- **7. Press [F3] (LOAD).**

A confirmation screen appears.

LOAD BACKUP DATA Clear All Data and<br>Load Backup Data from<br>USB memory. Press[F3] to Execute. CANCEL EXEC

#### **8. To load the data, press [F3] (EXEC).**

If you decide to cancel, press [F1] (CANCEL). When data has been loaded, the display says "Completed" and you'll return to the "DRUM KIT" screen.

#### **Loading Quick Rec data**

**1. In the "USB UTILITY" screen, press [F2] (LOAD).** The "UTILITY USB LOAD" screen appears.

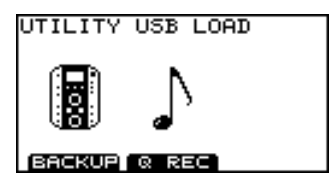

**2. Press [F2] (Q REC).**

The "LOAD QUICK REC DATA" screen appears.

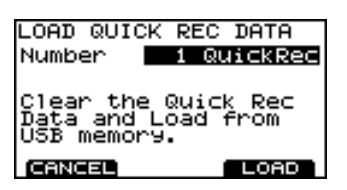

- **3.** Use CURSOR  $[ A ] [ \nabla ]$  to move the cursor **"Number."**
- **4. Use [+/-] or [VALUE] to select the specific data that will be loaded into the TD-9.**
- **5. Press [F3] (LOAD).**

A confirmation screen appears.

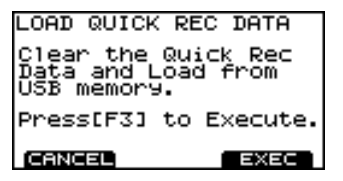

**6. To load the data, press [F3] (EXEC).**

If you decide to cancel, press [F1] (CANCEL). When data has been loaded, the display says "Completed" and you'll return to the "DRUM KIT" screen.

#### **Deleting data from a USB memory key / Formatting a USB memory key (DL/FMT)**

How to delete saved data from USB memory key and formatting the USB memory key.

#### **Deleting backup data**

**1. In the "USB UTILITY" screen, press [F3] (DL/FMT).** The "USB DELETE/FORMAT" screen appears.

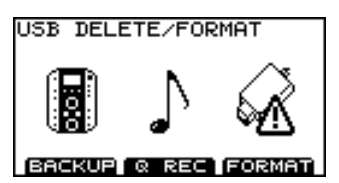

#### **2. Press [F1] (BACKUP).**

The "DELETE BACKUP DATA" screen appears.

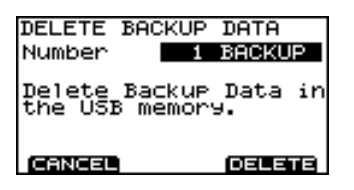

**3. Use [+/-] or [VALUE] to select the specific data that you want to delete.**

#### **4. Press [F3] (DELETE).**

A confirmation screen appears.

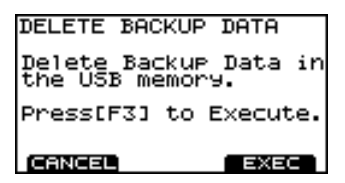

**5. To delete the data, press [F3] (EXEC).** If you decide to cancel, press [F1] (CANCEL). When data has been deleted, the display says "Completed" and you'll return to the "DRUM KIT" screen.

#### **Deleting Quick Rec data**

**1. In the "USB UTILITY" screen, press [F3] (DL/FMT).** The "USB DELETE/FORMAT" screen appears.

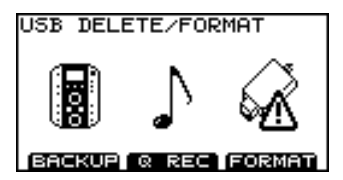

**2. Press [F2] (Q REC).**

The "DELETE QUICK REC DATA" screen appears.

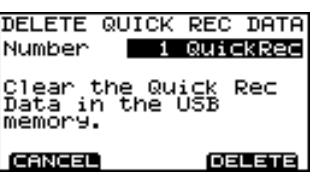

- **3. Use [+/-] or [VALUE] to select the specific data that you want to delete.**
- **4. Press [F3] (DELETE).**

A confirmation screen appears.

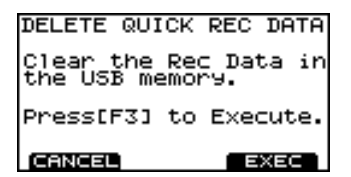

**5. To delete the data, press [F3] (EXEC).**

If you decide to cancel, press [F1] (CANCEL). When data has been deleted, the display says "Completed" and you'll return to the "DRUM KIT" screen.

#### **Formatting a USB memory key**

#### **NOTE**

When executing the Format operation, all data on the USB memory key (backup data, Quick Rec data, and audio files) will be lost.

**1. In the "USB UTILITY" screen, press [F3] (DL/FMT).**

The "USB DELETE/FORMAT" screen appears.

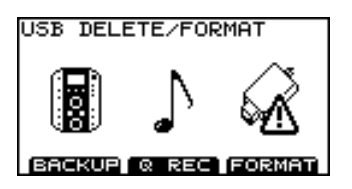

#### **2. Press [F3] (FORMAT).**

The "USB FORMAT" screen appears.

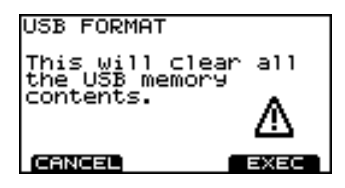

#### **3. Press [F3] (EXEC).**

If you decide to cancel, press [F1] (CANCEL). A confirmation screen appears.

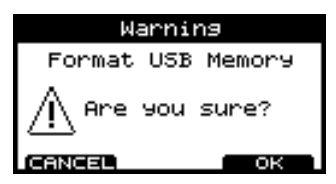

**4. To execute the Format operation, press [F3] (OK).**

If you decide to cancel, press [F1] (CANCEL). When formatting is done, the screen will indicate "Completed" and you will return to the "DRUM KIT" screen.

### **Restoring the factory settings [F3] (RESET)**

The "Factory Reset" operation returns all settings of all pads and instruments stored in the TD-9 to their factory-set condition.

#### **NOTE**

- All data and settings in the TD-9 will be lost. If you want to keep any of your data or settings, save them to USB memory before you continue.
- If you want to retain the Song Volume and Type settings [\(p.](#page-36-0)  [37](#page-36-0)) of the audio files in USB memory key, disconnect the USB memory key before you execute the Factory Reset. If you execute the Factory Reset while USB memory key is connected, the audio file settings will be lost.
- **1. In the "UTILITY" menu screen, press [F3] (RESET).**

The "FACTORY RESET" screen appears.

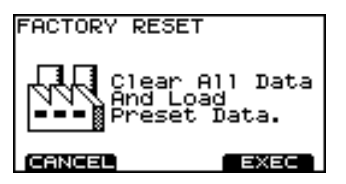

#### **2. Press [F3] (EXEC).**

If you decide to cancel, press [F1] (CANCEL). A confirmation screen appears.

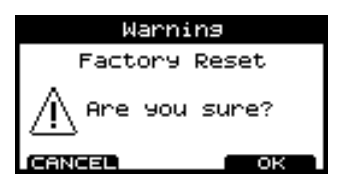

#### **3. To execute the factory reset, press [F3] (OK).**

If you decide to cancel, press [F1] (CANCEL). When the factory reset is finished, the screen will indicate "Completed" and you will return to the "DRUM KIT" screen.

<span id="page-60-0"></span>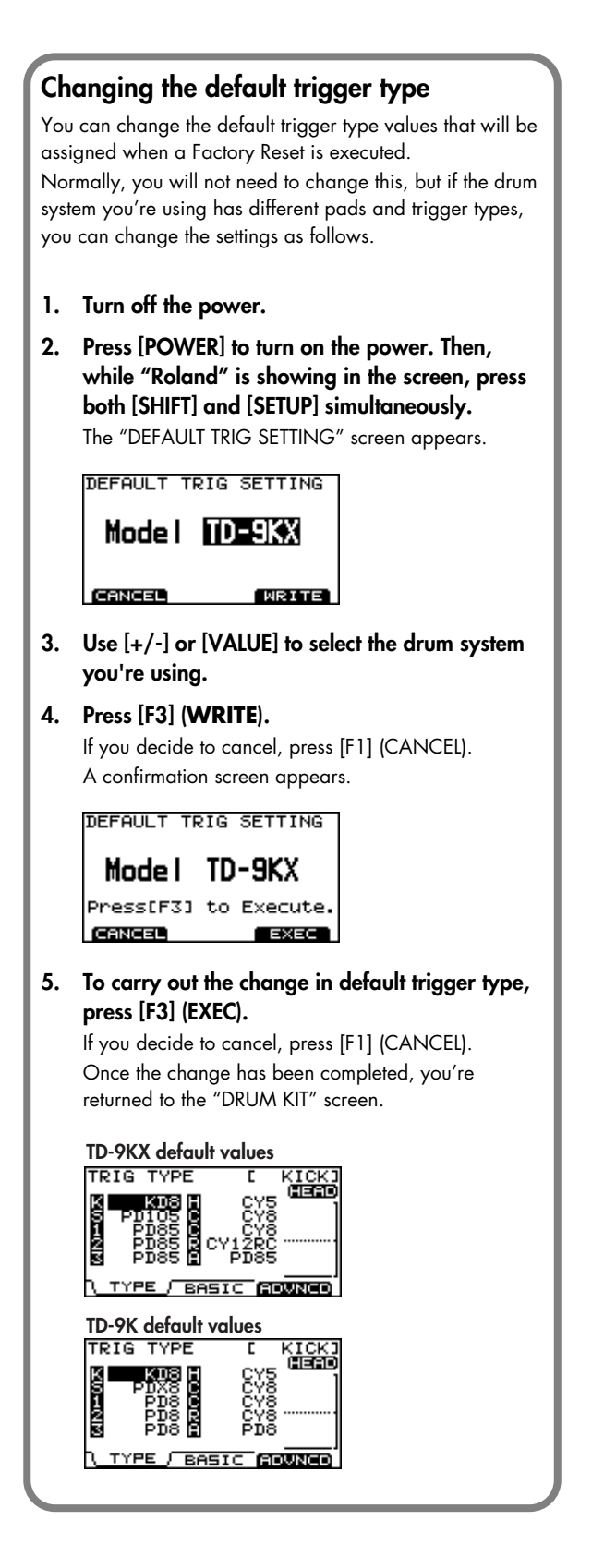

## **MEMO**

# **6. Appendices**

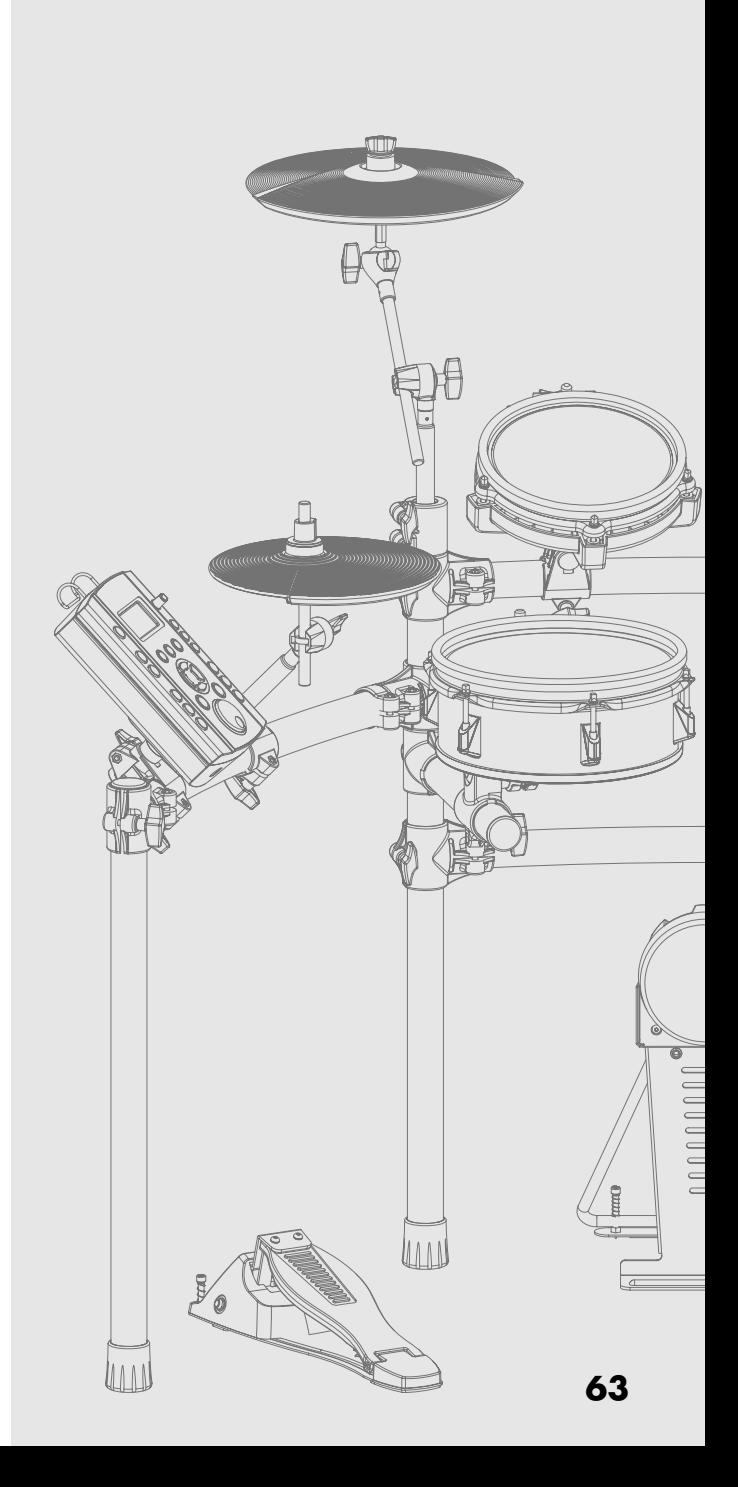

If an error message appears in the TD-9's screen, the TD-9 has failed to operate correctly for some reason, or an incorrect operation has been performed. Please take the appropriate action described here.

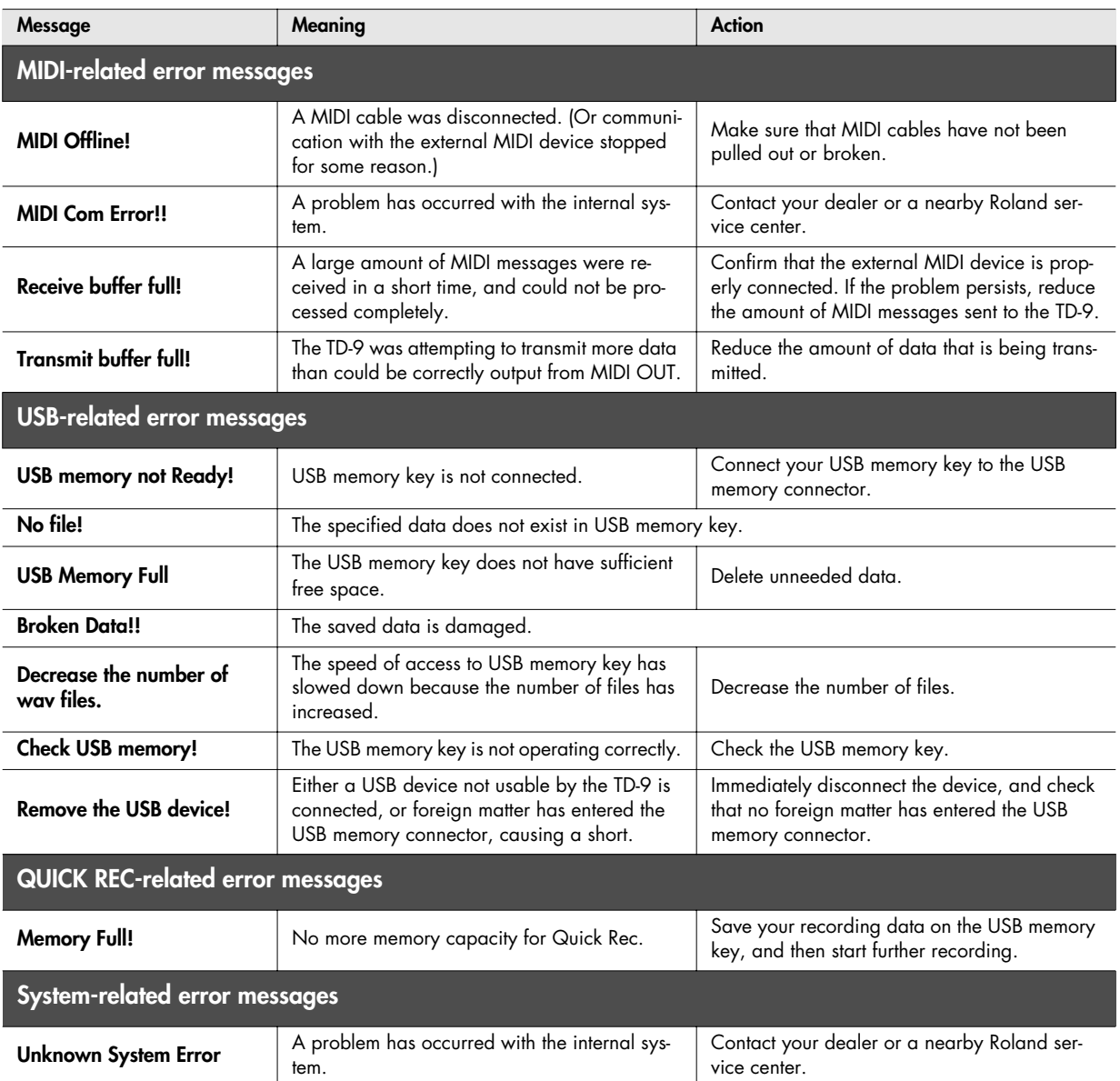

## **Preset Drum Kit List**

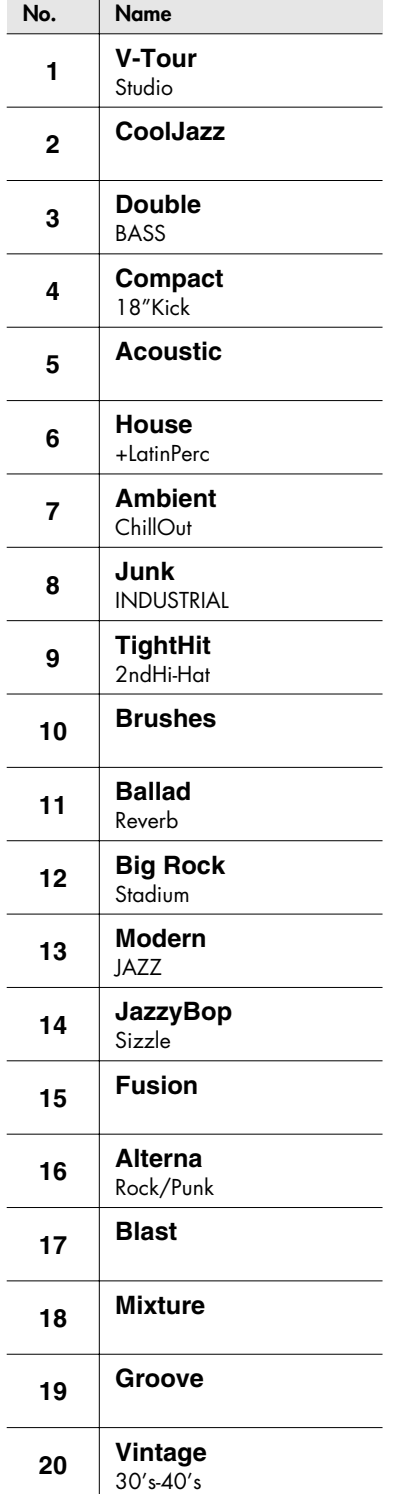

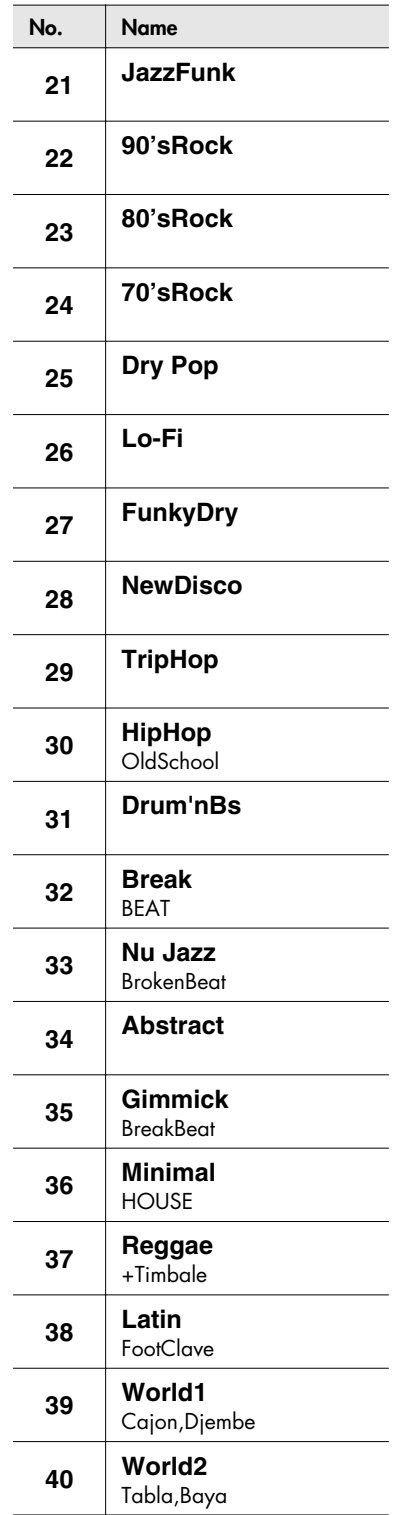

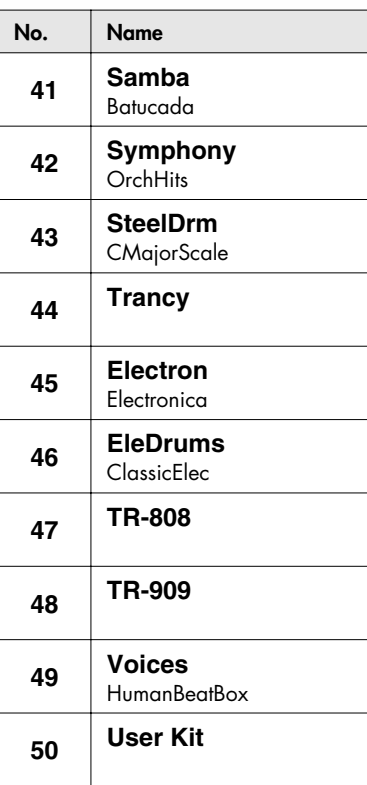

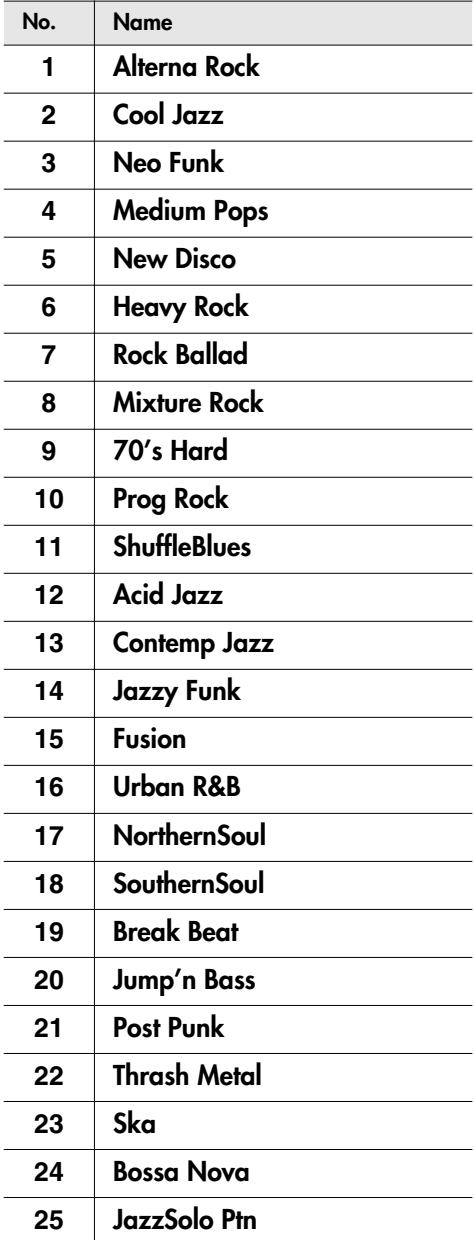

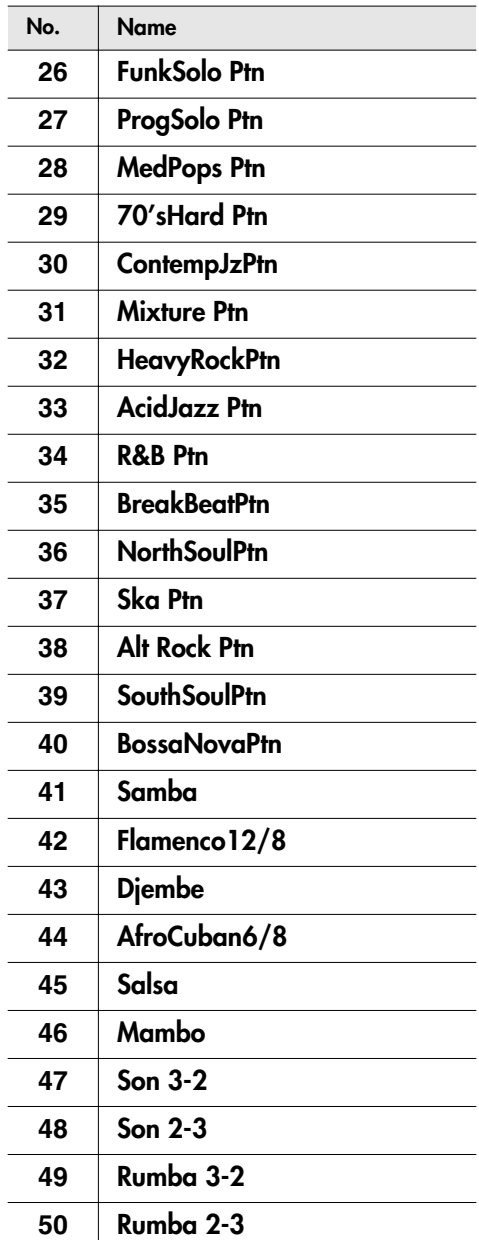

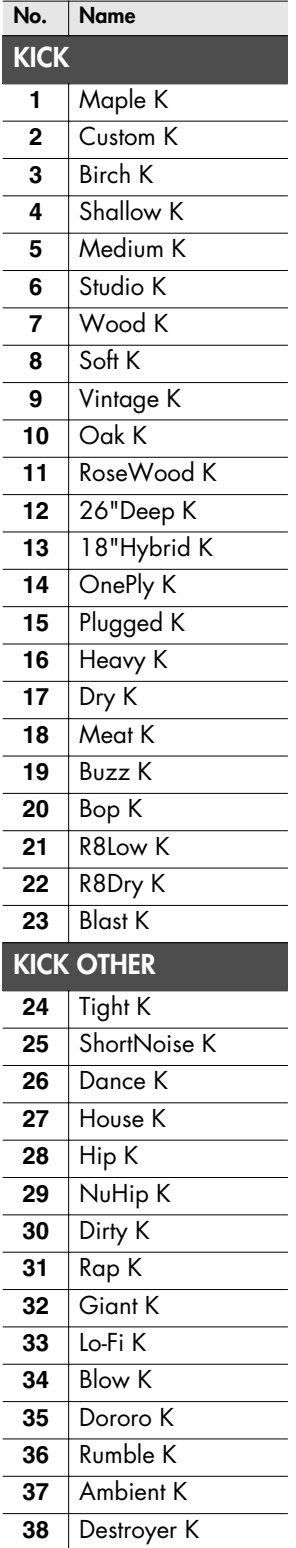

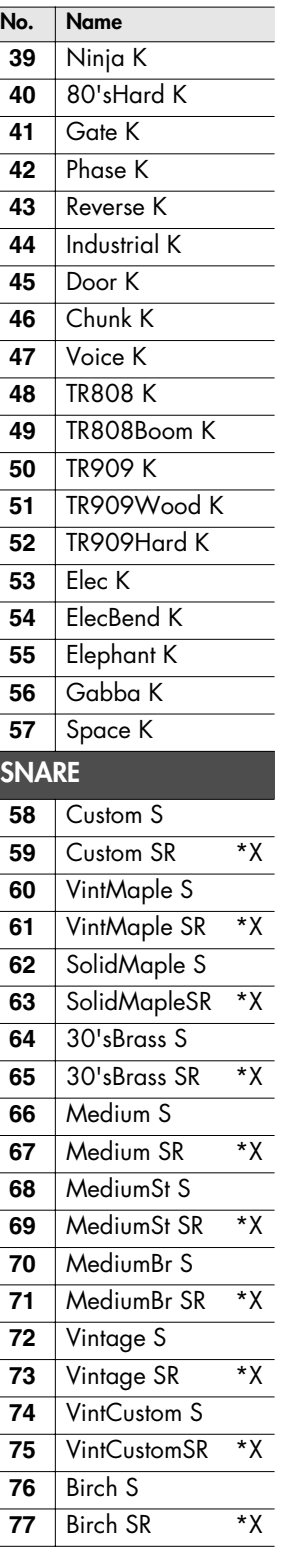

 $\overline{\phantom{0}}$ 

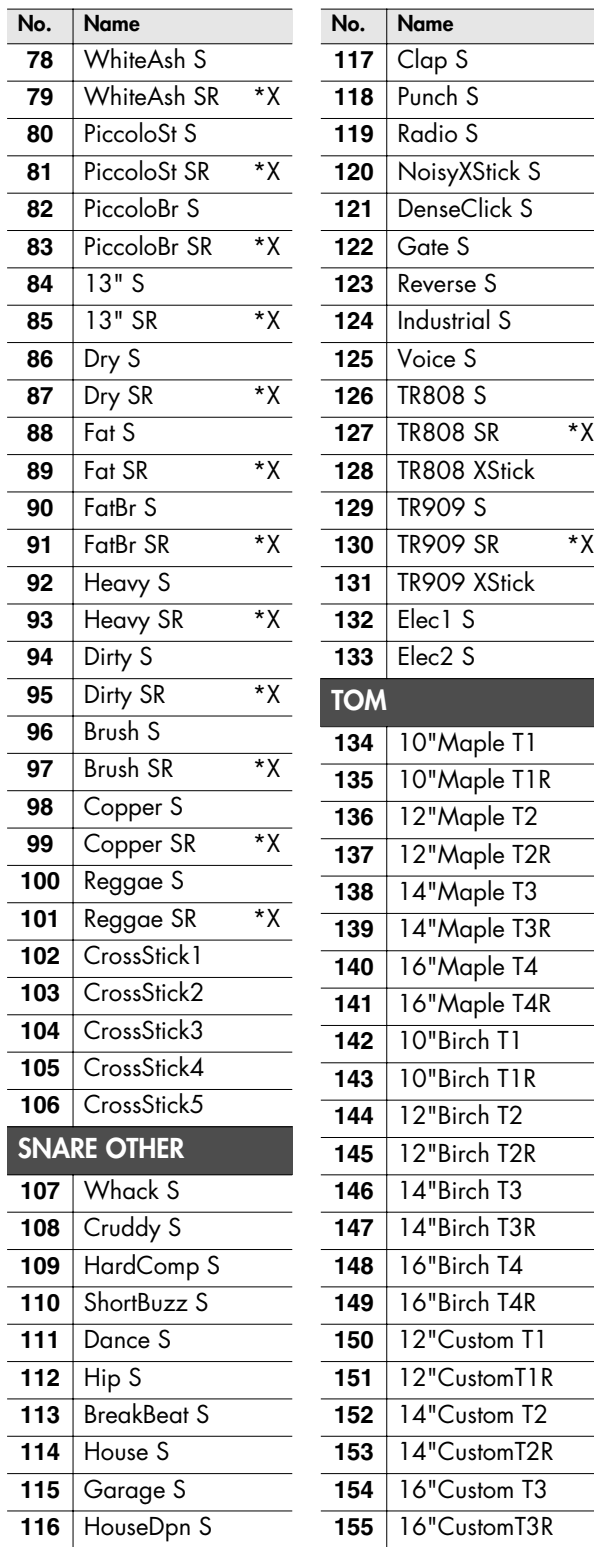

TR909 SR \*X

#### **Drum Instrument List**

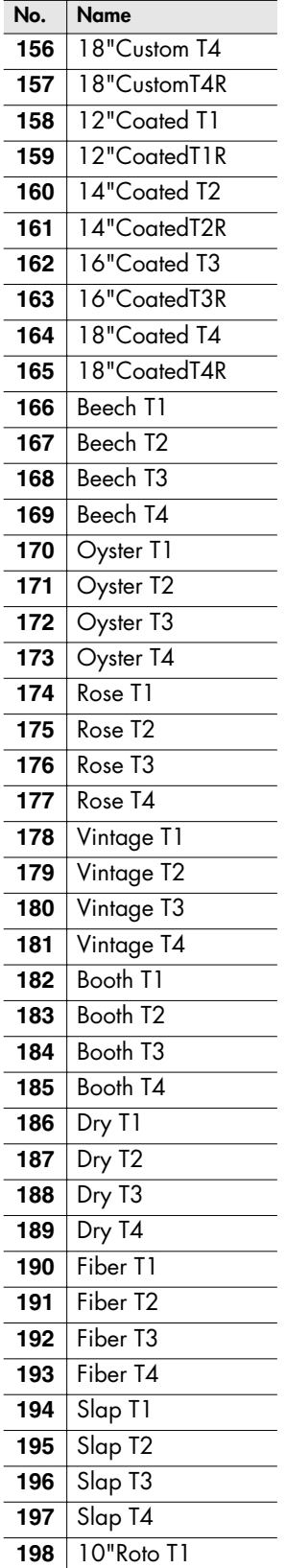

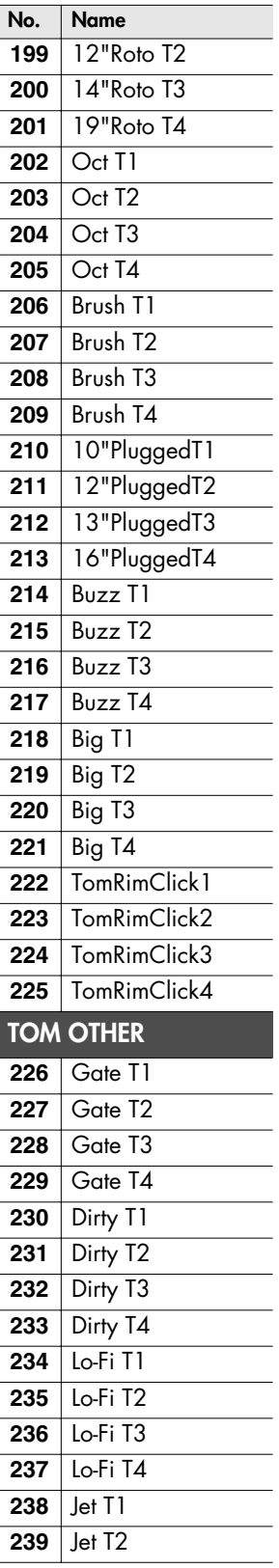

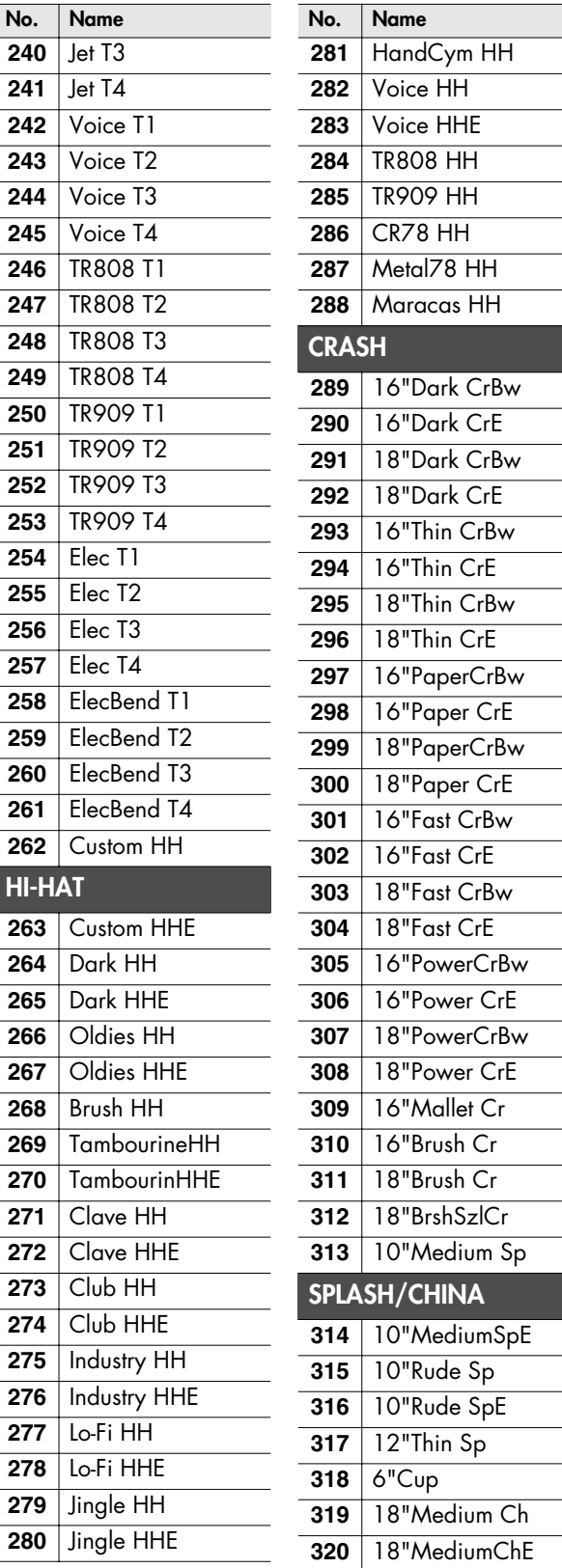

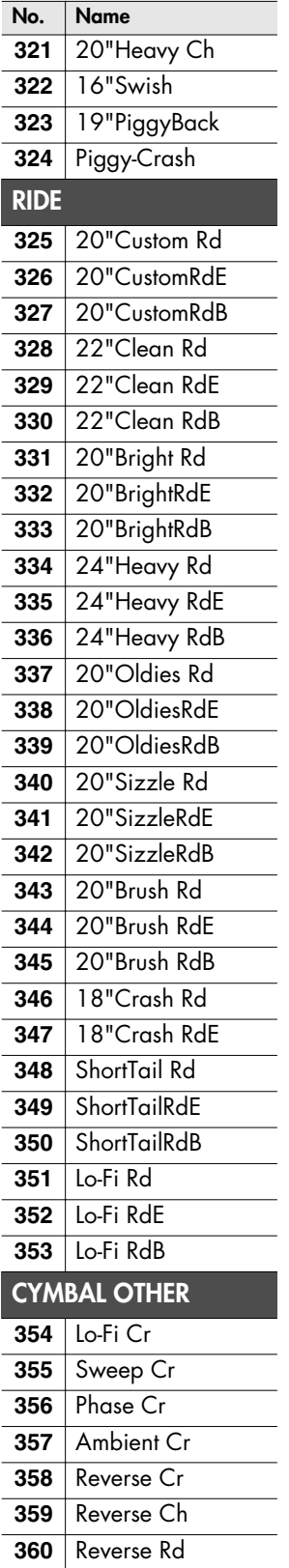

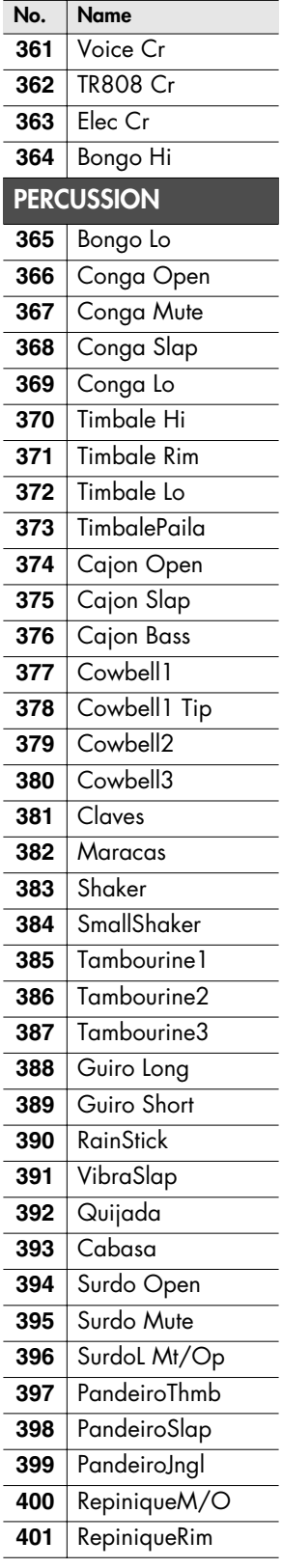

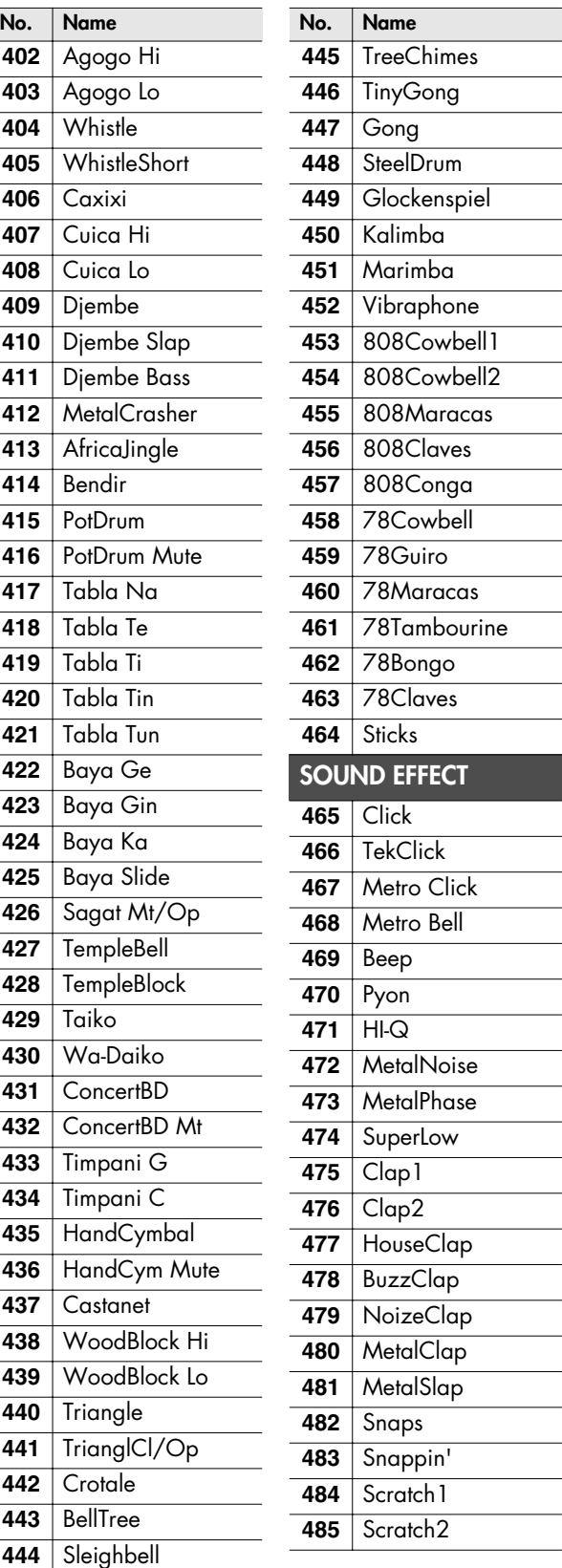

#### **Drum Instrument List**

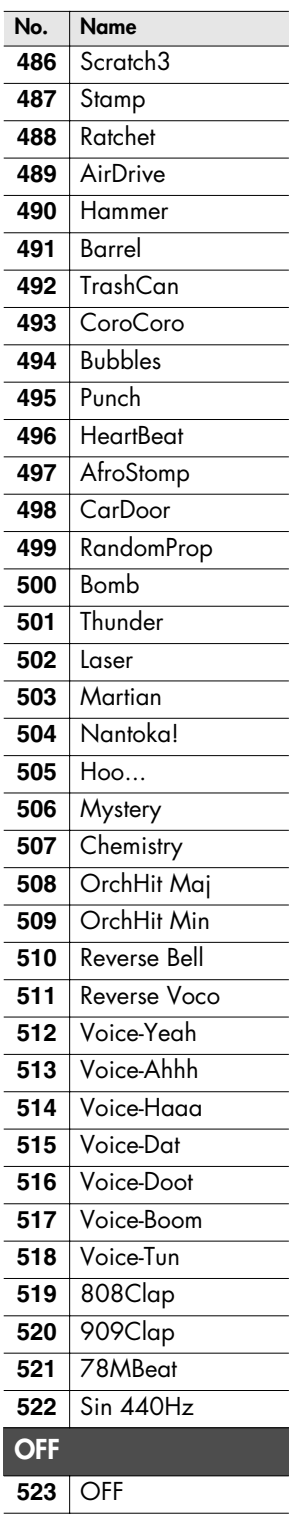

#### **No. Name About Remarks**

\*X (Cross Stick): When the XSTICK is turned ON, it makes possible to use both "Rim Shot" and "Cross Stick" on the rim.

#### **About Snare/Tom Instruments**

The last letter of each instrument name means the sound of head shot, or rim shot.

#### (Example)

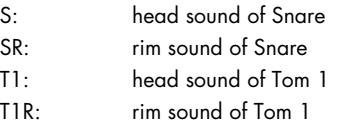

#### **About Cymbal Instruments**

The last letter of each instrument name means the sound of bow shot, edge shot, or bell shot.

#### (Example)

HH: bow sound of hi-hat HHE: edge sound of hi-hat CrBw: bow sound of crash CrE: edge sound of crash Rd: bow sound of ride RdB: bell sound of ride RdE: edge sound of ride

### **Copyright**

When you purchase the TD-9 percussion sound module from an authorized Roland dealer, the included sounds are licensed, not sold, to you by Roland Corporation, for commercial use in music production, public performance, broadcast, etc.

You may use any of the included sounds in a commercial or noncommercial recording without paying any additional license fees. However, you must strictly adhere to the following crediting guidelines on any music recording that utilize material from TD-9.

Reproduction or duplication of any of the sound contained in the TD-9, either as they exist on this sound module or by any means of reformatting, mixing, filtering, re-synthesizing, processing or otherwise editing for use in another product or for re-sale, is strictly prohibited without the express written consent of Roland. All unauthorized giving, trading, lending, renting, reissue, re-distribution or re-sale of the sounds included in the TD-9 are expressly prohibited.

In Plain English: Be creative in your application of the TD-9 sounds, and keep this sounds for your use only. DO NOT COPY IT.

## **Preset Percussion Set List**

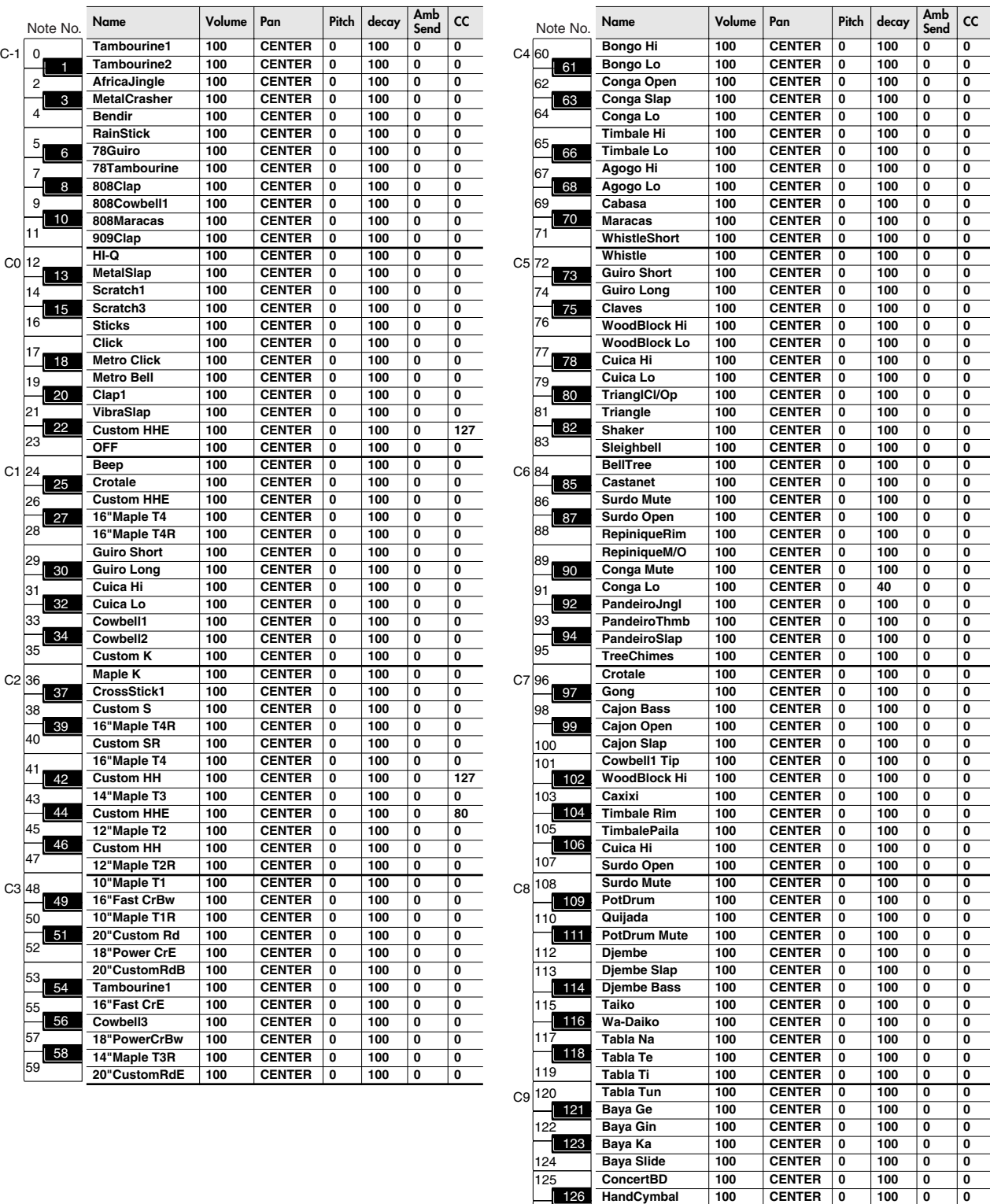

127

**HandCymbal 100 CENTER 0 100 0 0 OFF 100 CENTER 0 100 0 0**

### PERCUSSION SOUND MODULE

Date : Dec. 1, 2007

Model TD-9

**MIDI Implementation Chart** Version : 1.00

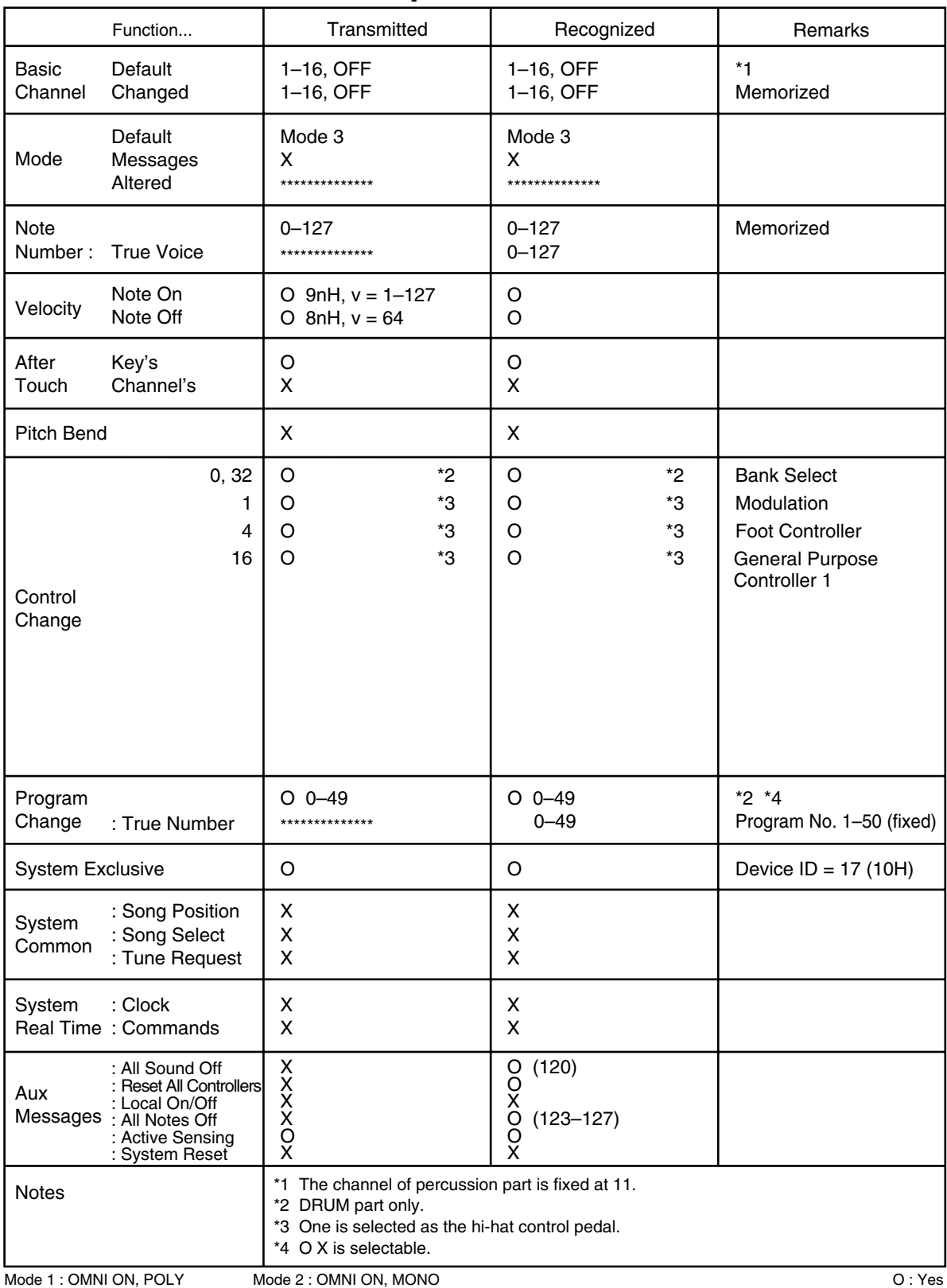

Mode 3 : OMNI OFF, POLY

Mode 4 : OMNI OFF, MONO
# **Specifications**

### **TD-9: Percussion Sound Module**

#### ● **Instruments**

Drum Instruments: 522

#### ● **Drum Kits**

50

#### ● **Instrument Parameters**

KICK: Head Tuning, Muffling

SNARE: Head Tuning, Muffling

TOM: Head Tuning, Muffling

HI-HAT: Cymbal Size, Fixed Hi-Hat

CYMBAL: Cymbal Size, Sustain

Others: Pitch, Decay

### ● **Effect Types**

Ambience (9 Types) 2-Band Equalizer

### ● **Ambience Parameters**

Room Type, Room Size, Wall Type, Mic Position, Room Shape

#### ● **Mixer Parameters**

Volume, Pan

### ● **Percussion Set**

1

### ● **Song**

Preset Songs: 50

Parts: 4

Play Functions: One shot, Loop, Repeat

Tempo: 20–300

### ● **Quick Rec**

Resolution: 480 ticks per quarter note

Recording Method: Real-time

Maximum Note Storage: approx. 32,000 notes

### ● **File Format**

Audio File: WAV

### ● **Display**

64 x 128 dots Graphic Type LCD (backlit LCD)

### ● **Connectors**

Trigger Input connector (DB-25 type) (Kick, Snare, Tom1, Tom2, Tom3, Hi-Hat, Crash1, Ride, Ride Bell, Hi-Hat Control)

Extra Trigger Input Jacks: 2 (CRASH2,AUX) (Stereo 1/4 inch phone type)

Output Jacks (L (MONO), R) (Stereo 1/4 inch phone type)

Phones Jack (Stereo 1/4 inch phone type)

Mix in Jack (stereo miniature phone type)

MIDI Connectors (IN, OUT/THRU)

USB Connector (for USB memory key)

#### ● **Output Impedance** 1.0 kQ

● **Power Supply**

AC Adaptor (DC 9 V)

# ● **Current Draw**

500 mA

#### ● **Dimensions**

160 (W) x 88.5 (D) x 259.5 (H) mm 6-5/16 (W) x 3-1/2 (D) x 10-1/4 (H) inches

### ● **Weight**

 $850 g / 1 lb 14 oz$ (excluding AC Adaptor)

### ● **Accessories**

Owner's Manual Quick Start AC Adaptor (PSB-1U) Special Connection Cable Wing Bolt ( $M5 \times 10$ )  $\times 2$ Sound Module Mounting Plate

### ● **Options**

Pads: PD-8, PDX-8, PD-85, PD-105, PD-125

Cymbals: CY-5, CY-8, CY-12R/C, CY-14C, CY-15R

Kick Triggers: KD-8, KD-85, KD-120

Hi-Hats: VH-11

Hi-Hat Control Pedal: FD-8

Stand: MDS-9

Cymbal Mount: MDY-10U

Pad Mount: MDH-10U

Acoustic Drum Trigger: RT-10K, RT-10S, RT-10T

Personal Drum Monitor: PM-10, PM-30

V-Drums Accessory Package: DAP-3

V-Drums Mat: TDM-20, TDM-10

\* In the interest of product improvement, the specifications and/or appearance of this unit are subject to change without prior notice.

<span id="page-73-0"></span>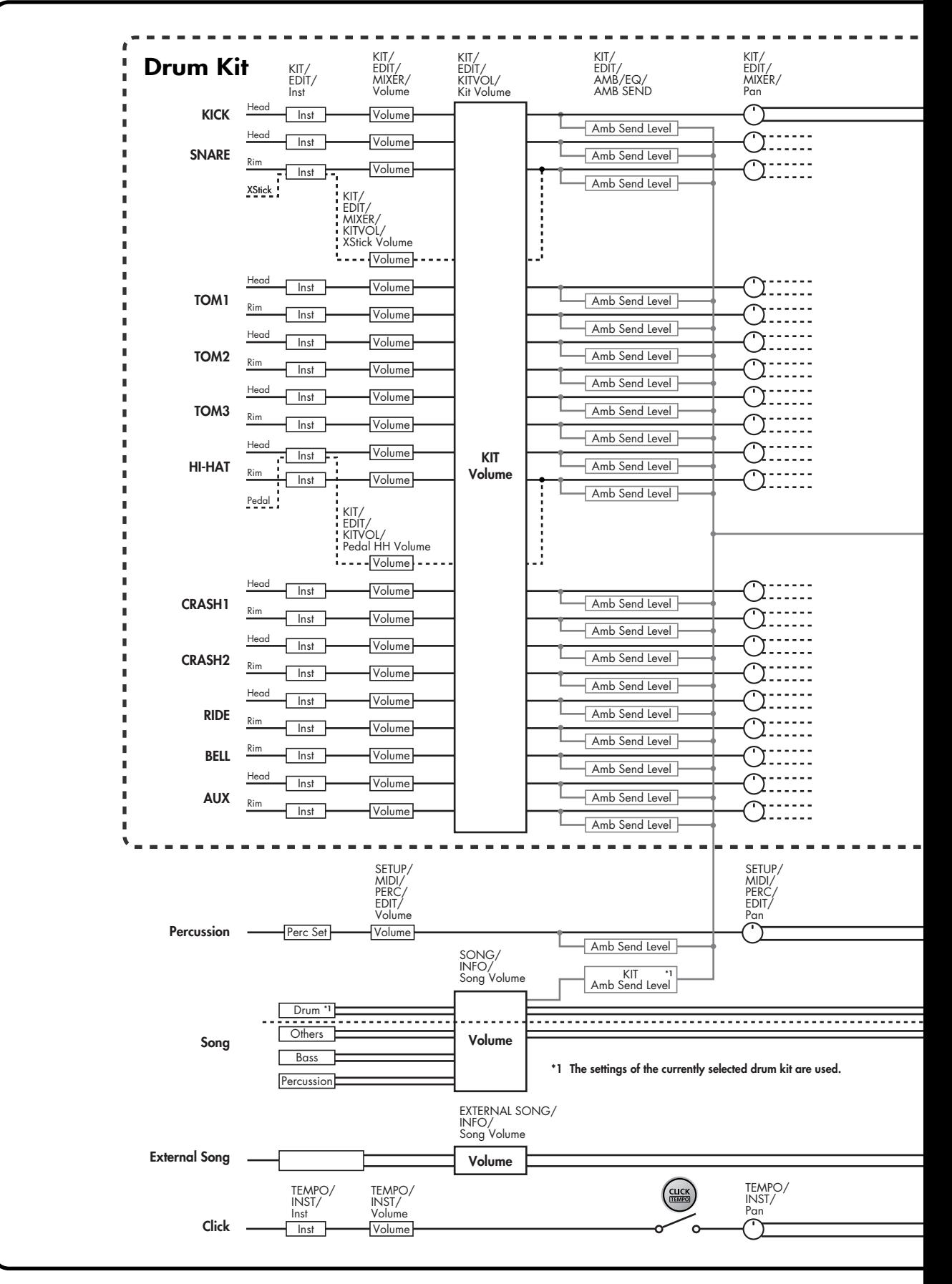

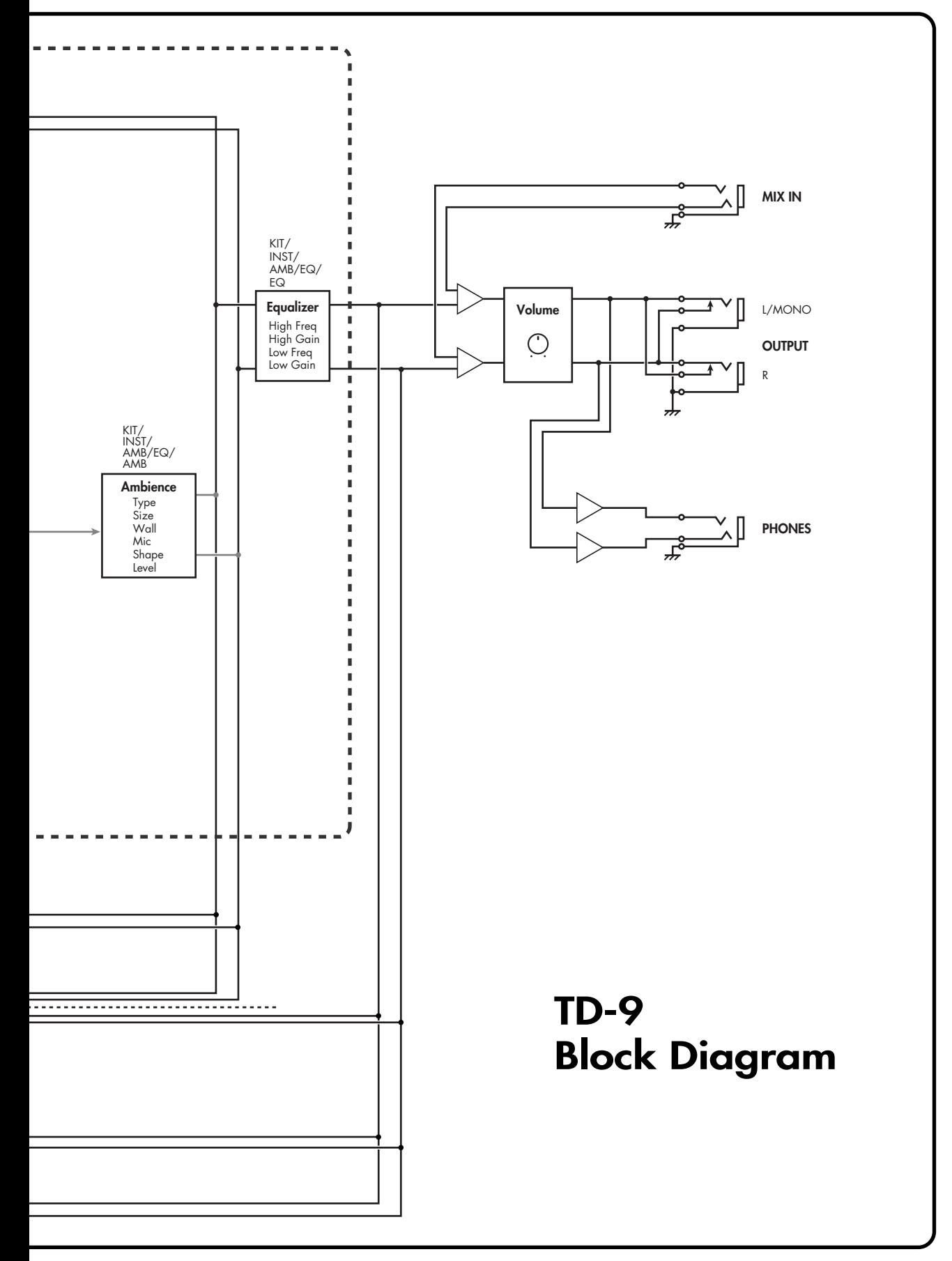

# Symbols

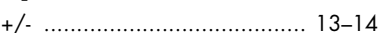

# $\blacktriangle$

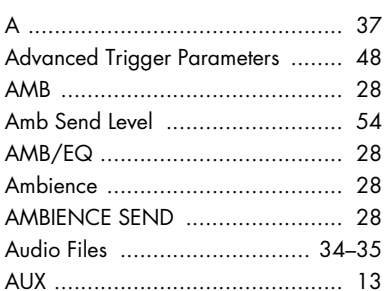

# $\overline{\mathbf{B}}$

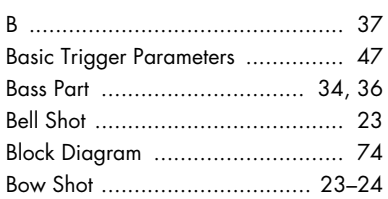

# $\mathsf{C}$

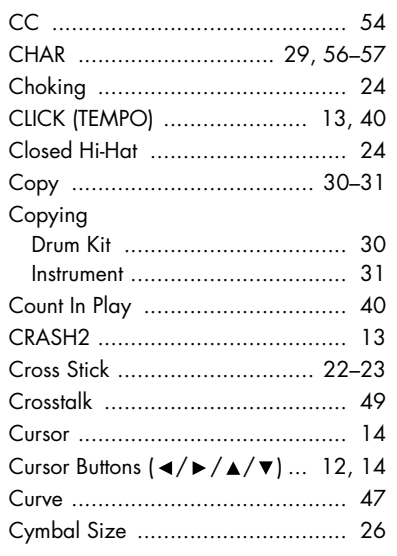

# $\mathbf D$

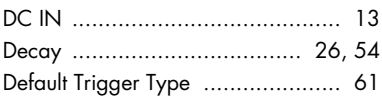

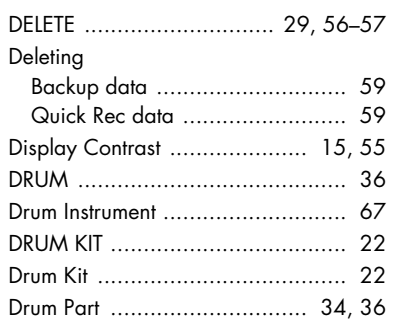

# $\overline{\mathsf{E}}$

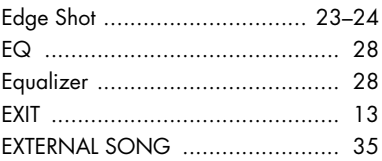

# $\overline{F}$

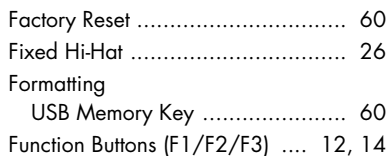

# G

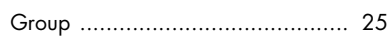

# $\overline{\mathsf{H}}$

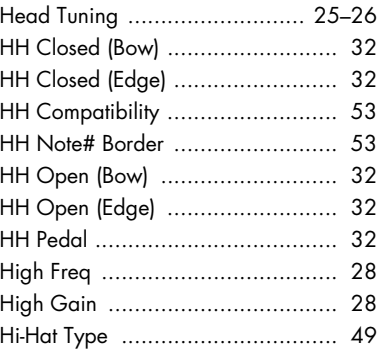

# $\overline{1}$

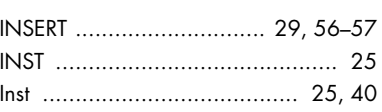

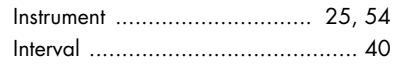

# $\mathsf{K}$

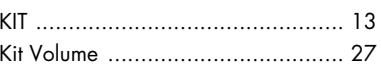

# $\mathbf{L}$

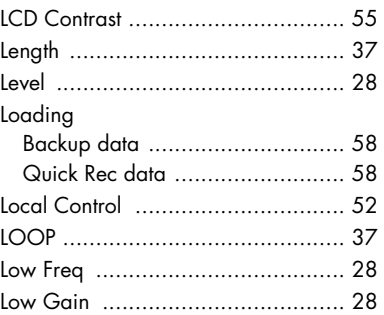

# $\overline{M}$

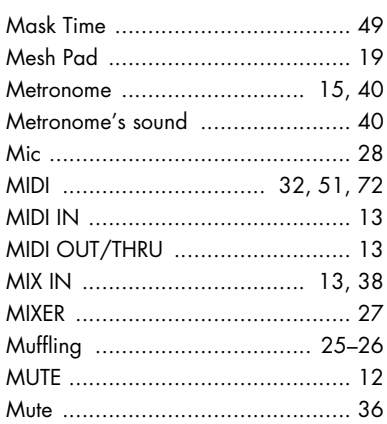

# $\overline{\mathsf{N}}$

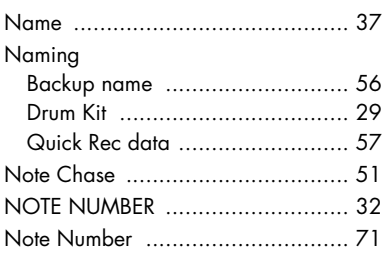

# $\mathsf{o}$

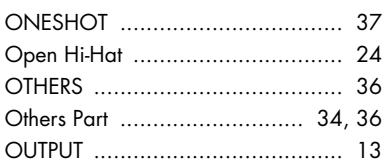

### $\mathsf{P}$

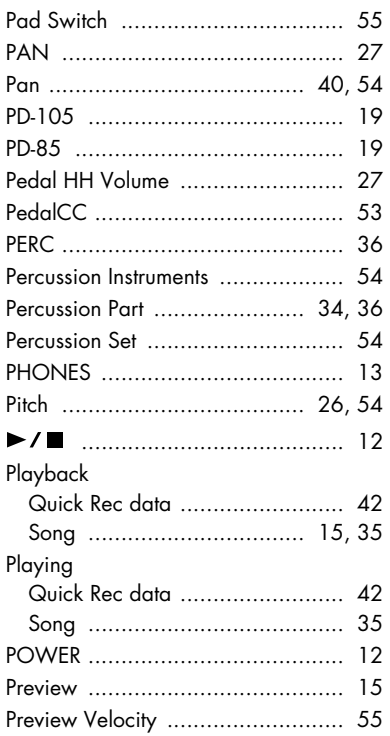

# $\mathbf Q$

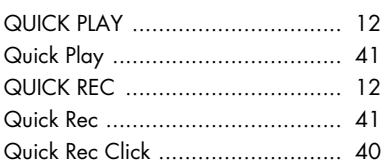

# $\mathbf R$

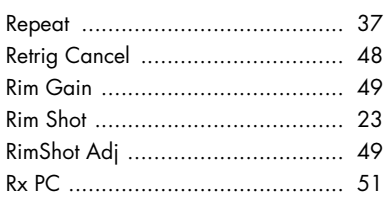

# $\mathsf{S}$

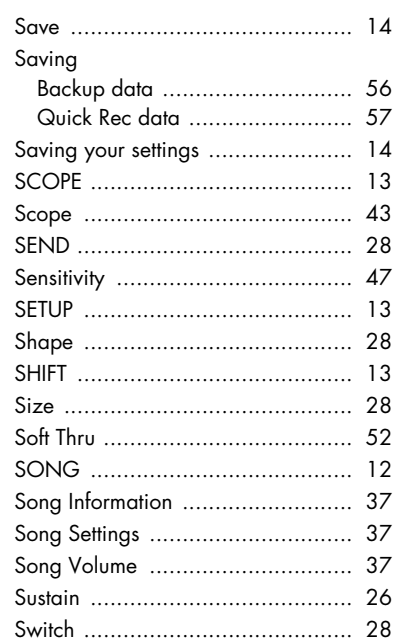

### T

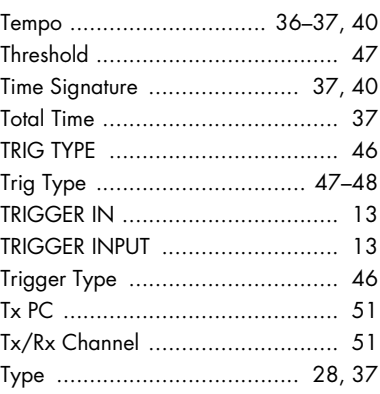

### $\overline{U}$

USB Memory Key .... 7, 13, 34-35, 56

# $\overline{\mathsf{V}}$

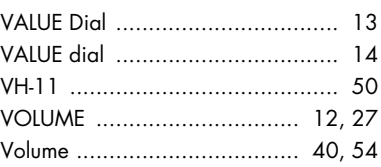

### W

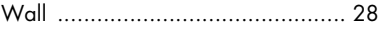

# $\boldsymbol{X}$

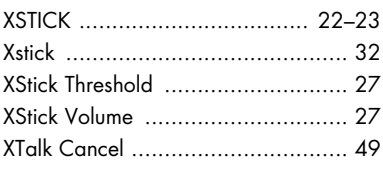

# $\mathbf{Z}$

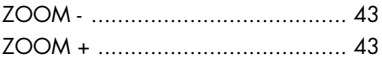

### **Information** When you need repair service, call your nearest Roland Service Center or authorized Roland

### **AFRICA**

#### **EGYPT**

**Al Fanny Trading Office** 9, EBN Hagar Al Askalany **Street** ARD E1 Golf, Heliopolis, Cairo 11341, EGYPT TEL: (022)-418-5531

#### **REUNION**

**Maison FO - YAM Marcel** 25 Rue Jules Hermann, Chaudron - BP79 97 491 Ste Clotilde Cedex, REUNION ISLAND TEL: (0262) 218-429

**SOUTH AFRICA T.O.M.S. Sound & Music (Pty)Ltd.** 2 ASTRON ROAD DENVER JOHANNESBURG ZA 2195, SOUTH AFRICA TEL: (011)417 3400

**Paul Bothner(PTY)Ltd.** Royal Cape Park, Unit 24 Londonderry Road, Ottery 7800 Cape Town, SOUTH AFRICA TEL: (021) 799 4900

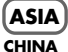

**Roland Shanghai Electronics**  Co. Ltd. 5F. No.1500 Pingliang Road Shanghai 200090, CHINA TEL: (021) 5580-0800

**Roland Shanghai Electronics Co.,Ltd. (BEIJING OFFICE)** 10F. No.18 3 Section Anhuaxili Chaoyang District Beijing 100011 CHINA TEL: (010) 6426-5050

**HONG KONG Tom Lee Music Co., Ltd. Service Division** 22-32 Pun Shan Street, Tsuen Wan, New Territories, HONG KONG TEL: 2415 0911

**Parsons Music Ltd.**  8th Floor, Railway Plaza, 39 Chatham Road South, T.S.T, Kowloon, HONG KONG TEL: 2333 1863

#### **INDIA**

**Rivera Digitec (India) Pvt. Ltd.** 411, Nirman Kendra Mahalaxmi Flats Compound Off. Dr. Edwin Moses Road, Mumbai-400011, INDIA TEL: (022) 2493 9051

#### **INDONESIA**

**PT Citra IntiRama** Jl. Cideng Timur No. 15J-15O Jakarta Pusat INDONESIA TEL: (021) 6324170

#### **KOREA**

**Cosmos Corporation** 1461-9, Seocho-Dong, Seocho Ku, Seoul, KOREA TEL: (02) 3486-8855

#### **MALAYSIA**

**Roland Asia Pacific Sdn. Bhd.** 45-1, Block C2, Jalan PJU 1/39, Dataran Prima, 47301 Petaling Jaya, Selangor, MALAYSIA TEL: (03) 7805-3263

#### **VIET NAM**

**78**

**Suoi Nhac Company, Ltd**  370 Cach Mang Thang Tam St. Dist.3, Ho Chi Minh City, VIET NAM TEL: 9316540

### **PHILIPPINES**

**G.A. Yupangco & Co. Inc.** 339 Gil J. Puyat Avenue Makati, Metro Manila 1200, **PHILIPPINES** TEL: (02) 899 9801

**SINGAPORE SWEE LEE MUSIC COMPANY PTE. LTD.** 150 Sims Drive, SINGAPORE 387381 TEL:  $6846 - 3676$ 

#### **TAIWAN ROLAND TAIWAN**

**ENTERPRISE CO., LTD.** Room 5, 9fl. No. 112 Chung Shan N.Road Sec.2, Taipei, TAIWAN, R.O.C. TEL: (02) 2561 3339

**THAILAND Theera Music Co. , Ltd.** 100-108 Soi Verng Nakornkasem, New Road,Sumpantawongse, Bangkok 10100 THAILAND TEL: (02) 224-8821

#### **AUSTRALIA/ NEW ZEALAND**

**AUSTRALIA/ NEW ZEALAND Roland Corporation Australia Pty.,Ltd.**  38 Campbell Avenue Dee Why West. NSW 2099 **AUSTRALIA** 

For Australia Tel: (02) 9982 8266 For New Zealand Tel: (09) 3098 715

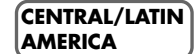

**ARGENTINA Instrumentos Musicales S.A.** Av.Santa Fe 2055 (1123) Buenos Aires ARGENTINA TEL: (011) 4508-2700

#### **BARBADOS A&B Music Supplies LTD** 12 Webster Industrial Park Wildey, St.Michael, Barbados TEL: (246)430-1100

**BRAZIL Roland Brasil Ltda.** Rua San Jose, 780 Sala B Parque Industrial San Jose Cotia - Sao Paulo - SP, BRAZIL TEL: (011) 4615 5666

**CHILE Comercial Fancy II S.A.** Rut.: 96.919.420-1 Nataniel Cox #739, 4th Floor Santiago - Centro, CHILE TEL: (02) 688-9540

**COLOMBIA Centro Musical Ltda.** Cra 43 B No 25 A 41 Bododega 9 Medellin, Colombia TEL: (574)3812529

#### **COSTA RICA JUAN Bansbach Instrumentos**

**Musicales** Ave.1. Calle 11, Apartado Ave...<br>10237, San Jose, COSTA RICA TEL: 258-0211

#### distributor in your country as shown below. **CURACAO**

**Zeelandia Music Center Inc.** Orionweg 30 Curacao, Netherland Antilles TEL:(305)5926866

**DOMINICAN REPUBLIC Instrumentos Fernando Giraldez** Calle Proyecto Central No.3 Ens.La Esperilla Santo Domingo, Dominican Republic TEL:(809) 683 0305

**ECUADOR Mas Musika** Rumichaca 822 y Zaruma Guayaquil - Ecuador TEL:(593-4)2302364

**EL SALVADOR OMNI MUSIC** 75 Avenida Norte y Final Alameda Juan Pablo II, Edificio No.4010 San Salvador, EL SALVADOR TEL: 262-0788

**GUATEMALA Casa Instrumental** Calzada Roosevelt 34-01,zona 11 Ciudad de Guatemala Guatemala TEL:(502) 599-2888

**HONDURAS Almacen Pajaro Azul S.A. de C.V.** BO.Paz Barahona 3 Ave.11 Calle S.O San Pedro Sula, Honduras TEL: (504) 553-2029 **MARTINIQUE**

**Musique & Son** Z.I.Les Mangle 97232 Le Lamantin Martinique F.W.I. TEL: 596 596 426860

**Gigamusic SARL** 10 Rte De La Folie 97200 Fort De France Martinique F.W.I. TEL: 596 596 715222

**MEXICO Casa Veerkamp, s.a. de c.v.** Av. Toluca No. 323, Col. Olivar de los Padres 01780 Mexico D.F. MEXICO TEL: (55) 5668-6699

**NICARAGUA Bansbach Instrumentos Musicales Nicaragua** Altamira D'Este Calle Principal de la Farmacia 5ta.Avenida 1 Cuadra al Lago.#503 Managua, Nicaragua TEL: (505)277-2557

**PANAMA SUPRO MUNDIAL, S.A.** Boulevard Andrews, Albrook, Panama City, REP. DE PANAMA TEL: 315-0101

**PARAGUAY Distribuidora De Instrumentos Musicales** J.E. Olear y ESQ. Manduvira Asuncion PARAGUAY TEL: (595) 21 492147

**PERU Audionet** Distribuciones Musicales SAC Juan Fanning 530 Miraflores Lima - Peru TEL: (511) 4461388

**TRINIDAD AMR Ltd** Ground Floor Maritime Plaza Barataria Trinidad W.I. TEL: (868) 638 6385

#### **URUGUAY**

**Todo Musica S.A.** Francisco Acuna de Figueroa 1771 C.P.: 11.800 Montevideo, URUGUAY TEL: (02) 924-2335

**VENEZUELA Instrumentos Musicales Allegro,C.A.** Av.las industrias edf.Guitar import #7 zona Industrial de Turumo Caracas, Venezuela

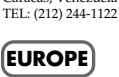

**AUSTRIA Roland Elektronische Musikinstrumente HmbH. Austrian Office** Eduard-Bodem-Gasse 8, A-6020 Innsbruck, AUSTRIA TEL: (0512) 26 44 260

**BELGIUM/FRANCE/ HOLLAND/ LUXEMBOURG Roland Central Europe N.V.**

Houtstraat 3, B-2260, Oevel (Westerlo) BELGIUM TEL: (014) 575811 **CROATIA**

**ART-CENTAR** Degenova 3. HR - 10000 Zagreb TEL: (1) 466 8493

**CZECH REP. CZECH REPUBLIC DISTRIBUTOR s.r.o** Voctárova 247/16 CZ - 180 00 PRAHA 8, CZECH REP. TEL: (2) 830 20270

**DENMARK Roland Scandinavia A/S** Nordhavnsvej 7, Postbox 880, DK-2100 Copenhagen DENMARK TEL: 3916 6200

**FINLAND Roland Scandinavia As, Filial Finland** Elannontie 5 FIN-01510 Vantaa, FINLAND TEL: (0)9 68 24 020

**GERMANY Roland Elektronische Musikinstrumente HmbH.** Oststrasse 96, 22844 Norderstedt, GERMANY TEL: (040) 52 60090

**GREECE/CYPRUS STOLLAS S.A. Music Sound Light** 155, New National Road Patras 26442, GREECE

TEL: 2610 435400 **HUNGARY Roland East Europe Ltd.** Warehouse Area 'DEPO' Pf.83 H-2046 Torokbalint, HUNGARY TEL: (23) 511011

**IRELAND Roland Ireland** G2 Calmount Park, Calmount Avenue, Dublin 12 Republic of IRELAND TEL: (01) 4294444

**ITALY Roland Italy S. p. A.**  Viale delle Industrie 8, 20020 Arese, Milano, ITALY TEL: (02) 937-78300

#### **NORWAY**

**Roland Scandinavia Avd. Kontor Norge** Lilleakerveien 2 Postboks 95 Lilleaker N-0216 Oslo NORWAY TEL: 2273 0074 **POLAND**

**ROLAND POLSKA SP. Z O.O.** UL. Gibraltarska 4. PL-03 664 Warszawa POLAND TEL: (022) 679 4419

**PORTUGAL Roland Iberia, S.L. Portugal Office** Cais das Pedras, 8/9-1 Dto 4050-465, Porto, PORTUGAL TEL: 22 608 00 60

**ROMANIA FBS LINES** Piata Libertatii 1, 535500 Gheorgheni, ROMANIA TEL: (266) 364 609

**RUSSIA MuTek** Dorozhnaya ul.3,korp.6 117 545 Moscow, RUSSIA TEL: (095) 981-4967

**SLOVAKIA DAN Acoustic s.r.o.**  Povazská 18. SK - 940 01 Nové Zámky TEL: (035) 6424 330

**SPAIN Roland Iberia, S.L.**  Paseo García Faria, 33-35 08005 Barcelona SPAIN TEL: 93 493 91 00

**SWEDEN Roland Scandinavia A/S SWEDISH SALES OFFICE** Danvik Center 28, 2 tr. S-131 30 Nacka SWEDEN TEL: (0)8 702 00 20

**SWITZERLAND Roland (Switzerland) AG**  Landstrasse 5, Postfach, CH-4452 Itingen,<br>SWITZERLAND TEL: (061) 927-8383

**UKRAINE EURHYTHMICS Ltd.** P.O.Box: 37-a. Nedecey Str. 30 UA - 89600 Mukachevo, UKRAINE TEL: (03131) 414-40

**UNITED KINGDOM Roland (U.K.) Ltd.** Atlantic Close, Swan Enterprise Park, SWANSEA SA7 9FJ, UNITED KINGDOM TEL: (01792) 702701

#### **MIDDLE EAST**

#### **BAHRAIN**

**Moon Stores**<br>No. 1231&1249 Rum No.1231&1249 Rumaytha Building Road 3931, Manama 339 BAHRAIN TEL: 17 813 942

**IRAN MOCO INC.** No.41 Nike St., Dr.Shariyati Ave., Roberoye Cerahe Mirdamad Tehran, IRAN TEL: (021)-2285-4169

**ISRAEL Halilit P. Greenspoon & Sons Ltd.** 8 Retzif Ha'alia Hashnia St. Tel-Aviv-Yafo ISRAEL

TEL: (03) 6823666

#### **JORDAN**

**MUSIC HOUSE CO. LTD. FREDDY FOR MUSIC**  P. O. Box 922846 Amman 11192 JORDAN TEL: (06) 5692696

**KUWAIT EASA HUSAIN AL-YOUSIFI & SONS CO.** Al-Yousifi Service Center P.O.Box 126 (Safat) 13002 KUWAIT TEL: 00 965 802929

**LEBANON Chahine S.A.L.** George Zeidan St., Chahine Bldg., Achrafieh, P.O.Box: 16- 5857

Beirut, LEBANON TEL: (01) 20-1441 **OMAN**

**TALENTZ CENTRE L.L.C.** Malatan House No.1 Al Noor Street, Ruwi **SULTANATE OF OMAN** TEL: 2478 3443

**QATAR Al Emadi Co. (Badie Studio & Stores)** P.O. Box 62, Doha, QATAR TEL: 4423-554

**SAUDI ARABIA aDawliah Universal** 

**Electronics APL** Behind Pizza Inn Prince Turkey Street aDawliah Building, PO BOX 2154, Alkhobar 31952 SAUDI ARABIA TEL: (03) 8643601

**SYRIA Technical Light & Sound Center** Rawda, Abdul Qader Jazairi St. Bldg. No. 21, P.O.BOX 13520, Damascus, SYRIA TEL: (011) 223-5384

**TURKEY ZUHAL DIS TICARET A.S.** Galip Dede Cad. No.37 Beyoglu - Istanbul / TURKEY TEL: (0212) 249 85 10 **U.A.E.**

**Zak Electronics & Musical Instruments Co. L.L.C.** Zabeel Road, Al Sherooq Bldg., No. 14, Ground Floor, Dubai, U.A.E. TEL: (04) 3360715

**NORTH AMERICA**

**CANADA Roland Canada Ltd. (Head Office)** 5480 Parkwood Way Richmond B. C., V6V 2M4 CANADA TEL: (604) 270 6626 **Roland Canada Ltd. (Toronto Office)** 170 Admiral Boulevard Mississauga On L5T 2N6 CANADA TEL: (905) 362 9707 **U. S. A. Roland Corporation U.S.** 5100 S. Eastern Avenu Los Angeles, CA 90040-2938,

As of Oct. 1, 2007 (ROLAND)

U. S. A. TEL: (323) 890 3700

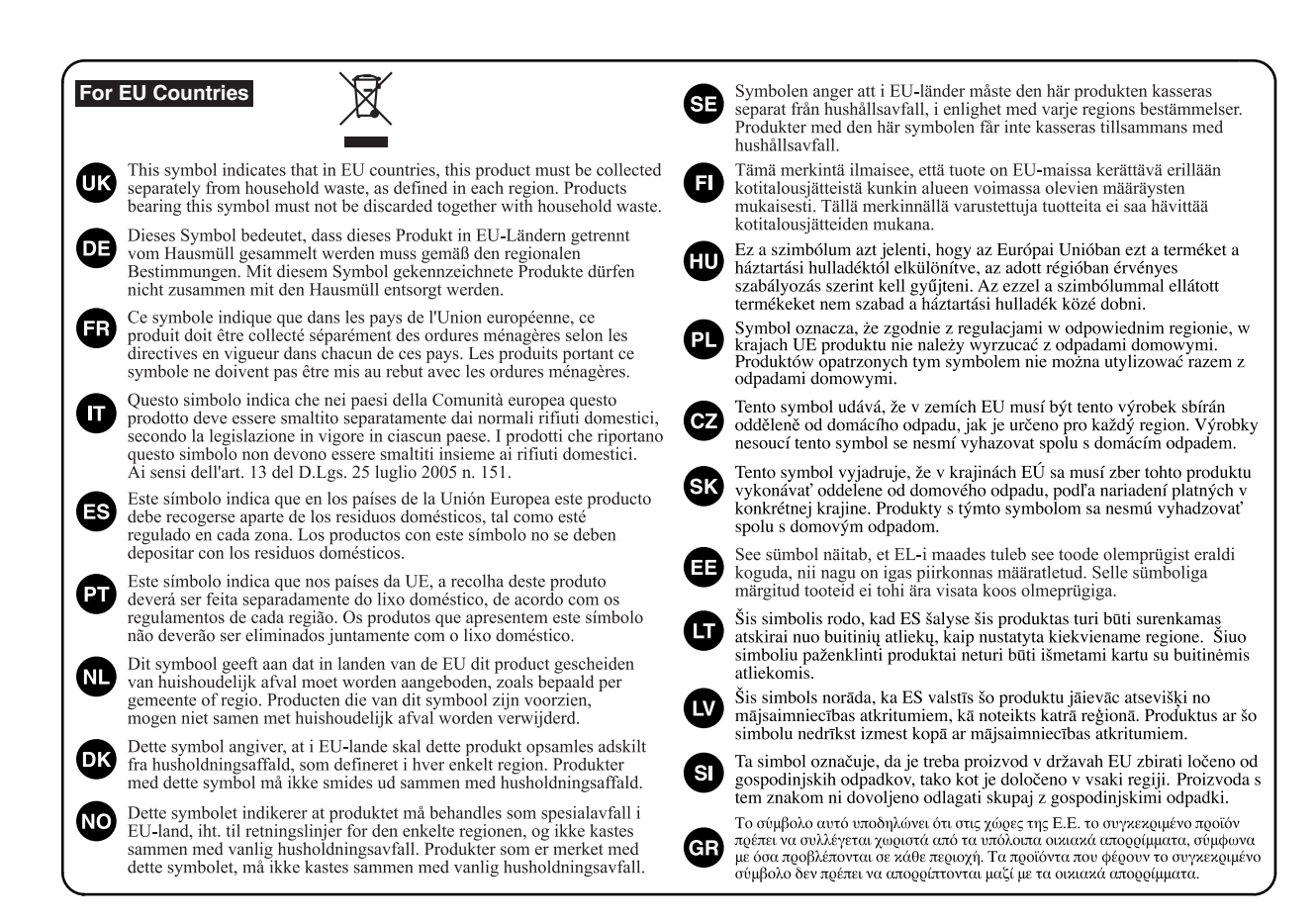

#### For China

# 有关产品中所含有害物质的说明

本资料就本公司产品中所含的特定有害物质及其安全性予以说明。

本资料适用于 2007 年3月1日以后本公司所制造的产品。

#### 环保使用期限

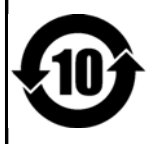

此标志适用于在中国国内销售的电子信息产品,表示环保使用期限的年数。所谓环保使用期限是指在自制造日起的规 定期限内, 产品中所含的有害物质不致引起环境污染, 不会对人身、财产造成严重的不良影响。 环保使用期限仅在遵照产品使用说明书, 正确使用产品的条件下才有效。 不当的使用, 将会导致有害物质泄漏的危险。

#### 产品中有毒有害物质或元素的名称及含量

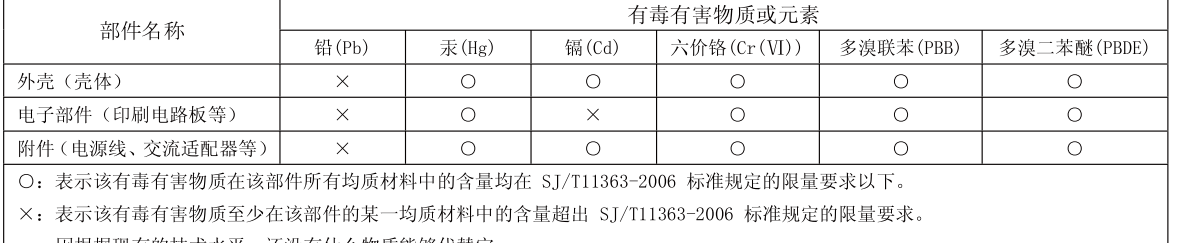

因根据现有的技术水半,还没有什么物质能够代替它。

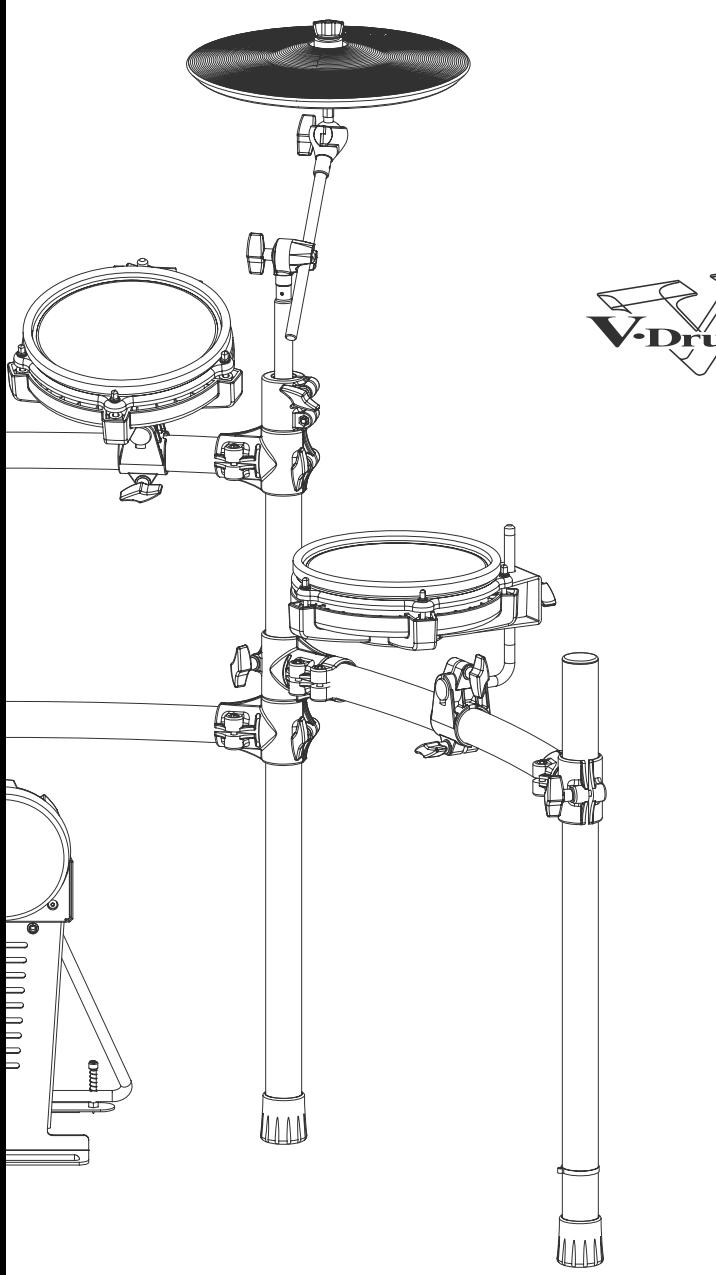

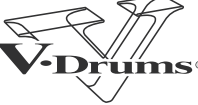

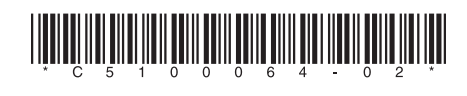

C5100064

08-02-2YG